*Poslednú verziu tejto online publikácie nájdete na http://www.ibm.com/pc/support*

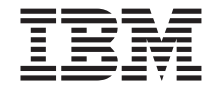

# Užívateľská príručka NetVista X40 typ 6643

*Poslednú verziu tejto online publikácie nájdete na http://www.ibm.com/pc/support*

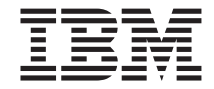

# Užívateľská príručka NetVista X40 typ 6643

#### **Poznámka**

Skôr, než použijete uvedené informácie a produkt, ktorý podporujú, určite si prečítajte "Bezpečnostné [informácie" na strane vii](#page-8-0) a ["Záruka a poznámky k produktu" na strane 79](#page-94-0).

**© Copyright International Business Machines Corporation 2000. Všetky práva vyhradené.**

# **Obsah**

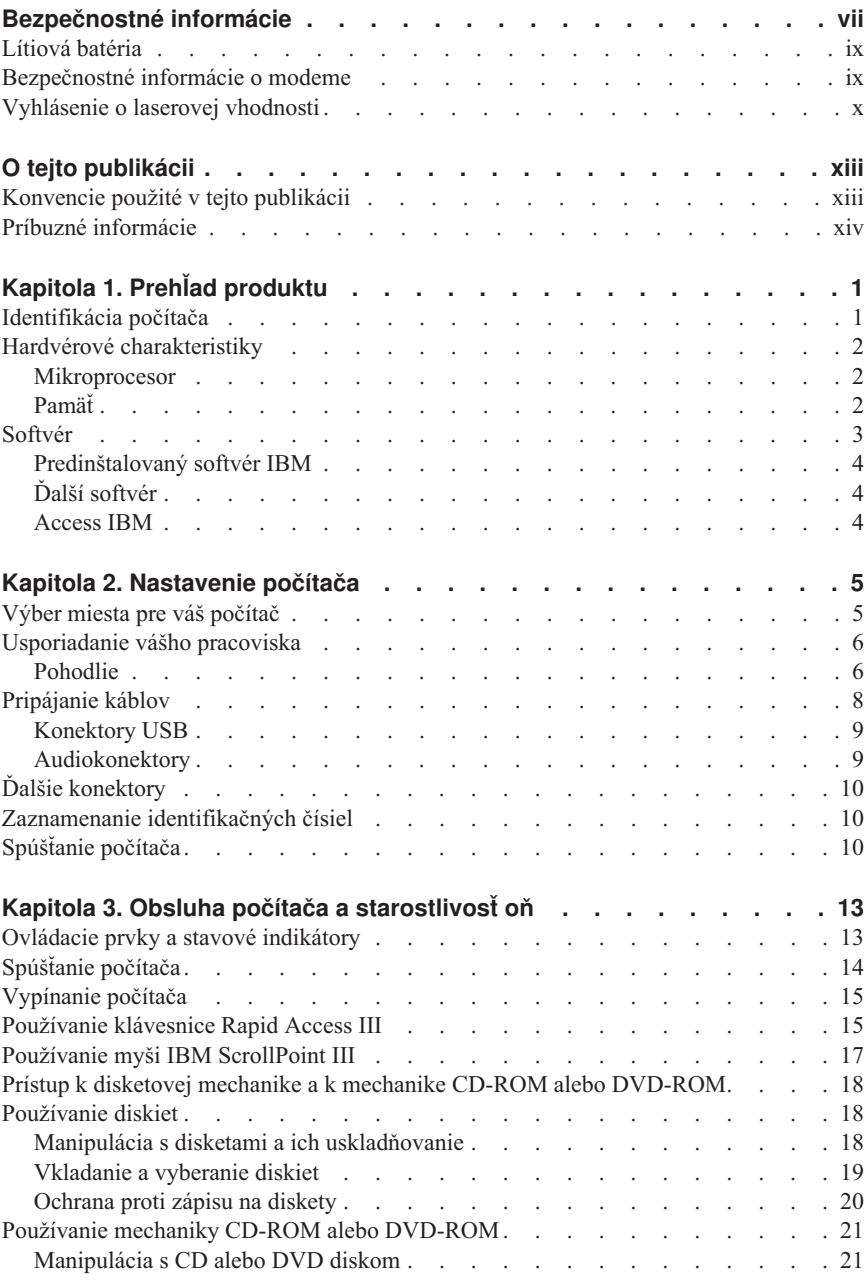

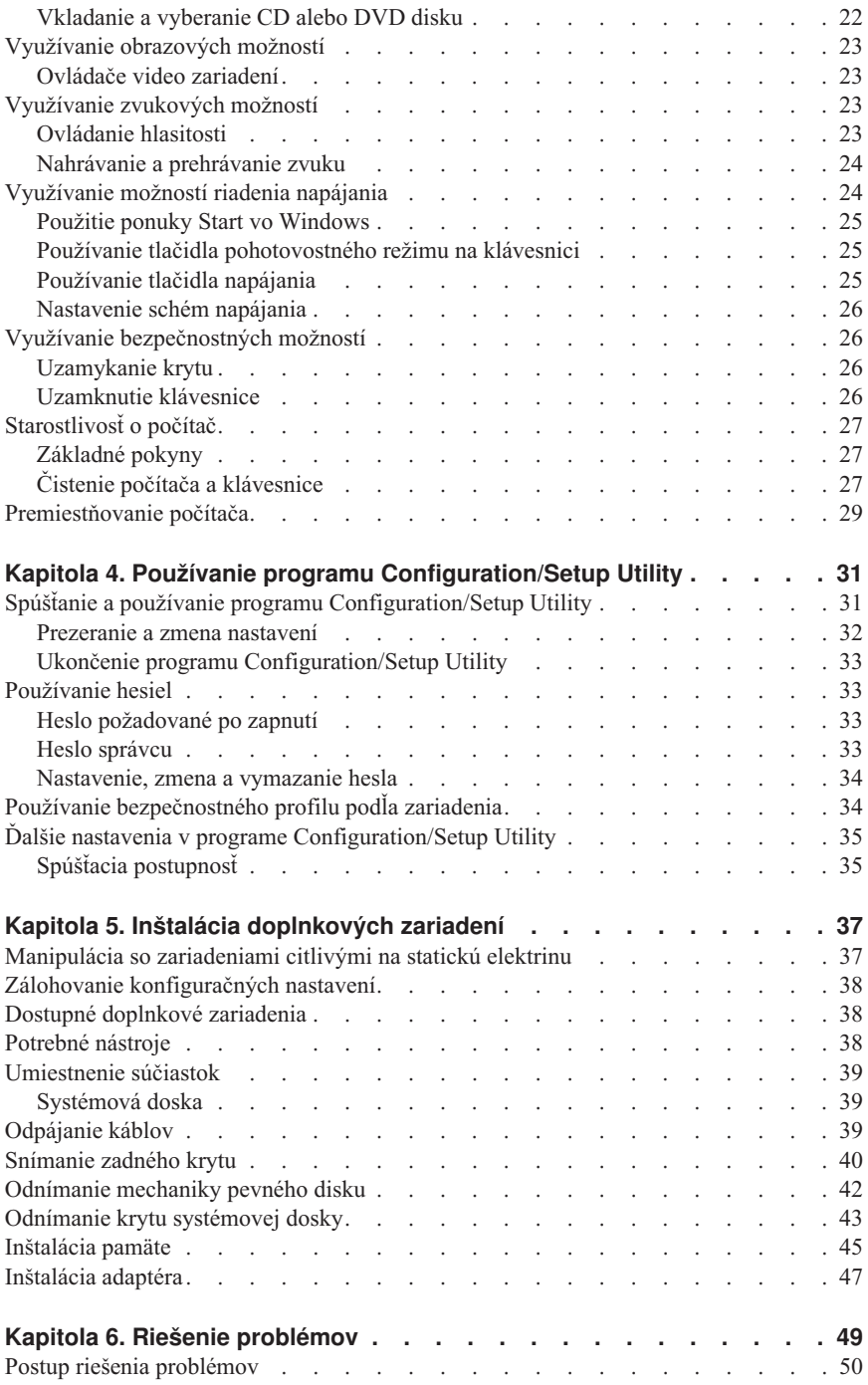

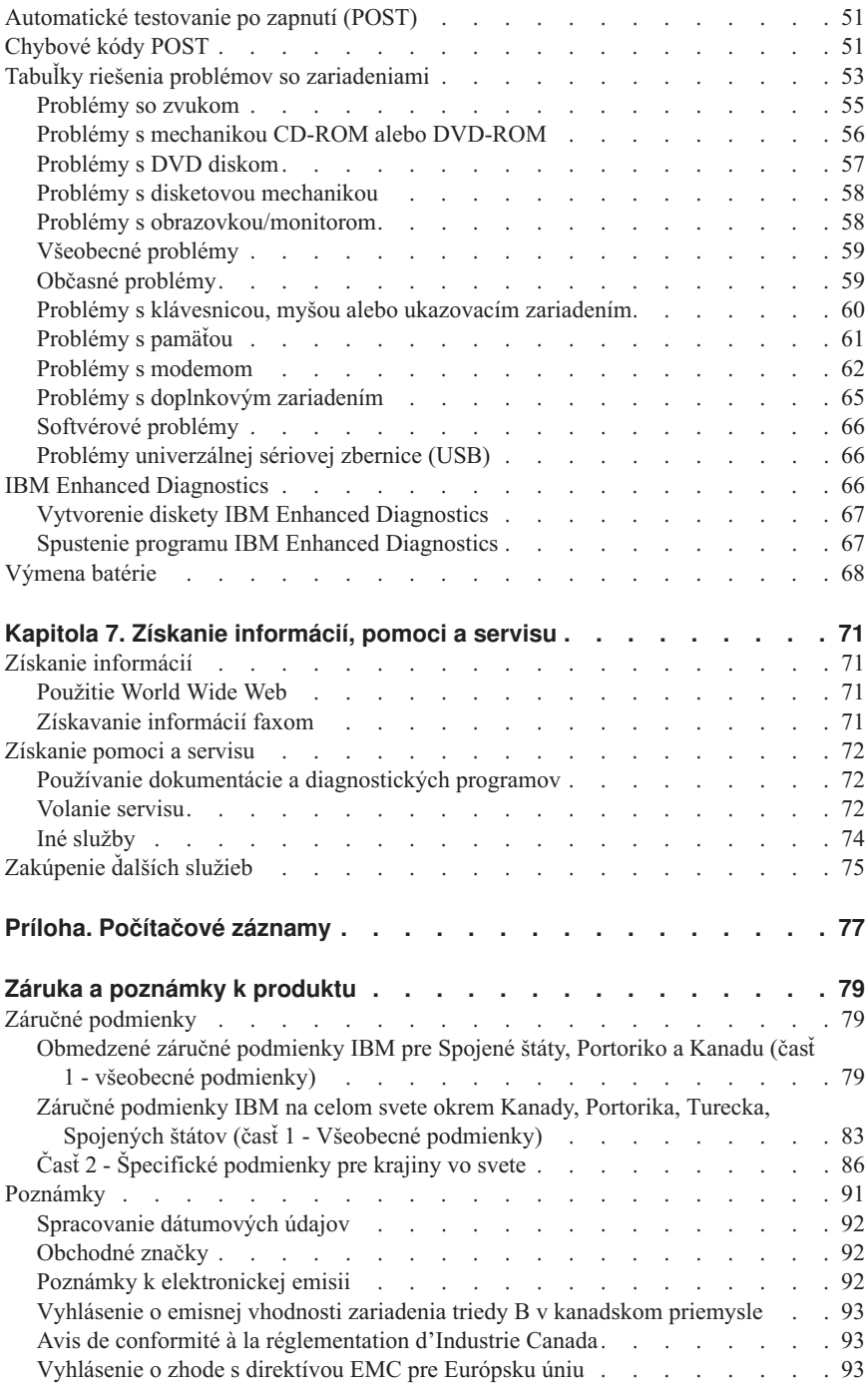

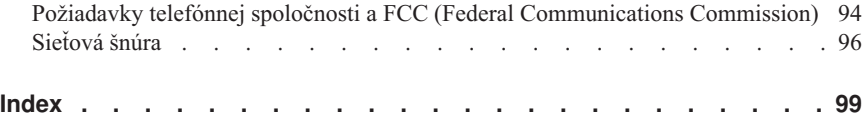

# <span id="page-8-0"></span>**Bezpečnostné informácie**

#### **NEBEZPEČIE**

**Elektrický prúd z napájacích, telefónnych a komunikačných káblov je nebezpečný.**

**Aby ste predišli úrazu elektrickým prúdom, dodržiavajte nasledovné:**

- v **Nepripájajte ani neodpájajte žiadne káble, ani nevykonajte inštaláciu, údržbu ani nevykonávajte rekonfiguráciu tohto produktu počas búrky.**
- v **Zapájajte všetky elektrické šnúry do správne zapojených a uzemnených elektrických zásuviek.**
- v **Zapojte do správne zapojených zásuviek každé zariadenie, ktoré bude pripojené k tomuto produktu.**
- v **Ak je to možné, použite na pripojenie alebo odpojenie signálových káblov iba jednu ruku.**
- v **Nikdy nezapájajte žiadne zariadenie, na ktorom sú známky poškodenia požiarom, vodou alebo poškodenia štruktúry.**
- v **Najprv odpojte pripojené elektrické šnúry, telekomunikačné systémy, siete a modemy, až potom môžete otvoriť kryty zariadenia, pokiaľ nie je v inštalačných a konfiguračných postupoch stanovené inak.**
- v **Keď budete inštalovaní alebo premiestňovať tento produkt alebo pripojené zariadenia, alebo otvárať kryty, pripojte a odpojte káble tak, ako to opisuje nasledujúca tabuľka.**

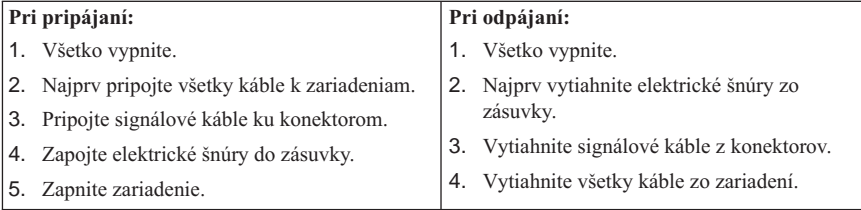

#### **NEBEZPEČIE**

**Le courant électrique provenant de l'alimentation, du téléphone et des câbles de transmission peut présenter un danger.**

**Pour éviter tout risque de choc électrique :**

v **Ne manipulez aucun câble et n'effectuez aucune opération d'installation, d'entretien ou de reconfiguration de ce produit au cours d'un orage.**

- v **Branchez tous les cordons d'alimentation sur un socle de prise de courant correctement câblé et mis à la terre.**
- v **Branchez sur des socles de prise de courant correctement câblés tout équipement connecté à ce produit.**
- v **Lorsque cela est possible, n'utilisez qu'une seule main pour connecter ou déconnecter les câbles d'interface.;**
- v **Ne mettez jamais un équipement sous tension en cas d'incendie ou d'inondation, ou en présence de dommages matériels.**
- v **Avant de retirer les carters de l'unité, mettez celle-ci hors tension et déconnectez ses cordons d'alimentation, ainsi que les câbles qui la relient aux réseaux, aux systèmes de té lécommunication et aux modems (sauf instruction contraire mentionnée dans les procédures d'installation et de configuration).**
- v **Lorsque vous installez, que vous déplacez, ou que vous manipulez le présent produit ou des périphériques qui lui sont raccordés, reportez-vous aux instructions ci-dessous pour connecter et déconnecter les différents cordons.**

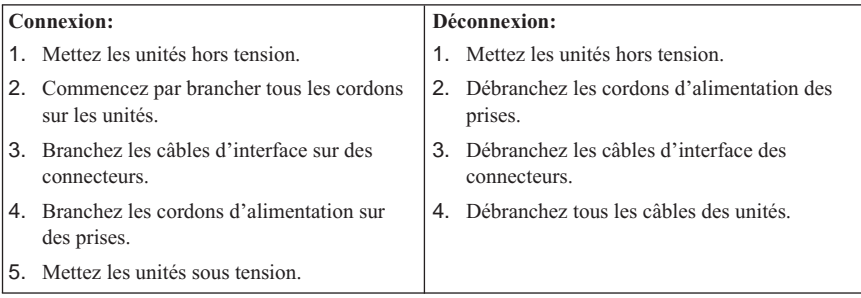

## <span id="page-10-0"></span>**Lítiová batéria**

#### **POZOR:**

**Ak sa batéria vymieňa nesprávnym spôsobom, hrozí nebezpečenstvo výbuchu.**

**Keď batériu vymieňate, použite iba číslo dielu IBM 33F8354 alebo ekvivalentný typ batérie odporúčaný výrobcom. Uvedená batéria obsahuje lítium a pri nesprávnom používaní alebo nesprávnej manipulácii alebo likvidácii môže explodovať.**

*V žiadnom prípade nevykonajte nasledovné:*

- v **nehádžte ju ani neponárajte do vody**
- v **nezahrievajte na teplotu vyššiu než 100°C (212°F)**
- v **neopravujte ju, ani sa ju nesnažte rozoberať**

**Zlikvidujte batériu podľa požiadaviek miestnych predpisov alebo nariadení.**

#### **UPOZORNENIE**

**Danger d'explosion en cas de remplacement incorrect de la batterie.**

**Remplacer uniquement par une batterie IBM de type ou d'un type équivalent recommandé par le fabricant. La batterie contient du lithium et peut exploser en cas de mauvaise utilisation, de mauvaise manipulation ou de mise au rebut inappropriée.**

*Ne pas :*

- v **Lancer ou plonger dans l'eau**
- v **Chauffer à plus de 100°C (212°F)**
- v **Réparer ou désassembler**

**Mettre au rebut les batteries usagées conformément aux règlements locaux.**

#### **Bezpečnostné informácie o modeme**

Aby ste znížili riziko požiaru, úrazu elektrickým prúdom alebo poranenia pri používaní telefónneho zariadenia, vždy postupujte podľa základných bezpečnostných opatrení, ako sú napríklad:

- v Nikdy neinštalujte telefónne vedenie počas búrky.
- v Nikdy neinštalujte telefónne konektory na mokré miesta, pokiaľ tento konektor nie je špeciálne navrhnutý na inštaláciu na mokrých miestach.
- v Nikdy sa nedotýkajte nezaizolovaných telefónnych vedení alebo koncoviek, pokiaľ nebola telefónna linka odpojená od sieťového rozhrania.
- v Pri inštalácii alebo modifikácii telefónnych liniek buďte opatrný.
- v Nepoužívajte telefón (iný ako bezšnúrový typ) počas búrky. Pri búrke s bleskami existuje riziko úrazu elektrickým prúdom.

<span id="page-11-0"></span>v Nepoužívajte telefón na ohlasovanie úniku plynu v blízkosti samotného úniku.

#### **Consignes de sécurité relatives au modem**

Lors de l'utilisation de votre matériel téléphonique, il est important de respecter les consignes ci-après afin de réduire les risques d'incendie, d'électrocution et d'autres blessures :

- v N'installez jamais de cordons téléphoniques durant un orage.
- v Les prises téléphoniques ne doivent pas être installées dans des endroits humides, excepté si le modèle a été conçu à cet effet.
- v Ne touchez jamais un cordon téléphonique ou un terminal non isolé avant que la ligne ait été déconnectée du réseau téléphonique.
- v Soyez toujours prudent lorsque vous procédez à l'installation ou à la modification de lignes téléphoniques.
- v Si vous devez téléphoner pendant un orage, pour éviter tout risque de choc électrique, utilisez toujours un téléphone sans fil.
- v En cas de fuite de gaz, n'utilisez jamais un téléphone situé à proximité de la fuite.

# **Vyhlásenie o laserovej vhodnosti**

Niektoré modely osobných počítačov IBM sú vybavené vo výrobe mechanikou CD-ROM alebo DVD-ROM. Uvedené mechaniky sa predávajú aj samostatne ako doplnkové zariadenia. Mechaniky CD-ROM a DVD-ROM sú laserovými produktmi. Tieto mechaniky sú certifikované v USA, aby spĺňali požiadavky Ministerstva zdravotníctva, zákona 21 federálnych nariadení (DHHS 21 CFR), podkapitoly J pre laserové výrobky triedy 1. Inde sa tieto mechaniky certifikujú v súlade s požiadavkami Medzinárodnej elektronickej komisie (IEC) 825 a CENELEC EN 60 825 pre laserové výrobky triedy 1.

Keď je nainštalovaná jednotka CD-ROM alebo jednotka DVD-ROM, prečítajte si nasledovné dôležité inštrukcie.

#### **POZOR:**

**Iné použitie ovládacích prvkov alebo prispôsobovanie, prípadne vykonávanie iných postupov, než sú tie, ktoré sú tu uvedené, môže viesť k nebezpečnému vystaveniu radiácii.**

Odstránenie krytov mechaniky CD-ROM alebo DVD-ROM by mohlo viesť k vystaveniu nebezpečnej laserovej radiácii. Vo vnútri mechaniky CD-ROM alebo DVD-ROM sa nenachádzajú žiadne opraviteľné diely. **Neodstraňujte kryty mechaniky.**

Niektoré mechaniky CD-ROM a DVD-ROM obsahujú zabudovanú laserovú diódu triedy 3A alebo 3B. Prečítajte si nasledujúce vyhlásenie.

#### **NEBEZPEČIE**

**Pri otvorení vzniká nebezpečenstvo vystavenia sa laserovej radiácii. Nehľaďte na lúč, nepozerajte sa priamo naň optickými prístrojmi a vyhnite sa priamemu vystaveniu lúča.**

#### **DANGER:**

Certains modèles d'ordinateurs personnels sont équipés d'origine d'une unité de CD-ROM ou de DVD-ROM. Mais ces unités sont également vendues séparément en tant qu'options. L'unité de CD-ROM/DVD-ROM est un appareil à laser. Aux État-Unis, l'unité de CD-ROM/DVD-ROM est certifiée conforme aux normes indiquées dans le sous-chapitre J du DHHS 21 CFR relatif aux produits à laser de classe 1. Dans les autres pays, elle est certifiée être un produit à laser de classe 1 conforme aux normes CEI 825 et CENELEC EN 60 825.

Lorsqu'une unité de CD-ROM/DVD-ROM est installée, tenez compte des remarques suivantes:

**ATTENTION: Pour éviter tout risque d'exposition au rayon laser, respectez les consignes de réglage et d'utilisation des commandes, ainsi que les procédures décrites.**

L'ouverture de l'unité de CD-ROM/DVD-ROM peut entraîner un risque d'exposition au rayon laser. Pour toute intervention, faites appel à du personnel qualifié.

Certaines unités de CD-ROM/DVD-ROM peuvent contenir une diode à laser de classe 3A ou 3B. Tenez compte de la consigne qui suit:

#### **DANGER**

**Rayonnement laser lorsque le carter est ouvert. Évitez toute exposition directe des yeux au rayon laser. Évitez de regarder fixement le faisceau ou de l'observer à l'aide d'instruments optiques.**

# <span id="page-14-0"></span>**O tejto publikácii**

Táto príručka vám pomôže oboznámiť sa s vaším IBM®NetVista™ X40 a jeho vlastnosťami. Opisuje, ako sa majú obsluhovať, udržiavať a inštalovať doplnkové zariadenia k vášmu počítaču. V nepravdepodobnom prípade výskytu problémov budú pre vás užitočné informácie o riešení problémov a pokyny pre zavolanie servisu uvedené v tejto publikácii.

# **Konvencie použité v tejto publikácii**

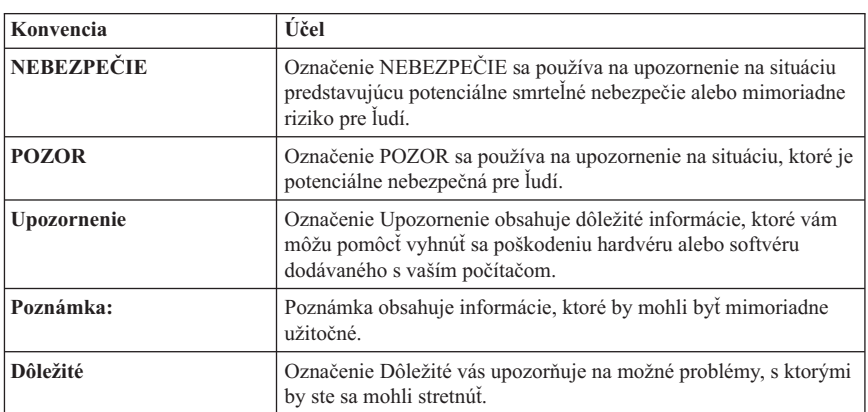

Konvencie použité v tejto publikácii dodávajú textu špeciálny význam. Ďalej je uvedené vysvetlenie týchto konvencií.

V tejto publikácii sa ako konvencia používa aj zvýraznený text. Text je zvýraznený viacerými spôsobmi, pričom každá konvencia zvýrazňovania má konkrétny účel.

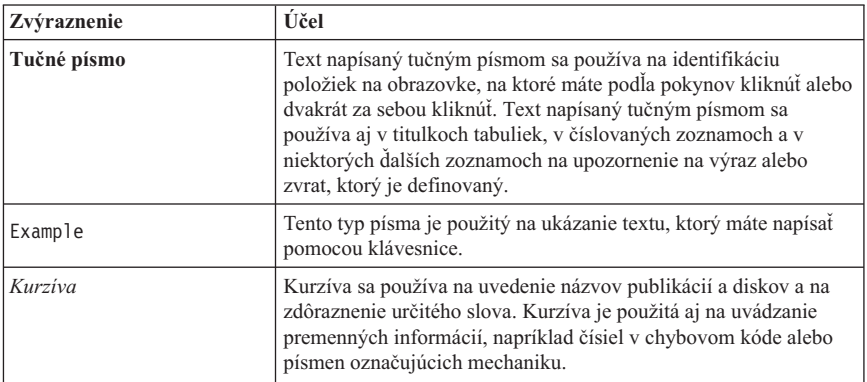

## <span id="page-15-0"></span>**Príbuzné informácie**

Ďalej sú opísané publikácie, ktoré obsahujú ďalšie informácie o vašom počítači. Tieto dokumenty sú k dispozícii ako súbory PDF Adobe Acrobat na adrese http://www.ibm.com/pc/support v sieti World Wide Web.

v *O vašom softvéri*

Táto publikácia obsahuje informácie o operačnom systéme, o ovládačoch zariadení, o aplikáciách a o softvéri obnovy produktu.

v *Hardware Maintenance Manual*

Táto publikácia, pre školených servisných technikov, sa dá stiahnuť z World Wide Web ako PDF súbor. Ďalšie informácie nájdete v časti ["Kapitola 7. Získanie informácií,](#page-86-0) [pomoci a servisu" na strane 71](#page-86-0).

v *Technical Information Manual*

Táto publikácia obsahuje informácie pre ľudí, ktorí chcú vedieť viac o technických veciach týkajúcich sa ich počítača.

# <span id="page-16-0"></span>**Kapitola 1. Prehľad produktu**

Ďakujeme vám za to, že ste si vybrali IBM NetVista X40. Vo vašom počítači sú využité mnohé z najnovších počítačových technológií. Táto kapitola poskytuje prehľad o počítači, doplnkových zariadeniach a o predinštalovanom softvéri.

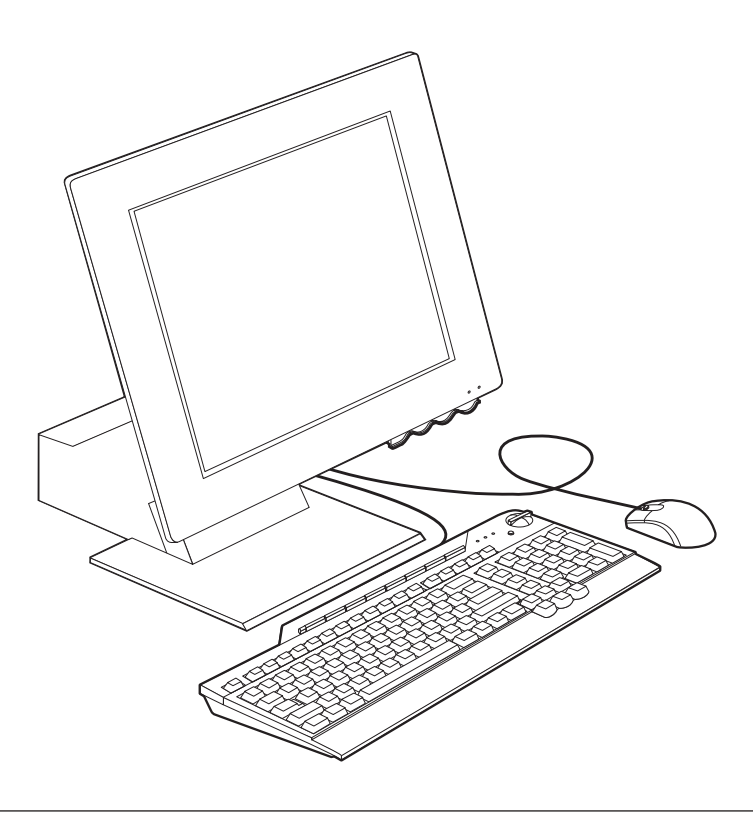

#### **Identifikácia počítača**

Vo väčšine prípadov najlepším spôsobom identifikácie počítača je využitie čísla typu/modelu počítača. Číslo typu/modelu počítača poukazuje na rôzne charakteristiky počítača, napríklad na typ mikroprocesora a počet pozícií. Toto číslo môžete nájsť na malom štítku na pravej strane počítača. Príkladom čísla typu/modelu počítača je 6643-*xxx*.

## <span id="page-17-0"></span>**Hardvérové charakteristiky**

Nasledujúce informácie sa týkajú viacerých modelov. Výpis charakteristík pre váš model nájdete na obrazovke System Summary v Configuration/Setup Utility. Ďalšie informácie si pozrite pod ["Kapitola 4. Používanie programu Configuration/Setup Utility" na](#page-46-0) [strane 31.](#page-46-0)

## **Mikroprocesor**

- Mikroprocesor Intel® Celeron™ alebo Pentium® III
- v Interná pamäť cache L2 (rôzna podľa modelu)
- v 66 MHz alebo 133 MHz front side bus (FSB) (podľa modelu)

# **Pamäť**

- Dve zásuvky pamäťového modulu (DIMM)
- v 133 MHz SDRAM (synchronous dynamic random access memory)
- 64 a 128 MB bezparitné, nie-ECC moduly DIMM (štandardne)
- 256 MB bezparitné, nie-ECC moduly DIMM (volitelne)
- v Podporované maximálne 512 MB SDRAM
- Flash pamäť pre systémové programy

#### **Interné mechaniky**

- v Jedna mechanika pevného disku EIDE
- v Jedna 3,5-palcová disketová mechanika
- Jedna mechanika CD-ROM alebo DVD-ROM

#### **Grafický subsystém**

Integrovaný vysoko výkonný ovládač grafiky

### **Audio subsystém**

- v Integrovaný 16-bitový ovládač kompatibilný so Sound Blaster Pro s troma audiokonektormi (linkový/slúchadlový výstup, linkový vstup a mikrofón)
- Pár vstavaných stereo reproduktorov na podporu multimediálnych aplikácií

### **Komunikácia**

- Povolený Ethernet
- v Modem PCI (iba v niektorých modeloch)

#### **Charakteristiky systémového riadenia**

- Wake on LAN (aktivácia na LAN)
- Wake on Ring (aktivácia po zvonení)
- Wake on Alarm (aktivácia po výstražnom signáli)
- Alert on LAN (výstražný signál na LAN)
- <span id="page-18-0"></span>v Automatické spustenie po zapnutí napájania
- v BIOS a softvér systémového riadenia

#### **Charakteristiky klávesnice a myši**

- Myš IBM ScrollPoint® III
- v IBM Rapid Access® III, univerzálna sériová zbernica (USB), klávesnica (niektoré modely)
- v Dva USB konektory na klávesnici Rapid Access III
- v Klávesnica IBM Preferred USB (niektoré modely)

#### **Možnosti rozširovania**

- v Dve nízkoprofilové rozširovacie zásuvky PCI adaptéra
- v Päť USB konektorov
- Dve zásuvky DIMM

#### **Napájanie**

- $\cdot$  110 wattov
- Manuálne prepínanie rozsahov 90–137 alebo 180–265 V stried, nap.
- v Automatické prepínanie rozsahu 57–63 alebo 47–53 Hz vstupnej frekvencie
- v Zabudovaná ochrana proti preťaženiu a prúdovým nárazom
- Podpora Advanced Power Management
- Podpora Advanced Configuration and Power Interface (ACPI)

#### **Bezpečnostné charakteristiky**

- v Heslo požadované po zapnutí a heslo správcu
- v Uzamykanie krytu (iba niektoré modely)
- v Ovládanie spúšťacej postupnosti
- v Režim spúšťania bez obsluhy
- v Ovládanie vstupov/výstupov disketovej mechaniky a pevného disku
- Výstražný signál na LAN

#### **Podporované operačné systémy**

- Microsoft Windows 98 Second Edition (SE)
- Microsoft Windows 2000 Professional
- Microsoft Windows Millennium Edition (Me)

## **Softvér**

V tejto časti je opísaný predinštalovaný softvér od IBM i iný softvér dodaný k vášmu počítaču.

# <span id="page-19-0"></span>**Predinštalovaný softvér IBM**

Tento počítač sa dodáva s predinštalovaným softvérom. Patrí k nemu operačný systém, ovládače zariadení podporujúce zabudované prvky a ďalšie podporné programy. Podrobný opis predinštalovaného softvéru si pozrite v publikácii *O vašom softvéri*.

# **Ďalší softvér**

K vášmu počítaču sa dodáva *Software Selections CD*, ktorý obsahuje ďalší softvér, ktorý si môžete nainštalovať, ak sa tak rozhodnete. Opis doplnkového softvéru dodávaného s týmto počítačom si pozrite v publikácii *O vašom softvéri*.

# **Access IBM**

Program Access IBM je predinštalovaný na tomto počítači a dostanete sa k nemu z pracovnej plochy Windows. Poskytuje nasledovné:

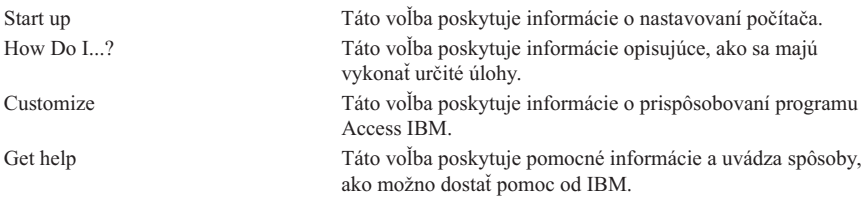

Ďalšie informácie o programe Access IBM si pozrite v publikácii *O vašom softvéri*, ktorá sa dodáva spolu s počítačom. Túto publikáciu tiež môžete nájsť pomocou príkazu Zobraziť dokumentáciu v Access IBM.

# <span id="page-20-0"></span>**Kapitola 2. Nastavenie počítača**

V tejto kapitole sú uvedené informácie o tom, ako si máte urobiť počiatočné nastavenie počítača.

#### **Skôr než začnete**

Skôr než budete nastavovať svoj počítač, prečítajte si bezpečnostné informácie. Pozrite si "Bezpečnostné [informácie" na strane vii.](#page-8-0)

Budete potrebovať nasledovné veci:

- Počítač
- · Sieťová šnúra
- · Klávesnica
- $\cdot$  Mvš

Ak vám niektorá z týchto vecí chýba, spojte sa s predajcom.

# **Výber miesta pre váš počítač**

Presvedčte sa, či máte primeraný počet správne uzemnených elektrických zásuviek pre počítač a všetky ostatné pripájané zariadenia. Vyberte pre počítač také miesto, na ktorom zostane suchý. Za počítačom musí byť aspoň 50 mm priestoru, aby sa zabezpečila správna cirkulácia vzduchu.

## <span id="page-21-0"></span>**Usporiadanie vášho pracoviska**

Ak chcete využívať svoj počítač čo najlepšie, usporiadajte si zariadenia, ktoré používate, a pracovný priestor tak, aby vyhovovali vašim potrebám a druhu práce, ktorú robíte. Vaše pohodlie je nanajvýš dôležité, ale spôsob usporiadania vášho pracovného priestoru môžu ovplyvniť aj zdroje svetla, prúdenie vzduchu a umiestnenie elektrických zásuviek.

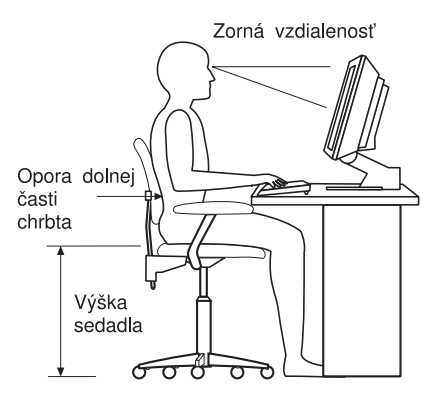

# **Pohodlie**

I keď žiadna pracovná poloha nie je ideálna pre každého, nasledujúce návrhy vám pomôžu nájsť si polohu, ktorá vám bude najlepšie vyhovovať.

Vyberte si dobrú stoličku, aby ste znížili únavu od dlhého sedenia v tej istej polohe. Operadlo a sedadlo by mali byť nastaviteľné samostatne a mali by poskytovať dobrú oporu. Sedadlo by malo mať zaoblenú prednú časť, aby sa znížil tlak na stehná. Nastavte si sedadlo tak, aby ste mali stehná rovnobežne s podlahou a chodidlá položené na podlahe alebo na podložke pre nohy.

Pri používaní klávesnice držte predlaktia rovnobežne s podlahou a zápästia v neutrálnej, pohodlnej polohe.

#### **Odrazy a osvetlenie**

Umiestnite monitor a nastavte jeho sklon tak, aby ste minimalizovali oslepovanie a odrazy od svetiel nad hlavou, od okien a od iných zdrojov svetla. Vždy, keď je to možné, umiestnite ho do pravého uhla k oknám a k iným zdrojom svetla. Zmenšite osvetlenie nad hlavou, ak je to nutné, vypnutím svetiel alebo použitím žiaroviek s nižším príkonom. Ak inštalujete monitor pri okne, používajte závesy alebo žalúzie, aby ste zamedzili dopadu slnečného svetla. Keď sa v priebehu dňa bude meniť osvetlenie miestnosti, možno budete musieť meniť nastavenie jasu a kontrastu monitora.

Tam, kde nie je možné vyhnúť sa odrazom alebo nastaviť osvetlenie, dajte na obrazovku filter proti odrazom. Takéto filtre však môžu ovplyvniť jas obrazu na obrazovke, a tak ich vyskúšajte iba ak ste vyčerpali iné metódy zredukovania odrazov. Na nasledujúcom

obrázku je ukázané sklápanie monitora.

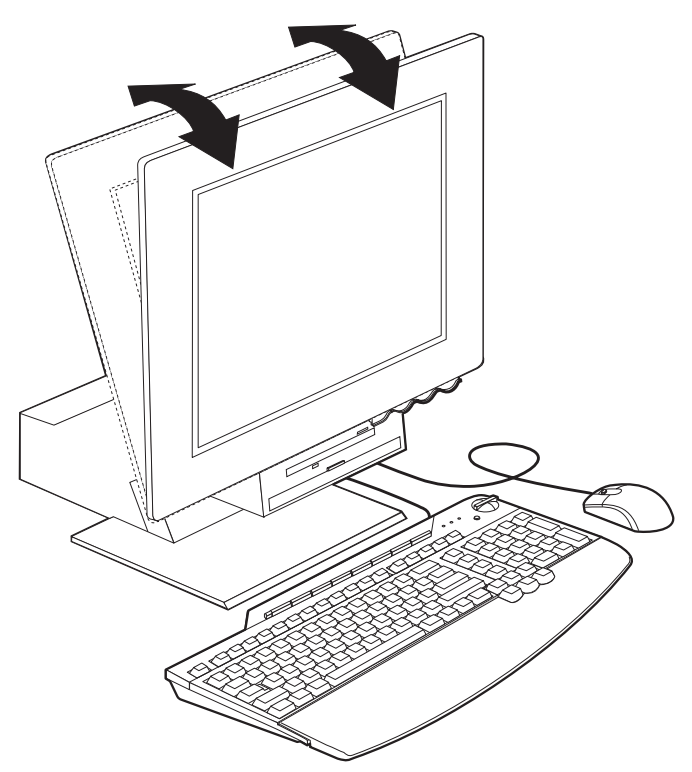

Usadzovanie prachu vytvára problémy súvisiace s oslepujúcimi odrazmi. Pamätajte na pravidelné čistenie obrazovky monitora mäkkou tkaninou navlhčenou tekutým neabrazívnym čistiacim prostriedkom na sklo.

#### **Prúdenie vzduchu**

Váš počítač i monitor vytvárajú teplo. Počítač má ventilátor, ktorý nasáva čerstvý vzduch a vytláča von horúci vzduch. Monitor umožňuje únik horúceho vzduchu ventilačnými otvormi. Zablokovanie ventilačných otvorov môže spôsobiť prehriatie, ktoré by mohlo mať za následok poruchu alebo poškodenie. Umiestnite počítač a monitor tak, aby nič neblokovalo ventilačné otvory; obvykle postačí 51 mm vzduchového priestoru. Zabezpečte tiež, aby ventilujúci vzduch neprúdil na niekoho iného.

#### **Elektrické zásuvky a dĺžky káblov**

Umiestnenie elektrických zásuviek a dĺžka sieťových šnúrakáblov, ktoré sa pripájajú k tlačiarni a k ďalším zariadeniam, môžu byť rozhodujúce pre konečné umiestnenie vášho počítača.

Keď si upravujete pracovný priestor:

v Vyhýbajte sa používaniu predlžovacích šnúr. Vždy, keď je to možné, zapojte sieťovú šnúru počítača priamo do elektrickej zásuvky.

<span id="page-23-0"></span>v Sieťové šnúry a káble majte usporiadané mimo miest, kade sa prechádza a mimo ďalších priestorov, kde by mohli byť náhodne odpojené.

# **Pripájanie káblov**

Pred pripájaním káblov si prečítajte nasledovné pokyny:

- v Skôr než budete zapájať akékoľvek sieťové šnúry do elektrickej zásuvky, pripojte všetky káble zariadení.
- Pripojte sieťové šnúry k počítaču a k ďalším zariadeniam skôr než ich budete pripájať do elektrickej zásuvky.

#### **Dôležité**

Ak sa váš počítač pripája k sieti Ethernet, pre činnosť systému musí byť použitý kábel Ethernetu kategórie 5 vyhovujúci normám FCC triedy A.

# <span id="page-24-0"></span>**Konektory USB**

Na vašom počítači je päť konektorov USB: tri sú na zadnej časti 2 a dva na pravej strane **3** monitora. Okrem toho, ak máte klávesnicu Rapid Access, dva konektory USB sú na zadnej časti klávesnice. Keď budete nastavovať svoj počítač prvý raz, zapojte káble klávesnice a myši do portov USB v zadnej časti počítača pri sieťovom konektore. Zariadenia USB, ako napríklad klávesnicu, myš, tlačiareň alebo skener, možno pripojiť ku ktorémukoľvek z dostupných konektorov USB. Tieto káble možno neskôr pripojiť k iným konektorom USB, ak to bude požadované.

Dva konektory USB na klávesnici Rapid Access III sú určené iba pre zariadenia USB s nízkym príkonom, ako je napríklad myš alebo herný ovládač. USB zariadenia s väčšími energetickými nárokmi, ako sú reproduktory alebo nenapájaný USB hub, by mali byť pripojené do jedného z USB konektorov počítača.

## **Audiokonektory**

Audio konektory naboku monitora sú linkový audio vstup 4, linkový audio výstup 5 a mikrofón $\overline{6}$ 

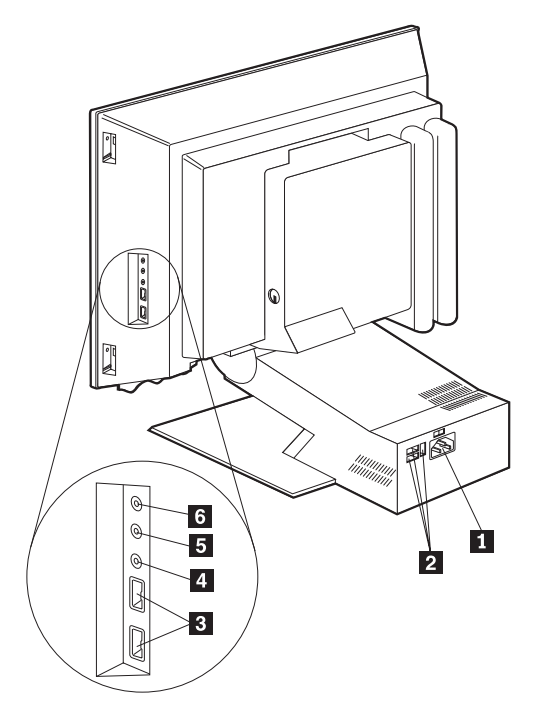

**Poznámka:** Káblové konektory zo zariadení USB sú vyhotovené tak, že ich nie je možné pripojiť nesprávne.

# <span id="page-25-0"></span>**Ďalšie konektory**

Na nasledujúcom obrázku je konektor pre modem 1, konektor Ethernetu 2, konektor myši PS/2 **3** a konektor klávesnice PS/2 **4**.

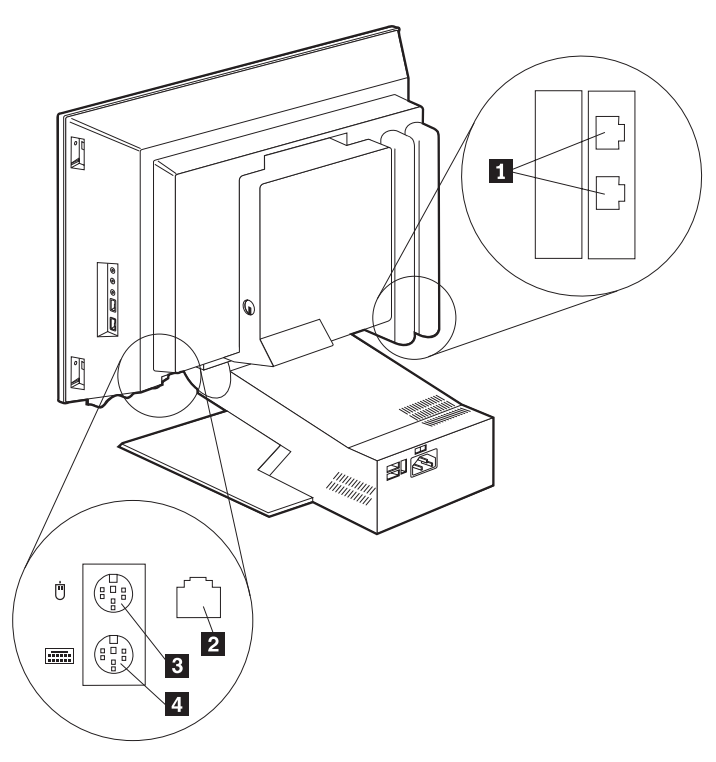

# **Zaznamenanie identifikačných čísiel**

Nájdite identifikačné čísla (označené serial a type/model) na pravej strane počítača a zaznamenajte si tieto údaje. Pozrite si "Príloha. Počítačové [záznamy" na strane 77.](#page-92-0)

Pozrite si "Príbuzné [informácie" na strane xiv,](#page-15-0) kde sú odkazy na zdroje ďalších informácií o vašom počítači. Ak chcete získať informácie o softvéri nainštalovanom firmou IBM, pozrite si publikáciu *O vašom softvéri*. Ďalšie programy a ovládače zariadení sú na *Software Selections CD* a v niektorých prípadoch aj na ďalších kompaktných diskoch a na disketách.

# **Spúšťanie počítača**

Nájdite si kapitolu 2 ″Začíname″ v publikácii *O vašom softvéri*, aby ste mohli pokračovať v softvérovom nastavovaní vášho počítača. Ďalšie informácie o zapínaní počítača uvádza ["Kapitola 3. Obsluha počítača a starostlivosť](#page-28-0) oň" na strane 13.

**Poznámka:** Ak máte podozrenie, že sa vyskytol problém, pozrite si: ["Kapitola 6.](#page-64-0) [Riešenie problémov" na strane 49](#page-64-0).

# <span id="page-28-0"></span>**Kapitola 3. Obsluha počítača a starostlivosť oň**

Táto kapitola poskytuje informácie, ktoré vám pomôžu pri staroslivosti o váš počítač a pri jeho každodennom používaní.

## **Ovládacie prvky a stavové indikátory**

Každé tlačidlo v prednej časti tohto počítača má konkrétnu funkciu, akou je napríklad zapnutie počítača. Svetlá sú stavovými indikátormi, ktoré vás upozornia, že určité zariadenie, napríklad disketová mechanika, sa práve používa.

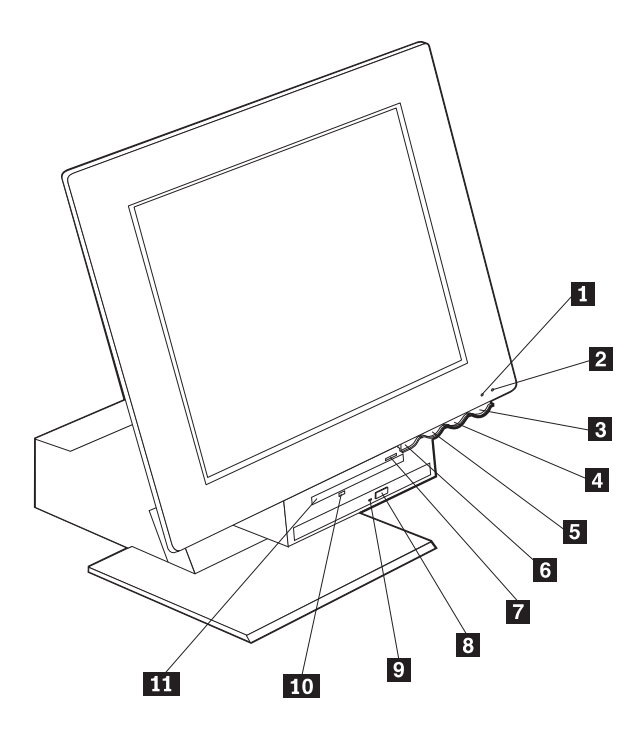

**1** Indikátor používania mechaniky pevného disku

- 2 Indikátor napájania/pohotovostného režimu
- **3** Tlačidlo napájania
- 4 Tlačidlo na zvýšenie jasu LCD
	- Tlačidlo na zníženie jasu LCD
- 6 Tlačidlo uvoľňovania nosiča zariadení
- **7** Tlačidlo vysúvania diskety<br>**8** Tlačidlo vysúvania CD-RC
- Tlačidlo vysúvania CD-ROM alebo
- DVD-ROM
- 9 Indikátor používania CD-ROM alebo
- DVD-ROM
	- 10 Indikátor používania disketovej mechaniky
- **11** Disketová mechanika

Ďalej sú opísané ovládacie prvky a stavové indikátory tohto počítača.

<span id="page-29-0"></span>**Indikátor používania mechaniky pevného disku:** Keď svieti, indikuje, že hlavy mechaniky pevného disku sa premiestňujú alebo že počítač načítava údaje z pevného disku alebo ich naň zapisuje. Nevypínajte počítač, keď tento indikátor svieti alebo bliká.

**Indikátor napájania/pohotovostného režimu:** Tento stavový indikátor svieti, keď je zapnuté napájanie počítača.

**Tlačidlo napájania:** Stlačte toto tlačidlo, ak chcete počítač zapnúť alebo vypnúť. Nevypínajte počítač, ak svieti indikátor používania mechaniky pevného disku alebo disketovej mechaniky.

**Poznámka:** Tlačidlo napájania normálne funguje na jeden dotyk. Za určitých okolností sa však počítač nemusí hneď vypnúť. V takom prípade podržte tlačidlo napájania stlačené asi päť sekúnd; počítač sa potom vypne.

**Tlačidlo znižovania jasu LCD obrazovky:** Stlačte a držte stlačené toto tlačidlo, pokým sa jas monitora nezníži na požadovanú úroveň.

**Tlačidlo zväčšovania jasu:** Stlačte a držte stlačené toto tlačidlo, pokým sa jas monitora nezvýši na požadovanú úroveň.

**Tlačidlo uvoľňovania nosiča zariadení** Stlačte toto tlačidlo, aby ste dostali nosič zariadení do nižšej polohy kvôli prístupu k disketovej mechanike a k mechanike CD-ROM alebo DVD-ROM. Ak ho chcete zavrieť, zatlačte smerom nahor na mechaniku CD-ROM alebo DVD-ROM, až zapadne do zavretej polohy.

**Tlačidlo vysúvania diskety:** Stlačením tohto tlačidla uvoľnite disketu z mechaniky.

**Tlačidlo vysúvania CD-ROM alebo DVD-ROM:** Stlačte toto tlačidlo na mechanike CD-ROM alebo DVD-ROM, aby ste otvorili nosič, ak chcete vložiť alebo vybrať disk.

**Indikátor používania CD-ROM alebo DVD-ROM:** Keď svieti tento indikátor, váš počítač číta z CD-ROM alebo DVD-ROM disku.

**Indikátor používania disketovej mechaniky:** Keď svieti, indikuje, že váš počítač načítava údaje z diskety alebo ich na disketu zapisuje.

# **Spúšťanie počítača**

To, čo uvidíte a čo budete počuť, keď zapnete počítač, je závislé od nastavení v ponuke Start Options programu Configuration/Setup Utility. Ďalšie informácie si pozrite pod ["Kapitola 4. Používanie programu Configuration/Setup Utility" na strane 31.](#page-46-0)

Ak sú počas testu POST zistené nejaké chyby, zobrazia sa chybové hlásenia. Ak je nastavené heslo požadované po zapnutí, na obrazovke sa zobrazí výzva na zadanie hesla. Ak ste nastavili heslo požadované po zapnutí i heslo správcu, po výzve na zadanie hesla

<span id="page-30-0"></span>môžete napísať jedno z tých hesiel. Keď po výzve napíšete svoje heslo a stlačíte Enter, zobrazí sa prvé zobrazenie vášho operačného systému alebo aplikačného programu.

# **Vypínanie počítača**

Ak chcete počítač vypnúť, vždy dodržujte postup vypínania. Zabráni sa tým strate neuložených dát alebo poškodeniu vašich softvérových programov. Postup zatvárania Windows je nasledovný:

- 1. Kliknite na **Start** na pracovnej ploche Windows.
- 2. Kliknite na **ShutDown**.
- 3. Začiarknite voľbu **Shut down**.
- 4. Kliknite na **OK**.

## **Používanie klávesnice Rapid Access III**

Klávesnica Rapid Access (s rýchlym prístupom) má špeciálne tlačidlá, ktoré môžete výhodne používať.

Tieto tlačidlá poskytujú klávesnicové *skratky* na zadanie spustenia programu, otvorenia súboru alebo uskutočnenie určitej funkcie. Týmito klávesmi sa môžete dostať priamo do súboru, do programu, alebo na adresu Internetu tak, že stlačíte tlačidlo namiesto toho, že by ste museli kliknúť na ikonu, vyhľadať program v ponuke Start alebo napísať adresu Internetu do vášho prehliadača.

Niektoré tlačidlá rýchleho prístupu sú predvolené tak, aby podporovali dôležité multimediálne funkcie na vašom počítači (vypnutie zvuku, hlasitosť, ovládanie CD-ROM alebo DVD-ROM); tieto nemožno zmeniť.

Na hornej časti klávesnice je umiestnených osem farebne označených klávesov rýchleho prístupu. Niektoré z týchto tlačidiel sú trvale nastavené na spúšťanie určitých programov na vašom počítači. Predvolené funkcie sú vytlačené na štítku nad tlačidlami. Tri tlačidlá, EMail, Access IBM Web a Standby sú trvale naprogramované.Vzávislosti od operačného systému, ktorý používa váš počítač, možno predvoliť tri zo zostávajúcich piatich klávesov. Ďalšie tlačidlá možno nastaviť tak, aby ste nimi mohli spustiť ľubovoľný program alebo otvoriť ľubovoľný súbor podľa vášho želania. Napríklad ak radi hráte Solitaire, môžete nastaviť jedno tlačidlo rýchleho prístupu tak, aby spúšťalo program Solitaire.

Dva konektory USB na klávesnici Rapid Access III sú určené iba pre zariadenia USB s nízkym príkonom, ako je napríklad myš alebo herný ovládač. USB zariadenia s väčšími energetickými nárokmi, ako sú reproduktory alebo nenapájaný USB hub, by mali byť pripojené do jedného z USB konektorov počítača.

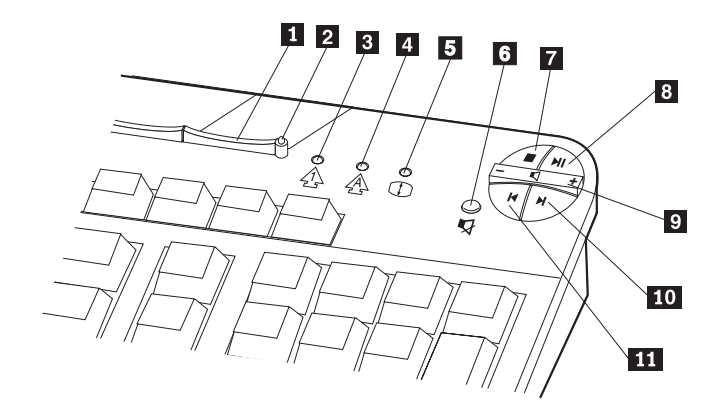

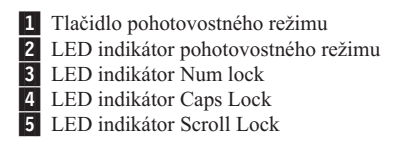

Multimediálne ovládacie prvky

6 Tlačidlo vypínania zvuku

7 Tlačidlo Stop

- 8 Tlačidlo prehrávania/pauzy
- <sup>9</sup> Ovládanie hlasitosti
- **10** Tlačidlo nasledujúcej stopy
- 11 Tlačidlo predchádzajúcej stopy

Ak chcete používateľsky prispôsobiť tlačidlo rýchleho prístupu, postupujte takto:

- 1. Z pracovnej plochy Windows kliknite na **Start**.
- 2. Zvoľte **Settings**, a potom kliknite na **Control panel**.
- 3. Dvakrát za sebou kliknite na **Keyboard (Rapid Access)**. Spustí sa program používateľského prispôsobenia.
- 4. Riaďte sa pokynmi na obrazovke.

Ak sa chcete dozvedieť viac o klávesnici Rapid Access, kliknite na **Help**.

## <span id="page-32-0"></span>**Používanie myši IBM ScrollPoint III**

Myš ScrollPoint III má nasledovné ovládacie prvky.

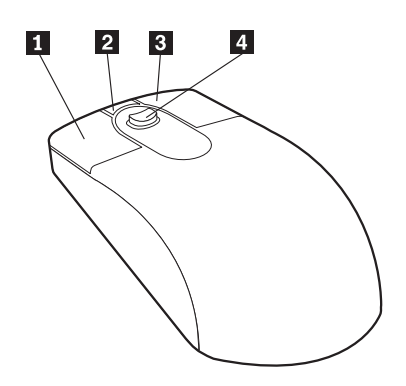

**1** Primárne tlačidlo myši: Toto tlačidlo používajte na výber alebo spúšťanie programu alebo položky ponuky.

**2 Tlačidlo rýchleho/automatického rolovania:** Toto tlačidlo použite, ak chcete dostať myš do režimu *automatického rolovania*. Keď je myš v režime automatického rolovania, pohybom myši sa riadi smer a rýchlosť rolovania. Ak chcete opustiť režim automatického rolovania, stlačte ľubovoľné tlačidlo myši.

**3** Tla**čidlo kontextovej ponuky:** Toto tlačidlo používajte na zobrazenie ponuky pre aktívny program, ikonu alebo objekt.

**8** Tlačidlo kontextovej ponuky: Toto tlačidlo používajte na zobrazenie ponuky pre aktívny program, ikonu alebo objekt.

**4** Rolovací prvok: Použite tento prvok na ovládanie rolovania pomocou myši. Tento prvok je citlivý na tlak. Smer, do ktorého tlačíte, určuje smer rolovania. Miera tlaku určuje rýchlosť rolovania.

**Poznámka:** Rolovací prvok funguje iba vtedy, keď je ukazovateľ myši umiestnený nad rolovateľnou oblasťou, akou je napríklad dlhý dokument.

## <span id="page-33-0"></span>**Prístup k disketovej mechanike a k mechanike CD-ROM alebo DVD-ROM**

Disketová mechanika a mechanika CD-ROM alebo DVD-ROM sú umiestnené v nosiči zariadení, ktorý možno spustiť smerom nadol. Ak chcete nosič zariadení spustiť nadol, aby ste sa dostali k disketovej mechanike a mechanike CD-ROM alebo DVD-ROM, stlačte tlačidlo uvoľňovania nosiča zariadení **1**. Ak chcete zatvoriť nosič zariadení, zatlačte na mechaniku CD-ROM alebo DVD-ROM smerom nahor, až zapadne do uzavretej polohy.

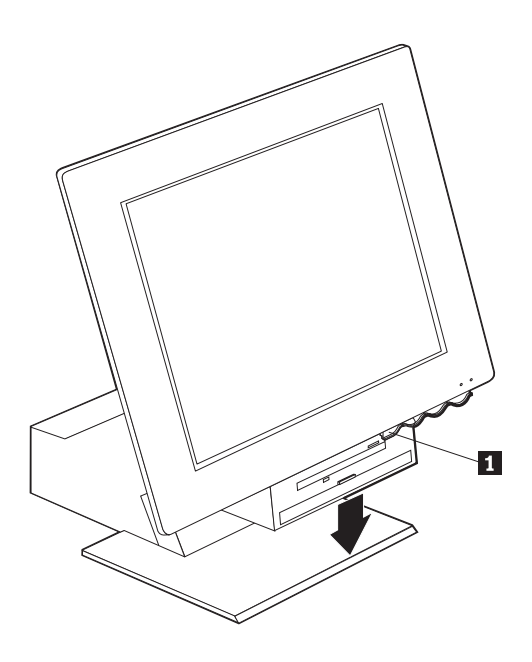

### **Používanie diskiet**

V disketovej mechanike tohto počítača môžete používať 3,5-palcové diskety. Dáta sa ukladajú na magnetický povrch diskety. Tento povrch je chránený krytom z plastu.

## **Manipulácia s disketami a ich uskladňovanie**

V ochrannom puzdre diskety sa nachádza pružný disk s magneticky senzitívnym povrchom. Tento disk sa môže poškodiť teplom, prachom, magnetickým poľom, ba dokonca i odtlačkom prsta. Pri manipulácii s disketami a pri ich uskladňovaní sa riaďte nasledovnými pokynmi:

v Nepoužívajte disketu, ak má poškodený povrch. Poškodená disketa by mohla poškodiť disketovú mechaniku.

- <span id="page-34-0"></span>v Ochranná posuvná doštička navrchu 3,5-palcovej diskety prikrýva časť magnetického povrchu. Disketová mechanika posunie túto doštičku, aby bolo možné načítavať dáta z diskety alebo ich na ňu zapisovať. Neposúvajte túto doštičku, pretože odtlačky prstov a prach by mohli spôsobiť stratu dát.
- v Nikdy sa nedotýkajte samotného magnetického disku.
- v Dáta na diskete by mohli byť vymazané magnetickým poľom. Nedávajte diskety do blízkosti magnetov alebo zariadení, ktoré vytvárajú silné magnetické pole, ako sú napríklad elektromotory a generátory. Diskety sú citlivé aj na magnety, ktoré sa nachádzajú v televíznych prijímačoch, telefónoch, stereofónnych reproduktoroch a v ďalších podobných zariadeniach. Nedávajte diskety na monitor, ani nepoužívajte magnety na pripevňovanie poznámkových lístkov na váš počítač.
- v Neuskladňujte diskety pri extrémne vysokých alebo nízkych teplotách, ani na miestach priameho dopadu slnečných lúčov. Pre 3,5-palcové diskety sú prijateľné teploty v rozsahu od 4 do 53 stupňov Celzia. Nevystavujte diskety vysokému teplu. Vonkajší plastový obal by sa mohol zdeformovať a poškodiť disketu.

## **Vkladanie a vyberanie diskiet**

Pri vkladaní 3,5-palcovej diskety držte disketu tak, že štítok je obrátený nahor a vsúvajte najprv koniec s ochrannou posuvnou doštičkou tak, ako to ukazuje nasledujúci obrázok. Zatlačte disketu do disketovej mechaniky, až sa zapadne na svoje miesto.

Ak chcete disketu vybrať, stlačte tlačidlo vysúvania 1 a vyberte disketu z mechaniky. Nevyberajte disketu, pokým svieti svetelný indikátor <sup>2</sup>.

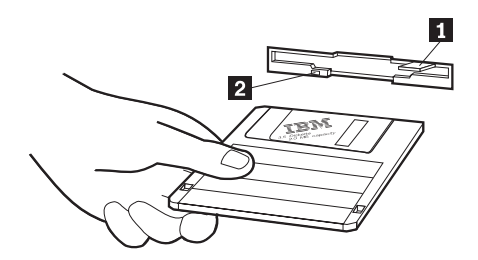

# <span id="page-35-0"></span>**Ochrana proti zápisu na diskety**

Disketa by mohla byť náhodne naformátovaná alebo by na ňu mohli byť nechtiac zapísané nejaké dáta. Tým by sa mohli stratiť alebo prepísať dôležité informácie. Preto je dobré chrániť dôležité diskety pred prepísaním. Z diskety, ktorá je chránená proti zápisu, môžete dáta načítavať, ale nemôžete ich vymazať ani zmeniť.

Väčšina 3,5-palcových diskiet má prepínač ochrany proti zápisu, ktorý možno použiť na zabránenie tomu, aby dáta boli na disketu zapisované alebo z nej boli vymazané. Ak 3,5-palcová disketa nemá prepínač ochrany proti zápisu, je trvale chránená proti zápisu.

Prepínač ochrany proti zápisu sa nachádza na zadnej časti 3,5-palcových diskiet.

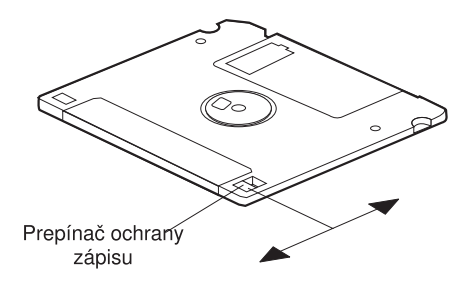

- v Ak chcete umožniť zapisovanie na disketu, posuňte prepínač tak, aby okienko ochrany proti zápisu bolo zakryté.
- v Ak chcete zabrániť zapisovaniu na disketu, posuňte prepínač tak, aby okienko ochrany proti zápisu bolo otvorené.
## **Používanie mechaniky CD-ROM alebo DVD-ROM**

Na tomto počítači je už nainštalovaná mechanika CD-ROM alebo DVD-ROM. Tieto mechaniky dokážu prehrávať CD alebo DVD disky alebo načítavať z nich dáta, ale nedokážu na ne zapisovať informácie. Mechaniky CD-ROM alebo DVD-ROM používajú 12-centimetrové kompaktné disky priemyselného štandardu.

Pri používaní mechaniky CD-ROM alebo DVD-ROM sa riaďte nasledovnými pokynmi:

- Nedávajte mechaniku tam, kde je:
	- vysoká teplota
	- vysoká vlhkosť
	- nadmerná prašnosť
	- nadmerné vibrácie alebo náhle otrasy
	- šikmý povrch
	- priame slnečné svetlo
- v Nevkladajte do mechaniky žiaden iný predmet než CD alebo DVD disk.
- v Pred premiestňovaním počítača vyberte z mechaniky CD alebo DVD disk.

### **Manipulácia s CD alebo DVD diskom**

Pri manipulácii s CD alebo DVD diskom sa riaďte týmito pokynmi:

- v Držte disk za jeho okraje. Nedotýkajte sa povrchu tej strany, kde nie je text či obrázok.
- v Pri odstraňovaní prachu alebo odtlačkov prstov poutierajte disk čistou, mäkkou tkaninou v smere od stredu von. Utieranie disku v kruhovom smere by mohlo spôsobiť stratu dát.
- v Nepíšte na disk ani naň nenalepujte papier.
- Nepoškrabte disk a neurobte na ňom škvrny.
- v Neuskladňujte disk ani ho nedávajte tam, kde priamo dopadá slnečné svetlo.
- v Na čistenie disku nepoužívajte benzén, riedidlá ani iné čistiace prostriedky.
- v Nenechajte disk spadnúť a neohýbajte ho.

# **Vkladanie a vyberanie CD alebo DVD disku**

Postup vkladania disku:

- 1. Pri zapnutom počítači stlačte tlačidlo vysúvania. Z mechaniky sa čiastočne vysunie nosič. Ručne ho povytiahnite do krajnej polohy.
- 2. Dajte disk na nosič tak, že textové značenie smeruje nahor, a zatlačte na disk v smere nadol, až zapadne na svoje miesto a bude uchytený držiakmi ovládanými pružinou «1¬.
- 3. Zatvorte nosič miernym zatlačením naň. Po zatvorení nosiča sa rozsvieti indikačné svetlo na prednej časti mechaniky, čo indikuje, že mechanika je práve používaná.

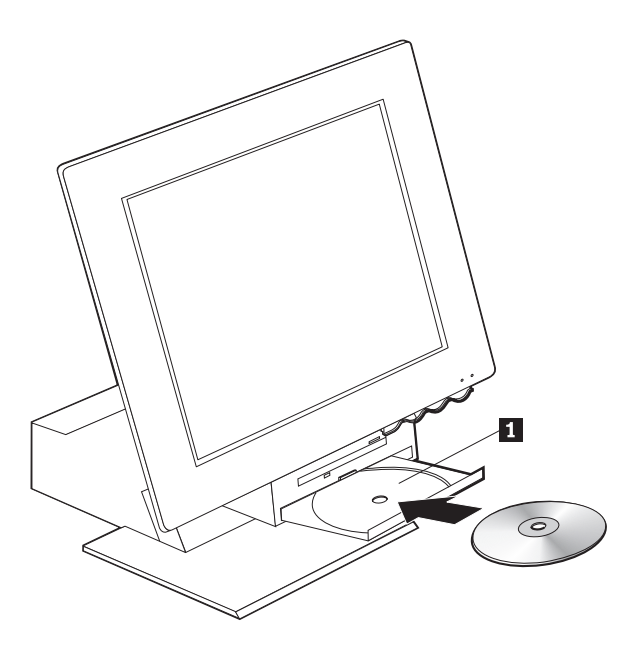

Postup vyberania disku:

- 1. Pri zapnutom počítači stlačte tlačidlo vysúvania. Keď sa vysunie nosič, ručne ho povytiahnite do krajne polohy a opatrne vyberte disk.
- 2. Zatvorte nosič miernym zatlačením naň.
- **Poznámka:** Ak sa po stlačení tlačidla vysúvania nosič nevysunie, vsuňte do otvoru núdzového vysúvania nachádzajúceho sa v prednej časti mechaniky CD-ROM alebo DVD-ROM roztvorenú sponku na papier.

## **Využívanie obrazových možností**

Tento počítač má grafický ovládač SVGA. SVGA je štandard zobrazovania textu a grafických obrázkov na obrazovke monitora, ktorý podporuje rôzne *videorežimy*. Videorežimy sú rôzne kombinácie rozlíšenia, rýchlosti obnovovania a farby.

V závislosti od aplikácií, ktoré používate, a od toho, čomu dávate osobne prednosť, bude možno potrebné zmeniť videorežim.

Postup zmeny videorežimu:

- 1. Z pracovnej plochy Windows kliknite na **Start**.
- 2. Zvoľte **Settings**, a potom kliknite na **Control panel**.
- 3. Dvakrát za sebou kliknite na **Display**.
- 4. Kliknite na **Settings**, urobte potrebné zmeny a potom kliknite na **OK**.

## **Ovládače video zariadení**

Aby sa mohol plne využiť grafický adaptér vo vašom počítači, niektoré operačné systémy a aplikačné programy vyžadujú softvér, ktorý je známy pod názvom ovládače video zariadení. Tieto ovládače zariadení poskytujú podporu pre vyššiu rýchlosť, vyššie rozlíšenie, väčšie množstvo dostupných farieb a pre obrázky, ktoré neblikajú. Ovládače zariadení pre grafický adaptérasúbor README s pokynmi pre inštaláciu ovládačov zariadení sú poskytnuté na disku *Product Recovery CD*, ktorý je dodávaný spolu s vaším počítačom.

Ak je na vašom počítači už nainštalovaný softvér od IBM, ovládače video zariadení sú už tiež nainštalované na pevnom disku. Pokyny na inštaláciu ovládačov zariadení však budete môcť využiť, ak budete potrebovať znovu nainštalovať ovládače zariadení, alebo ak budete potrebovať informácie o tom, ako môžete získať a nainštalovať aktualizované ovládače zariadení. Ďalšie informácie si pozrite v publikácii *O vašom softvéri*.

### **Využívanie zvukových možností**

Váš počítač má digitálny audio ovládač priamo na systémovej doske. Audio ovládač na systémovej doske podporuje aplikácie napísané pre štandardy Sound Blaster, ktoré sú kompatibilné so systémom Microsoft Windows Sound. Vo vašom počítači sú 3,5-milimetrové audio konektory nazývané mini-jack.

## **Ovládanie hlasitosti**

Hlasitosť môžete ovládať viacerými spôsobmi:

- v Softvérové ovládanie hlasitosti je možné pomocou ikony reproduktora na paneli úloh v pravom dolnom rohu pracovnej plochy Windows.
	- Ak jedenkrát kliknete na ikonu reproduktora, zobrazí sa ovládanie hlasitosti. Pomocou myši potiahnite páčku ovládania hlasitosti nahor alebo nadol, ak chcete regulovať hlasitosť, alebo vypnite zvuk začiarknutím políčka vypínania zvuku.
- Ak dvakrát kliknete na ikonu reproduktora, otvorí sa okno hlavného ovládania hlasitosti. Nastavenia v tomto okne môžete použiť na individuálne ovládanie hlasitosti pre každý typ audio formátu.
- v Ak používate klávesnicu Rapid Access, môžete nastaviť aj softvérové ovládanie hlasitosti pomocou tlačidla ovládania hlasitosti, ktoré sa nachádza v pravom hornom rohu klávesnice.

### **Nahrávanie a prehrávanie zvuku**

Postupy nahrávania a prehrávania zvuku sa navzájom líšia v závislosti od použitého programu. Jednou z metód nahrávania zvuku je využitie programu nahrávania zvuku poskytovaného spolu s operačným systémom. Informácie a pokyny k tomu si vyhľadajte v dokumentácii k vášmu operačnému systému.

**Poznámka:** Ak sa počas nahrávania prejaví rušenie alebo spätná väzba od reproduktora, skúste znížiť hlasitosť nahrávania (zosilnenie) mikrofónu.

## **Využívanie možností riadenia napájania**

Tento počítač podporuje pohotovostný režim. Tento režim umožňuje počítaču prejsť do stavu s nízkym príkonom, čím sa šetrí elektrická energia. Počítač môžete dostať do pohotovostného režimu tromi spôsobmi:

- Pomocou ponuky Start vo Windows
- v Pomocou tlačidla Standby na klávesnici Rapid Access
- v Pomocou tlačidla napájania

Keď počítač prejde do pohotovostného režimu, programy, ktoré bežia, prejdú do stavu pozastavenia, ale nie sú ukončené. Obrazovka monitora je prázdna, ale indikátor napájania/pohotovostného režimu na počítači bliká, čím indikuje, že počítač je v pohotovostnom režime.

**Poznámka:** Indikátor pohotovostného režimu na klávesnici bude svietiť, keď monitor bude v stave s nízkym príkonom.

## **Použitie ponuky Start vo Windows**

Tento postup použite na uvedenie počítača do pohotovostného režimu pomocou Windows:

- 1. Z pracovnej plochy Windows kliknite na tlačidlo **Start**.
- 2. Kliknite na **ShutDown**.
- 3. Kliknite na **Stand by**.
- 4. Kliknite na **OK**.

## **Používanie tlačidla pohotovostného režimu na klávesnici**

Ak používate klávesnicu Rapid Access, môžete uviesť počítač do pohotovostného režimu stlačením tlačidla Standby, ktoré sa nachádza v hornej časti klávesnice. Indikátor LED v tlačidle pohotovostného režimu svieti, keď monitor je v stave s nízkym príkonom alebo v nečinnom stave.

Ak chcete, aby počítač vyšiel z pohotovostného režimu, urobte jednu z nasledujúcich vecí:

- Stlačte ľubovoľný kláves na klávesnici
- Stlačte niektoré z tlačidiel myši
- v Stlačte tlačidlo napájania na počítači tak, aby bolo stlačené menej ako štyri sekundy

### **Používanie tlačidla napájania**

Pomocou Windows si môžete nastaviť tlačidlo napájania do jedného z dvoch režimov: do režimu vypínania alebo do pohotovostného režimu.

- v Keď je tlačidlo napájania nastavené na pohotovostný režim, počítač prejde do pohotovostného režimu, ak pri zapnutom počítači držíte toto tlačidlo stlačené menej ako štyri sekundy. Ak chcete, aby počítač vyšiel z pohotovostného režimu, stlačte ľubovoľný kláves na klávesnici alebo stlačte niektoré z tlačidiel myši. Aj zvonenie cez modem v čase, keď počítač je v pohotovostnom režime, vyvedie počítač z pohotovostného režimu.
- v Keď tlačidlo napájania je nastavené na vypínanie, stlačením tohto tlačidla, bez ohľadu na to, ako dlho ho držíte stlačené, sa iba vypne alebo spustí počítač.

Operačný systém neuskutočňuje riadne vypnutie. Tlačidlo napájania je predvolené na vypínanie. Ak chcete zmeniť režim tlačidla napájania, postupujte nasledovne:

- 1. Z pracovnej plochy Windows kliknite na **Start**.
- 2. Zvoľte **Settings**; a potom kliknite na **Control Panel**.
- 3. Dvakrát za sebou kliknite na **Power Management**. Otvorí sa okno Power Management Properties.
- 4. Kliknite na **Advanced**.
- 5. V oblasti tlačidiel napájania nájdite pole **When I press the power button on my computer** a zvoľte buď **Shutdown** alebo **Standby**, a potom kliknite na **OK**.

# **Nastavenie schém napájania**

Môžete nastaviť dĺžku trvania nečinnosti, ktorá musí uplynúť predtým, než počítač, monitor alebo pevný disk automaticky vstúpi do pohotovostného režimu. Windows 98, Windows 2000 Professional a Windows Me používajú trochu odlišnú terminológiu od použitej dole. Pri nastavovaní trvania nečinnosti postupujte takto:

- 1. Z pracovnej plochy Windows kliknite na **Start**.
- 2. Zvoľte **Settings**, a potom kliknite na **Control panel**.
- 3. Spravte dvojité kliknutie na **Power Management** (Windows 98) alebo **Power Options** (Windows 2000 Professional a Windows Me). Otvorí sa okno Power Management alebo Power Options Properties.
- 4. Zo záložky **Power Schemes** môžete:
	- v vybrať existujúcu schému napájania s predvolenými dĺžkami trvania nečinnosti
	- modifikovať existujúcu schému napájania zmenou predvolených dĺžok trvania nečinnosti
	- v vytvoriť novú schému napájania s používateľsky nastavenými dĺžkami trvania nečinnosti
- 5. Po uskutočnení zmien kliknite na **OK**.

Potom, čo počítač, mechanika pevného disku alebo monitor vstúpili do pohotovostného režimu, akékoľvek použitie klávesnice alebo myši, alebo prichádzajúce volanie cez modem vyvedie počítač, monitor alebo mechaniku pevného disku z pohotovostného režimu.

## **Využívanie bezpečnostných možností**

Na odradenie od neoprávneného používania vášho počítača môžete využiť uzamykanie klávesnice. Ak chcete zamedziť prístup k súčiastkam vnútri počítača, môžete zamknúť kryt počítača (iba u niektorých modelov).

### **Uzamykanie krytu**

Niektoré modely sú dodávané so zabudovaným zámkom krytu. Môžete to využiť na zamedzenie prístupu k súčiastkam vnútri počítača.

## **Uzamknutie klávesnice**

Pomocou programu Configuration/Setup Utility môžete nastaviť heslo požadované po zapnutí a využiť bezpečnostné možnosti implementované do operačného systému Windows. Ak sa rozhodnete používať heslá, nezabudnite ich.

Ak nastavíte heslo požadované po zapnutí napájania, klávesnica bude uzamknutá, keď zapnete počítač. Pred odomknutím klávesnice musíte napísať správne heslo. Na nastavenie hesla požadovaného po zapnutí napájania použite program Configuration/Setup Utility. Ďalšie informácie si pozrite pod ["Používanie hesiel" na](#page-48-0) [strane 33.](#page-48-0)

Môžete tiež využiť heslo a možnosti šetriča obrazovky implementované do operačného systému Windows na priradenie hesla, ktoré uzamkne klávesnicu a myš po preddefinovanom období nečinnosti. Ak chcete využiť tieto možnosti, pozrite si publikáciu o operačnom systéme, ktorá je dodaná spolu s vaším počítačom.

# **Starostlivosť o počítač**

V tejto časti sú pokyny pre správnu manipuláciu s počítačom a starostlivosť oň.

# **Základné pokyny**

Tu sú uvedené niektoré základné veci, ako sa starať o počítač, aby správne fungoval:

- v Počítač má byť v čistom, suchom prostredí. Zabezpečte, aby bol na rovnom, pevnom povrchu.
- v Neklaďte žiadne veci na vrchnú časť monitora a nezakrývajte žiadne ventilačné otvory monitora alebo počítača. Ventilačné otvory umožňujú prúdenie vzduchu, ktoré zabraňuje prehriatiu vášho počítača.
- v Zamedzte kontaktu potravín a nápojov so všetkými súčasťami počítača. Čiastočkami potravín a vyliatymi nápojmi by sa mohla zalepiť klávesnica a myš a stať sa nepoužiteľnými.
- v Nepripusťte, aby tlačidlá napájania alebo iné ovládacie prvky boli mokré. Vlhkosť môže tieto súčiastky poškodiť a spôsobiť elektrickú poruchu.
- v Sieťovú šnúru vždy odpájajte uchopením za zástrčku, a nie za šnúru.

# **Čistenie počítača a klávesnice**

Je dobrým zvykom počítač pravidelne čistiť, aby sa chránili jeho povrchy a zaistila bezporuchová činnosť.

### **POZOR:**

### **Pred čistením určite vypnite počítač.**

Na čistenie zafarbených povrchov počítača používajte iba slabé čistiace roztoky a vlhkú tkaninu.

### **Monitor a obrazovka**

Na čistenie povrchu obrazovky monitora nepoužívajte abrazívne čistiace prostriedky. Povrch obrazovky je možné ľahko poškriabať; nedotýkajte sa ho preto perami, koncami ceruziek ani gumami.

Povrch obrazovky čistite tak, že ho poutierate mäkkou, suchou tkaninou, alebo tak, že fúknutím na obrazovku odstránite prach a iné voľné častice. Potom použite mäkkú tkaninu navlhčenú neabrazívnym tekutým čistiacim prostriedkom na sklo.

### **Myš**

Ak sa ukazovateľ na obrazovke nepohybuje súvisle zároveň s myšou, možno bude potrebné myš vyčistiť.

Pri čistení myši postupujte nasledovne:

- 1. Vypnite počítač.
- 2. Odpojte kábel myši od počítača.
- 3. Prevráťte myš. Uvoľnite držiak na spodnej časti myši tak, že ním otočíte v smere šípky.

**Poznámka:** Na niektorých myšiach sú symboly ukazujúce, pokiaľ musíte otočiť držiak.

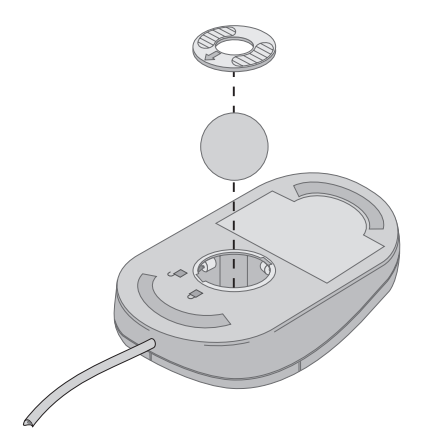

- 4. Položte ruku nad držiak a otočte myš pravou stranou nahor. Držiak a guľa vám vypadnú do ruky.
- 5. Vlhkou tkaninou utrite vonkajšiu časť myši a držiak. Nezabudnite utrieť valčeky vnútri myši.
- 6. Vložte naspäť guľu a držiak. Upevnite držiak otáčaním v opačnom smere, ako ukazuje šípka.
- 7. Znovu pripojte kábel myši k počítaču.

### **Premiestňovanie počítača**

Pred premiestňovaním počítača urobte nasledovné opatrenia.

- 1. Vyberte z mechaník všetky médiá (diskety, kompaktné disky, pásky a podobne).
- 2. Vypnite počítač i všetky pripojené zariadenia. Mechanika vášho pevného disku automaticky zaparkuje čítacie/zapisovacie hlavy, aby zabránila poškodeniu pevného disku.
- 3. Odpojte sieťové šnúry z elektrických zásuviek.
- 4. Najprv odpojte komunikačné káble, ako je kábel modemu alebo sieťový kábel, z telefónnej linky alebo siete a potom odpojte z počítača ostatné káble.
- 5. Odpojte všetky káble pripájajúce externé zariadenia, ako je klávesnica, myš, tlačiareň, skener a pákový ovládač.
- 6. Ak premiestňujete počítač iba na krátku vzdialenosť (napríklad do vedľajšej miestnosti), môžete ponechať pripojenú klávesnicu a myš. Zasuňte klávesnicu na základňu pod obrazovkou a zdvihnite počítač, ako to ukazuje obrázok.

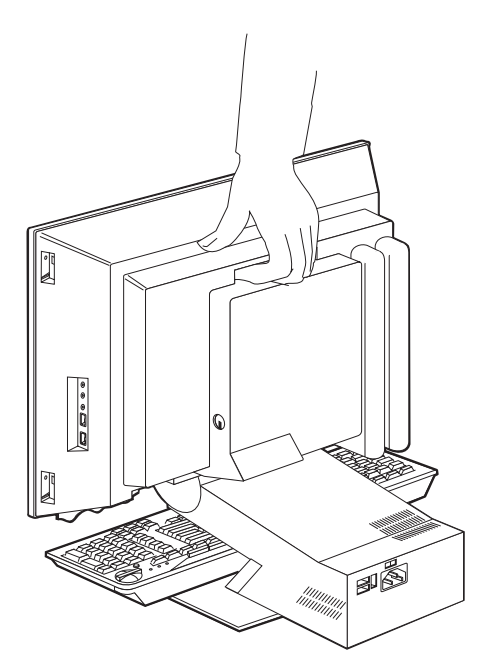

7. Ak počítač premiestňujete na dlhšiu vzdialenosť a uschovali ste si pôvodné prepravné škatule a baliace materiály, použite ich na zabalenie zariadení. Ak použijete iné škatule, zariadenia v nich vyplňte výstelkou, aby ste sa vyhli ich poškodeniu.

# <span id="page-46-0"></span>**Kapitola 4. Používanie programu Configuration/Setup Utility**

Program Configuration/Setup Utility je uložený v elektricky mazateľnej programovateľnej pamäti EEPROM vo vašom počítači. Program Configuration/Setup Utility môžete použiť na prezeranie a zmenu konfiguračných nastavení počítača, a to bez ohľadu na to, ktorý operačný systém používate. Nastavenia, ktoré si zvolíte v operačnom systéme, však môžu prepísať všetky podobné nastavenia v programe Configuration/Setup Utility.

# **Spúšťanie a používanie programu Configuration/Setup Utility**

Ak chcete spustiť program Configuration/Setup Utility, postupujte takto:

- 1. Vypnite počítač. Ak je počítač už zapnutý, keď začínate uskutočňovať tento postup, musíte vypnúť operačný systém, vypnúť počítač, počkať niekoľko sekúnd, pokým prestanú svietiť indikátory používania zariadení a znovu zapnúť počítač.
- 2. Keď sa počas spúšťania zobrazí v ľavom dolnom rohu obrazovky hlásenie Configuration/Setup Utility, stlačte F1. (Toto hlásenie sa zobrazí len na niekoľko sekúnd. Musíte rýchle stlačiť F1.) Ak nemáte nastavené heslo, zobrazí sa ponuka programu Configuration/Setup Utility. Ak máte nastavené heslo, ponuka programu Configuration/Setup Utility sa nezobrazí, pokým po výzve nenapíšete heslo a nestlačíte Enter. Ďalšie informácie si pozrite v časti ["Používanie hesiel" na strane 33.](#page-48-0)

Program Configuration/Setup Utility sa môže spustiť aj automaticky, ak test POST zistí, že bol odstránený hardvér alebo že bol do počítača nainštalovaný nový hardvér.

### **Prezeranie a zmena nastavení**

Ponuka Configuration/Setup Utility zobrazovaná na vašom počítači môže byť trochu odlišná od ponuky, ktorá je tu ukázaná, ale bude fungovať rovnako.

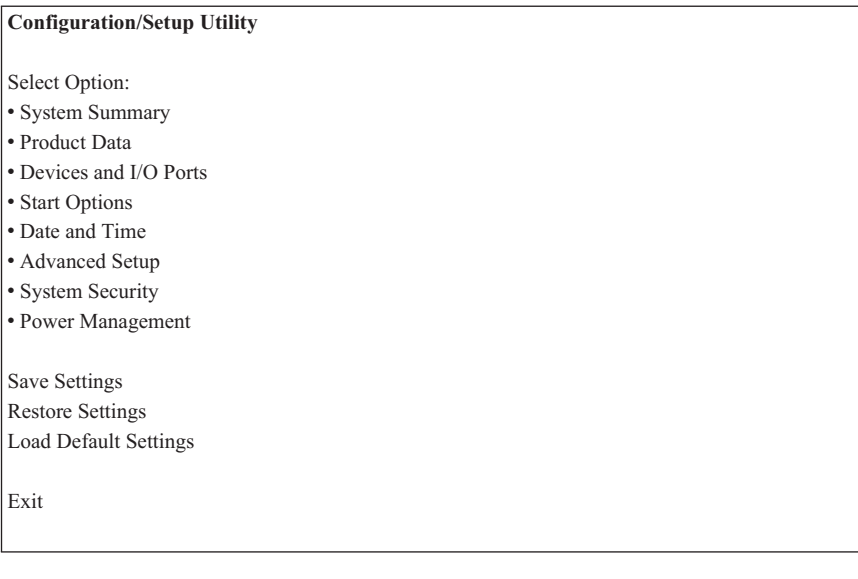

Ponuka programu Configuration/Setup Utility uvádza položky, ktoré označujú témy systémovej konfigurácie. Vedľa položiek konfiguračnej ponuky si môžete všimnúť určité symboly. V nasledujúcej tabuľke sú tieto symboly vysvetlené.

- K dispozícii je ďalšia podradená ponuka alebo zobrazenie
- V systémovej konfigurácii bola urobená zmena tejto položky, alebo program Configuration/Setup Utility zistil chybu a pokúsil sa ju opraviť. Okrem toho, za položkou ponuky s vedľa nej môže nasledovať aj ďalšia ponuka.
- **\*** Bol zistený konflikt systémového zdroja. vyriešte tento konflikt skôr, než vystúpite z programu Configuration/Setup Utility, aby váš počítač správne fungoval.
- **[ ]** Informácie Program Configuration/Setup v ponukách programu, ktoré ste zmenili, sú uzatvorené v takýchto zátvorkách. Informácie, ktoré nie sú uzavreté v zátvorkách, nemôžete zmeniť.

Pri práci s ponukou programu Configuration/Setup Utility musíte používať klávesnicu. V nasledujúcej tabuľke sú ukázané klávesy, ktoré sa používajú na vykonávanie rôznych úloh.

**↑↓** Tieto klávesy so šípkou používajte na presúvanie sa medzi položkami ponuky, až kým sa želaná položka nezvýrazní.

<span id="page-48-0"></span>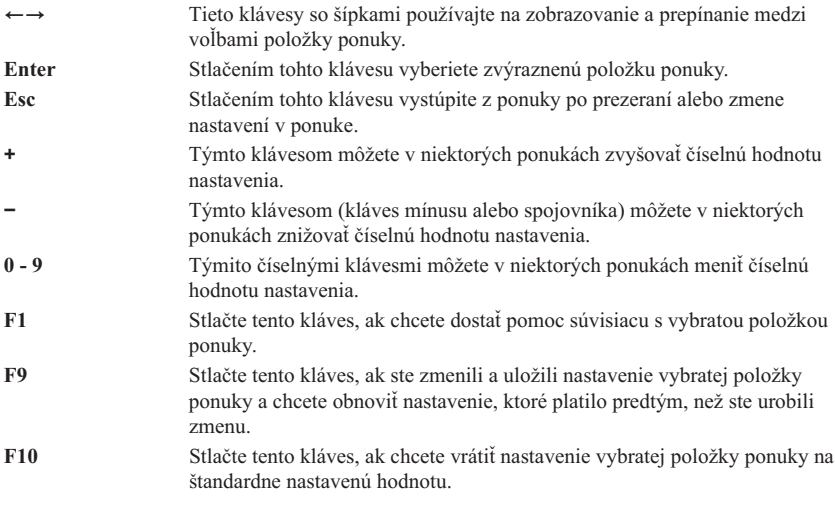

**Poznámka:** Aktívne klávesy sú zobrazované v spodnej časti každého zobrazenia na obrazovke; v každej ponuke však nemusia byť všetky tieto klávesy aktívne.

# **Ukončenie programu Configuration/Setup Utility**

Po skončení prezerania alebo zmeny nastavení sa stlačením Esc vráťte do ponuky programu Configuration/Setup Utility (možno budete musieť stlačiť Esc viackrát). Ak chcete uložiť nové nastavenia, zvoľte pred výstupom z programu Save Settings. Ak by ste to neurobili, vaše zmeny by neboli uložené.

## **Používanie hesiel**

Na zaistenie bezpečnosti vášho počítača a dát môžete použiť heslá. Existujú dva typy hesiel: heslo požadované po zapnutí a heslo správcu. Pre používanie počítača nemusíte nastaviť heslo žiadneho typu. Ak sa ale rozhodnete pre nastavenie niektorého hesla, prečítajte si nasledujúce časti.

## **Heslo požadované po zapnutí**

Heslo požadované po zapnutí odrádza neoprávnené osoby od získania prístupu k vášmu počítaču.

# **Heslo správcu**

Nastavenie hesla správcu odrádza neoprávnené osoby od zmeny konfiguračných nastavení. Ak ste zodpovedný za udržiavanie nastavení pre viaceré počítače, možno budete chcieť nastaviť heslo správcu.

Ak nastavíte heslo správcu, vždy, keď sa budete snažiť vstúpiť do programu Configuration/Setup Utility, zobrazí sa výzva na zadanie hesla. Ak napíšete nesprávne heslo, uvidíte hlásenie o chybe. Ak napíšete nesprávne heslo trikrát, musíte počítač vypnúť a začať odznova.

Ak je nastavené heslo požadované po zapnutí i heslo správcu, môžete napísať jedno alebo druhé heslo. Ak však chcete meniť akékoľvek konfiguračné nastavenia, musíte použiť svoje heslo správcu.

### **Nastavenie, zmena a vymazanie hesla**

Pri nastavovaní, zmene, alebo rušení hesla postupujte takto:

- **Poznámka:** Heslo môže byť ľubovoľnou kombináciou najviac siedmich znakov (A- Z, a-z, a 0-9). Aby ste mohli nastaviť heslo požadované po zapnutí, musíte najprv nastaviť heslo správcu.
- 1. Spustite program Configuration/Setup Utility (pozrite si ["Spúšťanie a používanie](#page-46-0) [programu Configuration/Setup Utility" na strane 31\)](#page-46-0).
- 2. V ponuke programu Configuration/Setup Utility vyberte **System Security** a stlačte Enter. Stlačte F1, ak chcete dostať pomoc pri nastavovaní, zmene alebo rušení hesiel.

# **Používanie bezpečnostného profilu podľa zariadenia**

Bezpečnostný profil podľa zariadenia môžete použiť na ovládanie miery bezpečnosti pre nasledovné:

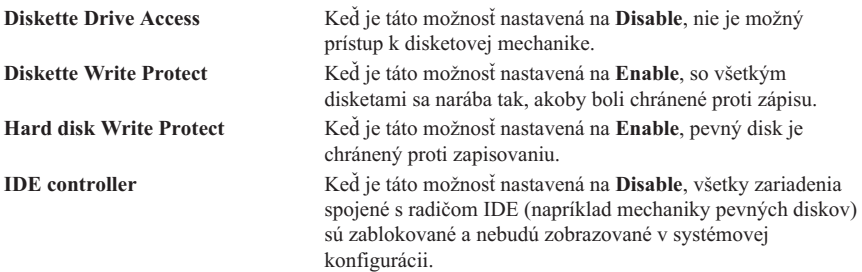

Pomocou bezpečnostného profilu podľa zariadenia môžete tiež určovať, ktoré zariadenia budú pred ich spustením vyžadovať heslo. Existujú dve triedy zariadení:

- v Mechaniky výmenných médií, napríklad disketové mechaniky a mechaniky CD-ROM a DVD-ROM
- Mechaniky pevných diskov

Tieto mechaniky môžete nastaviť tak, aby požadovali používateľské heslo, heslo správcu, alebo aby heslo nepožadovali. Týmto spôsobom, ak máte pre váš počítač nastavené heslo požadované po zapnutí alebo heslo správcu, môžete počítať nakonfigurovať tak, aby od vás požadoval heslo iba vtedy, keď sa pri spúšťaní uskutočňuje prístup k určitým

zariadeniam. Napríklad ak nastavíte **Hard Disk Devices** tak, aby požadovali používateľské heslo, vždy, keď sa pokúsite spustiť počítač z pevného disku, budete pred pokračovaním spúšťania vyzvaný napísať heslo.

Niektoré operačné systémy vyžadujú, aby ste napísali heslo predtým, než sa operačný systém spustí. Bezpečnostný profil podľa zariadenia nemení spôsob činnosti operačného systému. Ak sa vyžaduje heslo pre operačný systém, musíte ho po výzve napísať, bez ohľadu na nastavenia bezpečnostného profilu podľa zariadenia.

Pri nastavovaní bezpečnostného profilu podľa zariadenia postupujte takto:

- 1. Spustite program Configuration/Setup Utility (pozrite si ["Spúšťanie a používanie](#page-46-0) [programu Configuration/Setup Utility" na strane 31\)](#page-46-0).
- 2. Z ponuky programu Configuration/Setup Utility zvoľte **System Security** a stlačte Enter.
- 3. Zvoľte **Security Profile by Device** a stlačte Enter.
- 4. Zvoľte požadované zariadenia a nastavenia a stlačte Enter.
- 5. Dvakrát stlačte Esc, aby ste sa vrátili do ponuky programu Configuration/Setup Utility.
- 6. Zvoľte **Save Settings** z ponuky Configuration/Setup Utility a stlačte Enter. Potom stlačte Esc a riaďte sa pokynmi na obrazovke, aby ste vystúpili z programu Configuration/Setup Utility.

## **Ďalšie nastavenia v programe Configuration/Setup Utility**

Informácie v tejto časti obsahujú pokyny pre zmenu spúšťacej postupnosti, pre diaľkové riadenie a pre možnosť využitia sériového čísla mikroprocesora Pentium III.

# **Spúšťacia postupnosť**

Počítač môžete spustiť z viacerých zariadení vrátane mechaniky pevného disku, disketovej mechaniky a mechaniky CD-ROM alebo DVD-ROM, alebo zo siete. Spúšťací program hľadá tieto zariadenia v určenom poradí a spustí počítač z prvého zariadenia v tejto postupnosti, ktoré umožňuje spúšťanie. Môžete určiť inú spúšťaciu postupnosť pre prípad, keď sa počítač zapne tlačidlom napájania, ako pre prípad, keď sa počítač zapne automaticky, napríklad v sieti LAN alebo pomocou časovača. Tento program sa používa na výber primárnej spúšťacej postupnosti Program Configuration/Setup a spúšťacej postupnosti pri automatickom zapnutí.

### **Zmena spúšťacej postupnosti**

Ak si chcete pozrieť alebo chcete zmeniť primárnu spúšťaciu postupnosť alebo spúšťaciu postupnosť pri automatickom zapájaní napájania, postupujte takto:

- 1. Spustite program Configuration/Setup Utility (pozrite si ["Spúšťanie a používanie](#page-46-0) [programu Configuration/Setup Utility" na strane 31\)](#page-46-0).
- 2. Zvoľte **Start Options** a stlačte Enter.
- 3. Zvoľte **Startup Sequence** z ponuky Start Options a stlačte Enter.
- 4. Urobte voľby pomocou klávesov so šípkami a stlačte Esc, pokým sa nevrátite do ponuky programu Configuration/Setup utility.
- 5. Zvoľte **Save Settings** z ponuky Configuration/Setup utility a stlačte Enter; potom stlačte Esc a riaďte sa pokynmi na obrazovke, aby ste vystúpili z programu Configuration/Setup utility.

Ak ste zmenili tieto nastavenia a chcete sa vrátiť k štandardným nastaveniam, zvoľte **Load Default Settings** v hlavnej ponuke Configuration/Setup Utility.

# <span id="page-52-0"></span>**Kapitola 5. Inštalácia doplnkových zariadení**

Možnosti svojho počítača môžete rozšíriť pridaním ďalšej pamäte alebo doplnkových adaptérov PCI. Využite pritom pokyny z tejto kapitoly spolu s návodom, ktorý ste možno dostali spolu s doplnkovým zariadením.

V tejto kapitole sú informácie o odstraňovaní zadného krytu, mechaniky pevného disku a krytu systémovej dosky. Pri vymieňaní týchto položiek sa vo všeobecnosti môžete riadiť postupom ich odstraňovania uplatneným v obrátenom poradí. Ak pri nasadzovaní mechaniky pevného disku a krytov potrebujete ďalšie informácie, pozrite si postupy ich odnímania.

### **Manipulácia so zariadeniami citlivými na statickú elektrinu**

Statická elektrina je síce neškodná pre vás, ale môže spôsobiť závažné poškodenie počítačových súčiastok a doplnkových zariadení. Keď pridávate doplnkové zariadenie, *neotvárajte* ochranné antistatické balenie, pokým k tomu nedostanete pokyn.

Pri manipulácii s doplnkovými zariadeniami a ďalšími počítačovými súčiastkami urobte tieto opatrenia, aby ste sa vyhli ich poškodeniu statickou elektrinou:

- v Obmedzte svoje pohyby. Pohyb môže spôsobiť vznik statickej elektriny okolo vás.
- So súčiastkami vždy manipulujte opatrne.
- v Adaptéry a pamäťové moduly chytajte za okraje. Nikdy sa nedotýkajte žiadnych nekrytých elektronických obvodov.
- v Nedovoľte druhým, aby sa dotýkali súčiastok.
- v Keď inštalujete nové doplnkové zariadenie, dotýkajte sa ochranným antistatickým obalom s doplnkovým zariadením aspoň dve sekundy nezafarbeného kovového povrchu počítača. Tým sa zníži statická elektrina v balení i vo vašom tele.
- Ak je to možné, vyberte doplnkové zariadenie a nainštalujte ho priamo do počítača bez toho, že by ste ho niekam položili. Ak to nie je možné, položte antistatický obal, v ktorom bolo doplnkové zariadenie dodané, na hladký, rovný povrch a položte naň doplnkové zariadenie.
- v Nedávajte doplnkové zariadenie na kryt počítača ani na iný kovový povrch.

## **Zálohovanie konfiguračných nastavení**

### **Dôležité:**

Spustite ConfigSafe (alebo podobnú aplikáciu), aby ste zachytili snímku konfigurácie vášho počítača, predtým než nainštalujete doplnkové zariadenie. S použitím tejto snímky si môžete pozrieť a porovnať zmeny konfigurácie počítača po nainštalovaní doplnkového zariadenia. Okrem toho, ak budete mať problémy s konfiguráciou doplnkového zariadenia po jeho inštalácii, môžete použiť ConfigSafe na obnovenie konfigurácie tak, aby zodpovedala predošlým nastaveniam.

Keď spúšťate počítač prvý raz, ConfigSafe urobí snímku počiatočnej konfigurácie vášho počítača. Možno budete môcť použiť túto snímku na obnovenie konfigurácie na pôvodné nastavenia.

ConfigSafe je súčasťou softvéru, ktorý je predinštalovaný vo vašom počítači. Ďalšie informácie môžete dostať pomocou systému pomocníka ConfigSafe.

## **Dostupné doplnkové zariadenia**

Najnovšie informácie o dostupných doplnkových zariadeniach si môžete vyhľadať na nasledovných stránkach siete World Wide Web:

- http://www.ibm.com/pc/us/options/
- http://www.ibm.com/pc/support/

Informácie môžete získať aj z nasledovných zdrojov:

- v V Spojených štátoch volajte 1-800-IBM-2YOU (1-800-426-2968), vášho predajcu IBM alebo obchodného zástupcu IBM.
- v V Kanade volajte 1-800-565-3344 alebo 1-800-465-7999.
- v Mimo Spojených štátov a Kanady sa spojte s predajcom IBM alebo s obchodným zástupcom IBM.

## **Potrebné nástroje**

Na inštaláciu alebo odstránenie niektorých doplnkových zariadení pre váš počítač budete potrebovať krížové skrutkovače a skrutkovače s plochým hrotom. Pre niektoré doplnkové zariadenia môžu byť potrebné ďalšie nástroje. Pozrite si návod dodaný s doplnkovým zariadením.

## <span id="page-54-0"></span>**Umiestnenie súčiastok**

Na nasledujúcom obrázku je vidieť umiestnenie rôznych súčiastok na systémovej doske.

### **Systémová doska**

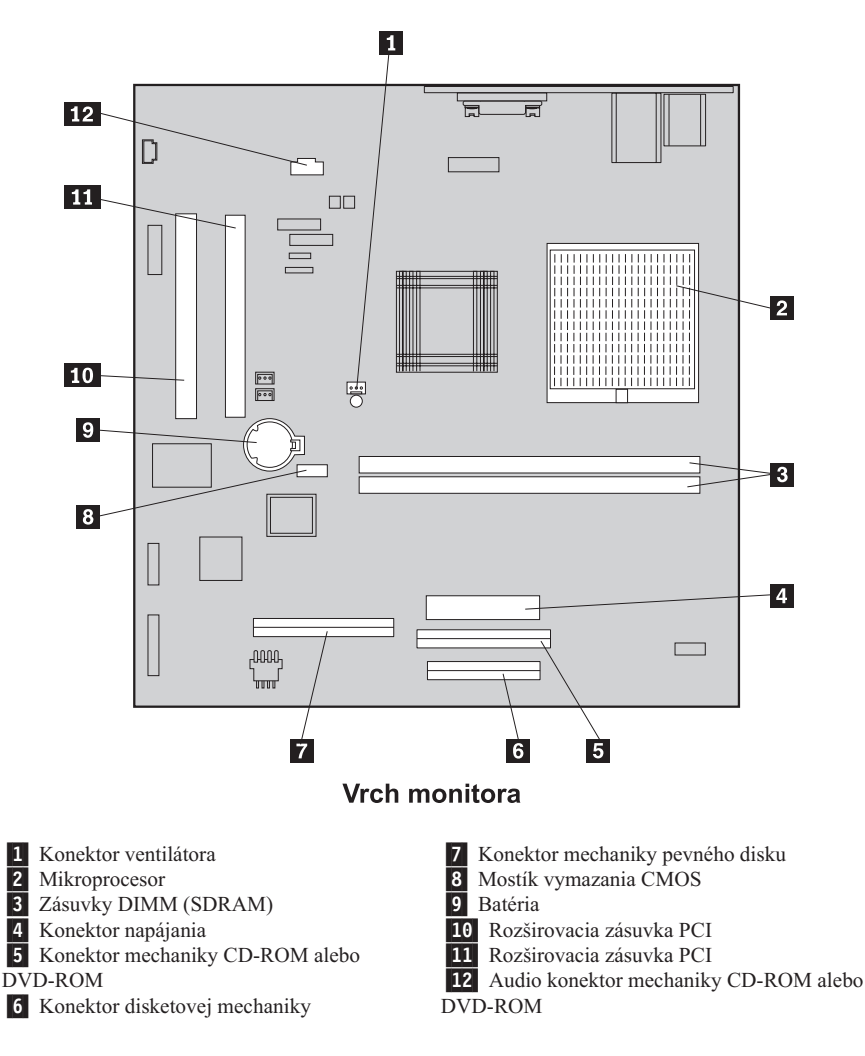

## **Odpájanie káblov**

Pri odpájaní káblov postupujte takto:

- <span id="page-55-0"></span>1. Vyberte z mechaník všetky médiá (diskety alebo CD disky) a vypnite operačný systém.
- 2. Prečítajte si "Bezpečnostné [informácie" na strane vii.](#page-8-0)
- 3. Prečítajte si ["Manipulácia so zariadeniami citlivými na statickú](#page-52-0) elektrinu" na [strane 37.](#page-52-0)
- 4. Vypnite všetky pripojené externé zariadenia a vypnite počítač.
- 5. Odpojte sieťovú šnúru počítača z elektrickej zásuvky.
- 6. Odpojte sieťové šnúry všetkých pripojených zariadení z ich elektrických zásuviek.
- 7. Odpojte všetky komunikačné káble (napríklad kábel modemu a sieťový kábel) z komunikačných zásuviek.
- 8. Odpojte všetky ostatné káble pripojené k počítaču.

### **Snímanie zadného krytu**

Aby ste mohli nainštalovať interné doplnkové zariadenia, ako je pamäť a adaptéry PCI, musíte odňať zadný kryt.

**Upozornenie:** Správne chladenie je nutné, aby sa počítač nepoškodil. Nepoužívajte počítač bez toho, že by všetky kryty boli na svojom mieste.

Pri snímaní zadného krytu postupujte takto:

- 1. Odpojte všetky káble pripojené k vášmu počítaču. Pozrite si ["Odpájanie káblov" na](#page-54-0) [strane 39.](#page-54-0)
- 2. Dajte počítač na vystlaný povrch do polohy, ktorú vidíte na nasledujúcom obrázku.

**Upozornenie:** Rozhodne použite mäkký, vystlaný povrch, napríklad látku alebo papierové uteráky, keď dávate počítač do servisnej polohy. Monitor alebo krycí panel monitora by sa mohol poškrabať, keby bol položený na tvrdý povrch.

- 3. Skrutkovačom s plochým hrotom vypáčte štyri nasunuté kryty skrutiek na zadnej časti monitora.
- 4. Uvoľnite štyri skrutky, ktoré upevňujú kryt k zadnej strane monitoru.

**Poznámka:** Skrutky sa nedajú úplne vybrať. Nepokúšajte sa ich odstrániť.

5. Opatrne zdvíhajte kryt dohora, až kým sa nedostane mimo kovového krytu nad systémovou doskou a obráťte ho do polohy ukázanej na nasledujúcom obrázku.

**Upozornenie:** Pri odnímaní zadného krytu sa presvedčte, či malá vinutá pružina spojená s uvoľňovacím tlačidlom nosiča zariadení je správne umiestnená vzhľadom na vnútornú časť zadného krytu. Tlačidlo uvoľňovania nosiča zariadení nebude správne fungovať, ak táto pružina nebude v správnej polohe.

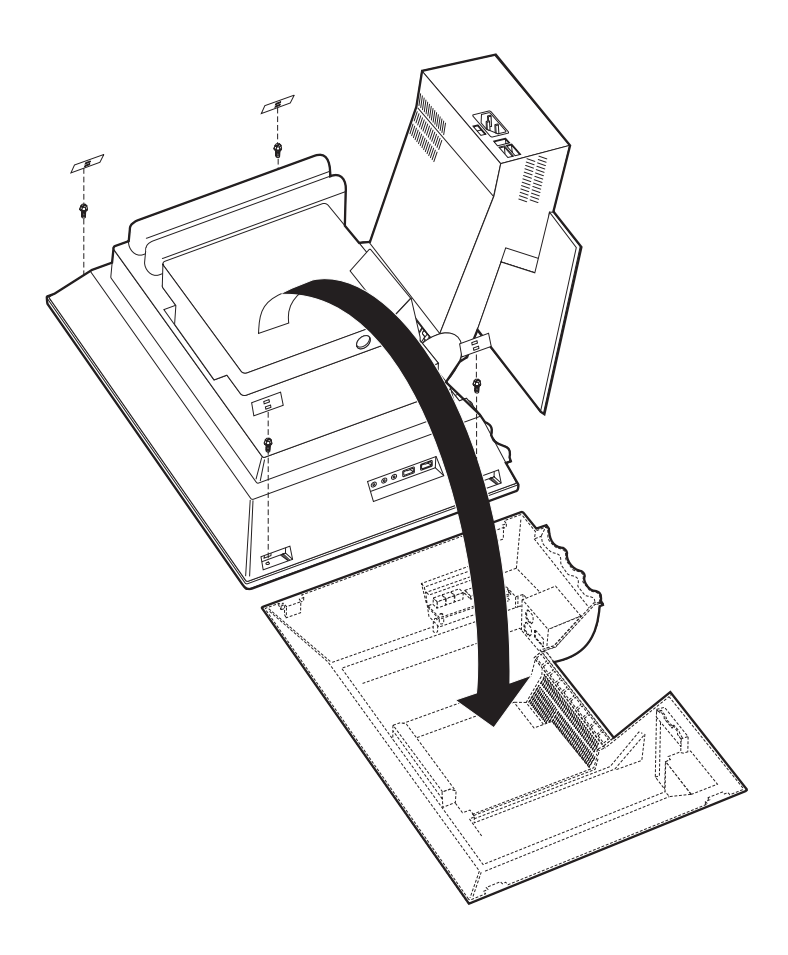

## <span id="page-57-0"></span>**Odnímanie mechaniky pevného disku**

Mechanika pevného disku musí byť vybratá predtým, než budete odnímať kovový kryt systémovej dosky.

Pri odnímaní mechaniky pevného disku postupujte takto:

- 1. Dajte dole zadný kryt počítača. Pozrite si ["Snímanie zadného krytu" na strane 40](#page-55-0).
- 2. Na uvoľnenie mechaniky pevného disku použite skrutkovač s plochým hrotom alebo mincu a zapáčte na západku, ako to ukazuje nasledujúci obrázok.
- 3. Otočte mechaniku pevného disku smerom von a odpojte od mechaniky kábel napájania a signálový kábel.
- 4. Oddeľte mechaniku pevného disku od krytu systémovej dosky a odložte ju nabok.

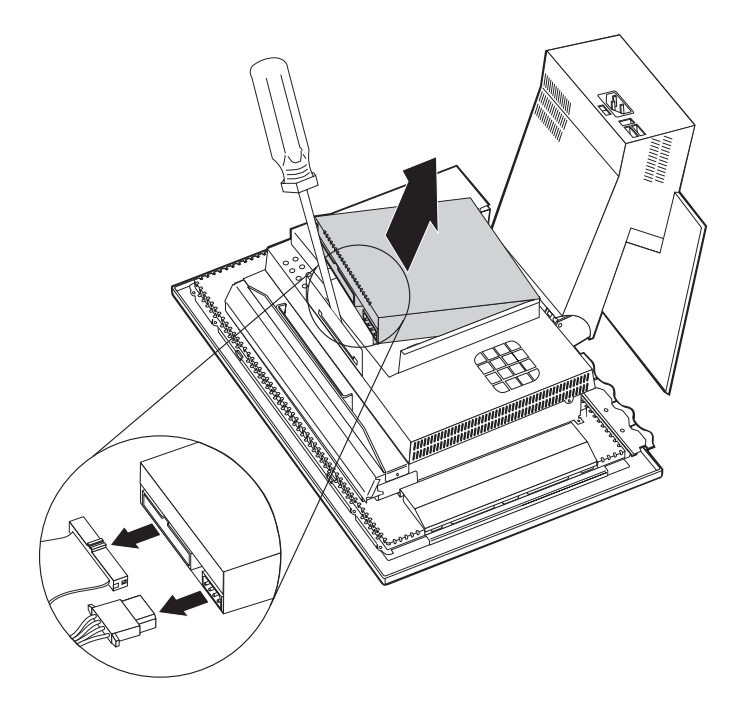

## <span id="page-58-0"></span>**Odnímanie krytu systémovej dosky**

Aby ste mohli nainštalovať pamäťové moduly DIMM alebo adaptéry PCI, musíte odňať kryt systémovej dosky.

**Upozornenie:** Správne chladenie je nutné, aby sa počítač nepoškodil. Nepoužívajte počítač bez toho, že by všetky kryty boli na svojom mieste.

Pri snímaní krytu systémovej dosky postupujte takto:

- 1. Dajte dole zadný kryt. Pozrite si ["Snímanie zadného krytu" na strane 40.](#page-55-0)
- 2. Vyberte mechaniku pevného disku. Pozrite si ["Odnímanie mechaniky pevného disku"](#page-57-0) [na strane 42.](#page-57-0)
- 3. Odstráňte štyri skrutky, ktorými je uchytený kryt systémovej dosky.

#### **Upozornenie:**

Vnútri krytu systémovej dosky je namontovaný ventilátor, ktorý je spojený káblom so systémovou doskou. Pri odnímaní krytu dávajte pozor, aby ste tento kábel nepoškodili.

4. Opatrne zdvihnite kryt systémovej dosky smerom nahor, približne 0,64 cm (0,25 in.) a umiestnite ho tak, aby ste mali prístup k pamäťovým modulom DIMM a k rozširovacím zásuvkám PCI.

**Poznámka:** Kábel ventilátora môžete nechať pripojený k systémovej doske alebo ho môžete odpojiť, ak je to nutné. Umiestnenie konektora pre kábel ventilátora si pozrite na obrázku "Systémová [doska" na strane 39](#page-54-0)

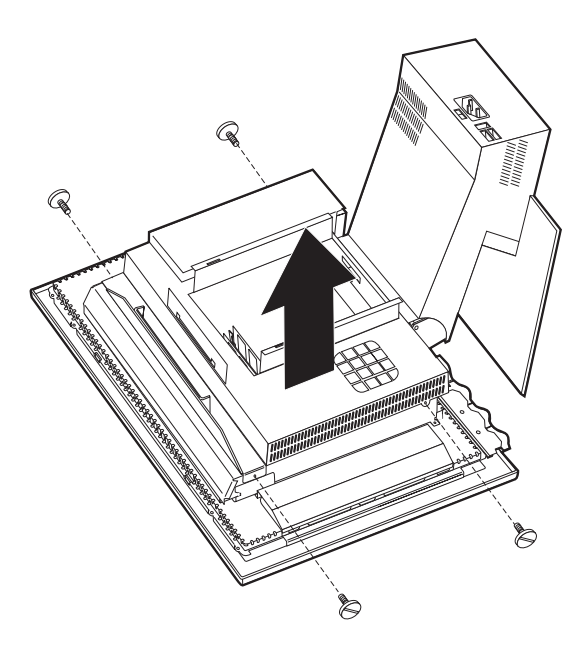

.

### **Inštalácia pamäte**

Do vášho počítača môžete pridať pamäť, aby ste zvýšili výkon systému. Tento počítač má dva konektory  $DIMM$  **1** pre inštaláciu pamäte.

Nasledovné obmedzenia sa vzťahujú na inštaláciu pamäte:

- v Maximálna veľkosť pamäte SDRAM je 1 GB.
- v Každý nainštalovaný modul DIMM musí mať rovnakú veľkosť pamäte.

Pri inštalovaní DIMM postupujte takto:

- 1. Dajte dole zadný kryt počítača. Pozrite si ["Snímanie zadného krytu" na strane 40](#page-55-0).
- 2. Vyberte mechaniku pevného disku. Pozrite si ["Odnímanie mechaniky pevného disku"](#page-57-0) [na strane 42.](#page-57-0)
- 3. Dajte dole kryt systémovej dosky. Pozrite si ["Odnímanie krytu systémovej dosky" na](#page-58-0) [strane 43.](#page-58-0)

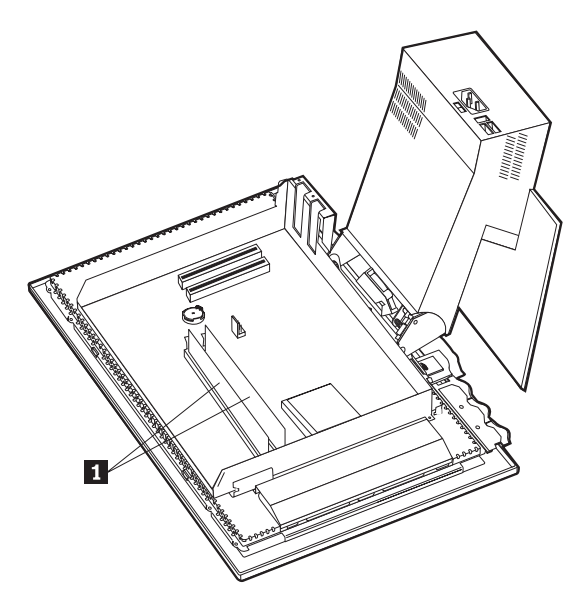

- 4. Nájdite na systémovej doske zásuvky DIMM. Pozrite si ["Systémová](#page-54-0) doska" na [strane 39.](#page-54-0)
- 5. Otvorte spony držiace modul na jednej zo zásuviek DIMM.

**Poznámka:** Ak vymieňate existujúci DIMM, vyberte ho.

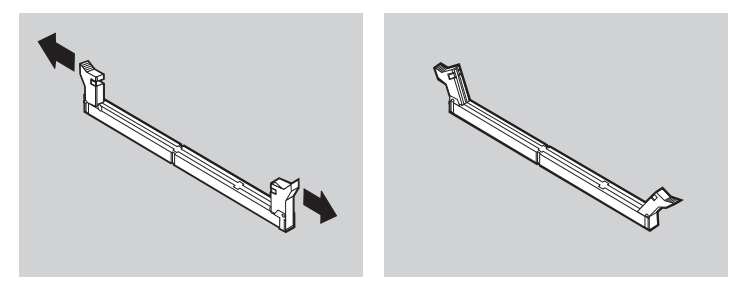

6. Dajte nový DIMM do polohy nad zásuvkou a presvedčte sa, či zárezy na DIMM sú zarovno s výstupkami na zásuvke. Zasúvajte DIMM smerom priamo dole do konektora, až kým sa nezatvoria držiaky.

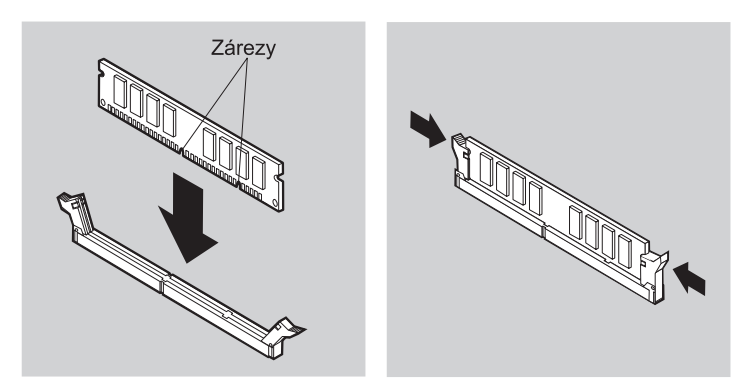

- 7. Nasaďte kryt systémovej dosky.
- 8. Nasaďte mechaniku pevného disku.
- 9. Nasaďte zadný kryt.

### **Inštalácia adaptéra**

Na systémovej doske tohto počítača sú dve rozširovacie zásuvky PCI. V závislosti od toho, aký model máte, môžu byť adaptéry už nainštalované v rozširovacích zásuvkách. Do ľubovoľnej rozširovacej zásuvky môžete nainštalovať adaptér PCI s nízkym profilom. Takéto adaptéry nesmú byť dlhšie než 16,9 cm a vyššie než 5,15 cm.

Pri inštalácii adaptéra postupujte takto:

- 1. Dajte dole zadný kryt. Pozrite si ["Snímanie zadného krytu" na strane 40.](#page-55-0)
- 2. Vyberte mechaniku pevného disku. Pozrite si ["Odnímanie mechaniky pevného disku"](#page-57-0) [na strane 42.](#page-57-0)
- 3. Dajte dole kryt systémovej dosky. Pozrite si ["Odnímanie krytu systémovej dosky" na](#page-58-0) [strane 43.](#page-58-0)
- 4. Odstráňte skrutku a kryt rozširovacej zásuvky.
- 5. Nainštalujte adaptér **1** do rozširovacej zásuvky na systémovej doske, a potom zaskrutkujte skrutku, ktorou bude adaptér zaistený.

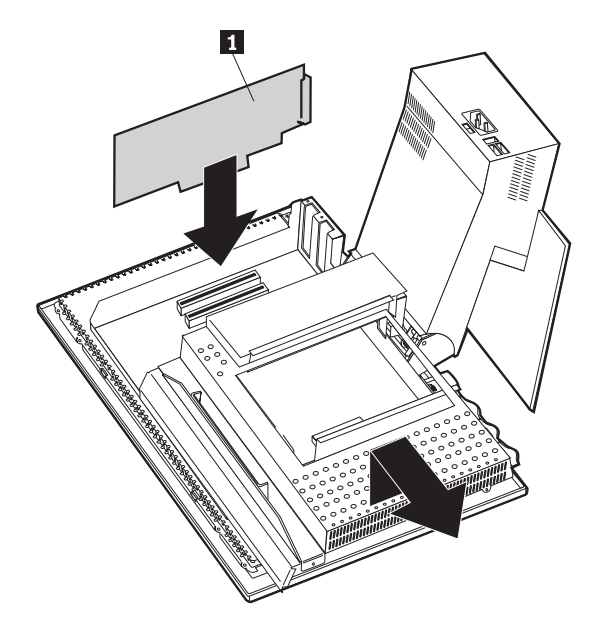

- 6. Nasaďte kryt systémovej dosky.
- 7. Nasaďte mechaniku pevného disku.
- 8. Nasaďte zadný kryt.

# **Kapitola 6. Riešenie problémov**

V tejto kapitole sú opísané nástroje, ktoré môžete použiť na rozpoznanie a riešenie problémov, ktoré môžu vzniknúť pri používaní počítača. V tejto kapitole sú tiež informácie o doplnkových disketách a o tom, ako vyriešiť problém spôsobený neúspešnou aktualizáciou BIOSu.

### **Poznámka**

Ak sa počítač po stlačení tlačidla napájania nespustí, postupujte nasledovne:

- v Zaistite, aby bol počítač zapojený do fungujúcej elektrickej zásuvky.
- v Zaistite, aby všetky káble boli dobre pripojené do správnych konektorov.

Ak sa týmto problém nevyrieši, dajte počítač opraviť.

Problémy s počítačom môžu byť spôsobené hardvérom, softvérom alebo chybou používateľa (napríklad vymazaním nesprávneho súboru). Diagnostické prostriedky opísané v tejto kapitole môžu byť pre vás pomocou, keď budete sami riešiť takéto problémy, alebo ich môžete použiť na získanie užitočných informácií, ktoré môžete odovzdať servisnému technikovi.

Hardvér môžete skontrolovať postupmi uvedenými v tejto kapitole. Môžete tiež využiť diagnostické programy dodané s vaším počítačom (opis týchto programov si pozrite v časti ["IBM Enhanced Diagnostics" na strane 66](#page-81-0)).

Ak ste nezistili hardvérový problém a neurobili ste používateľskú chybu, možno ide o softvérový problém. Ak máte podozrenie, že vznikol softvérový problém a váš počítač je dodaný spolu s predinštalovaným softvérom od IBM, pozrite si časť ["IBM Enhanced](#page-81-0) [Diagnostics" na strane 66,](#page-81-0) aby ste získali informácie o tom, ako spustiť program IBM Enhanced Diagnostics dodaný od IBM. Pozrite si tiež dokumentáciu k operačnému systému dodanú s vaším počítačom. Ak ste si sami inštalovali softvérové aplikácie, pozrite si dokumentáciu dodanú k softvéru.

Na diagnostikovanie problémov súvisiacich s hardvérom sú k dispozícii nasledovné nástroje:

- v Automatické testovanie po zapnutí (POST)
- v Postup riešenia problémov
- v Chybové kódy a chybové hlásenia
- Tabuľky riešenia problémov
- Program IBM Enhanced Diagnostics

### **Postup riešenia problémov**

Tento postup použite ako prvú vec pri identifikácii problému.

- 1. Keď začínate riešiť nejaký problém, urobte nasledovné kroky:
	- a. Vyberte z mechaník všetky diskety a kompaktné disky.
	- b. Vypnite počítač a počkajte niekoľko sekúnd.
	- c. Zapnite všetky pripojené zariadenia; potom zapnite počítač.
	- d. Počkajte primeraný čas na zobrazenie sa prvého okna vašej aplikácie alebo operačného systému.

### **Zobrazila sa buď pracovná plocha Windows alebo prvá obrazovka vášho aplikačného programu?**

**Nie** - Pokračujte krokom 2.

**Áno** - Automatický test po zapnutí (POST) nezistil problém. Je potrebné ďalšie diagnostické testovanie. Nájdite si ["Spustenie programu IBM Enhanced Diagnostics"](#page-82-0) [na strane 67](#page-82-0) a spustite diagnostické programy. Ak nedokážete spustiť diagnostické programy alebo ak diagnostické programy nezistia chybu, nájdite si ["Tabuľky riešenia](#page-68-0) [problémov so zariadeniami" na strane 53](#page-68-0).

2. Máte nečitateľnú obrazovku alebo sa zobrazuje chybové hlásenie.

### **Zobrazuje sa chybové hlásenie?**

**Nie** - Pokračujte krokom 3.

**Áno** - Vyhľadajte si "Chybové [kódy POST" na strane 51](#page-66-0) a pozrite si príslušné chybové hlásenie; potom sa vráťte sem.

### **Je chybové hlásenie v tejto tabuľke?**

**Nie** - Hlásenie môže byť z vášho softvéru. Pozrite sa do dokumentácie k vášmu aplikačnému programu.

**Áno** - Pokračujte krokom 4.

- 3. Vyhľadajte si ["Tabuľky riešenia problémov so zariadeniami" na strane 53](#page-68-0). Nájdite príznak, ktorý problém najlepšie opisuje a urobte príslušné kroky. Ak problém pretrváva, dajte počítač opraviť.
- 4. **Spustil sa po chybovom hlásení automaticky program Configuration/Setup Utility?**

**Nie** - Urobte kroky zodpovedajúce tomu chybovému hláseniu opísané v časti "Chybové [kódy POST" na strane 51.](#page-66-0)

**Áno** - Pokračujte krokom 5.

5. **Pridali, odstránili alebo zmenili ste nedávno nejaký hardvér?**

**Nie** - Dajte počítač opraviť.

**Áno** - Urobte niektorú z nasledujúcich vecí:

- <span id="page-66-0"></span>v Ak sa porucha vyskytla *hneď* potom, čo ste nainštalovali alebo odstránili doplnkové zariadenie a ešte ste neaktualizovali konfiguráciu, pozrite si ["Kapitola 4. Používanie programu Configuration/Setup Utility" na strane 31.](#page-46-0)
- v Ak počítač po inštalácii doplnkového zariadenia fungoval správne a teraz nefunguje správne, dajte ho opraviť.
- v Ak sa porucha vyskytla bezprostredne potom, čo ste zmenili konfiguráciu, overte si, či ste zvolili správne nastavenia.

## **Automatické testovanie po zapnutí (POST)**

Vždy, keď zapnete počítač, automaticky sa uskutoční séria testov, ktorými sa preverí základná činnosť počítača. Táto séria testov sa nazýva *automatické testovanie po zapnutí* (POST).

POST uskutočňuje nasledovné:

- v Kontroluje základné operácie na systémovej doske
- v Kontroluje činnosť pamäte
- v Porovnáva aktuálnu systémovú konfiguráciu s konfiguráciou stanovenou programom Configuration/Setup Utility
- v Spúšťa obrazové operácie
- v Preveruje, či fungujú disketové mechaniky
- v Preveruje, či funguje mechanika pevného disku a mechanika CD-ROM alebo DVD-ROM

Chybové kódy POST sa zobrazujú, keď POST počas spúšťania zistí problémy alebo zmeny hardvérovej konfigurácie. Chybové hlásenia POST sú 3-, 4-, 5-, 8- alebo 12-znakové alfanumerické správy a zahŕňajú aj krátke vysvetlenia.

### **Chybové kódy POST**

Počítač môže zobraziť aj viac než jedno chybové hlásenie. Často sa stáva, že prvá chyba, ktorá sa vyskytne, vyvolá následné chyby. Pri používaní tabuliek hlásení POST v tejto časti vždy začínajte navrhovaným postupom pre prvé chybové hlásenie, ktoré sa zobrazí. Všimnite si, že *x* v týchto tabuľkách môže byť ľubovoľným alfanumerickým znakom.

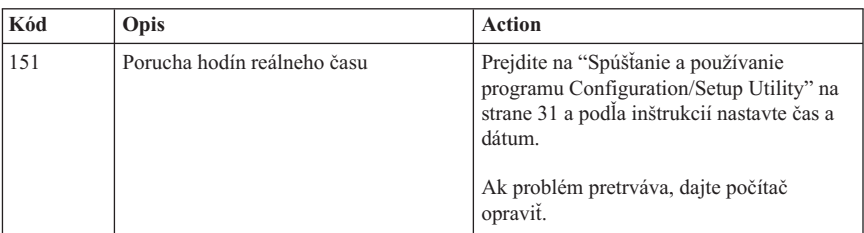

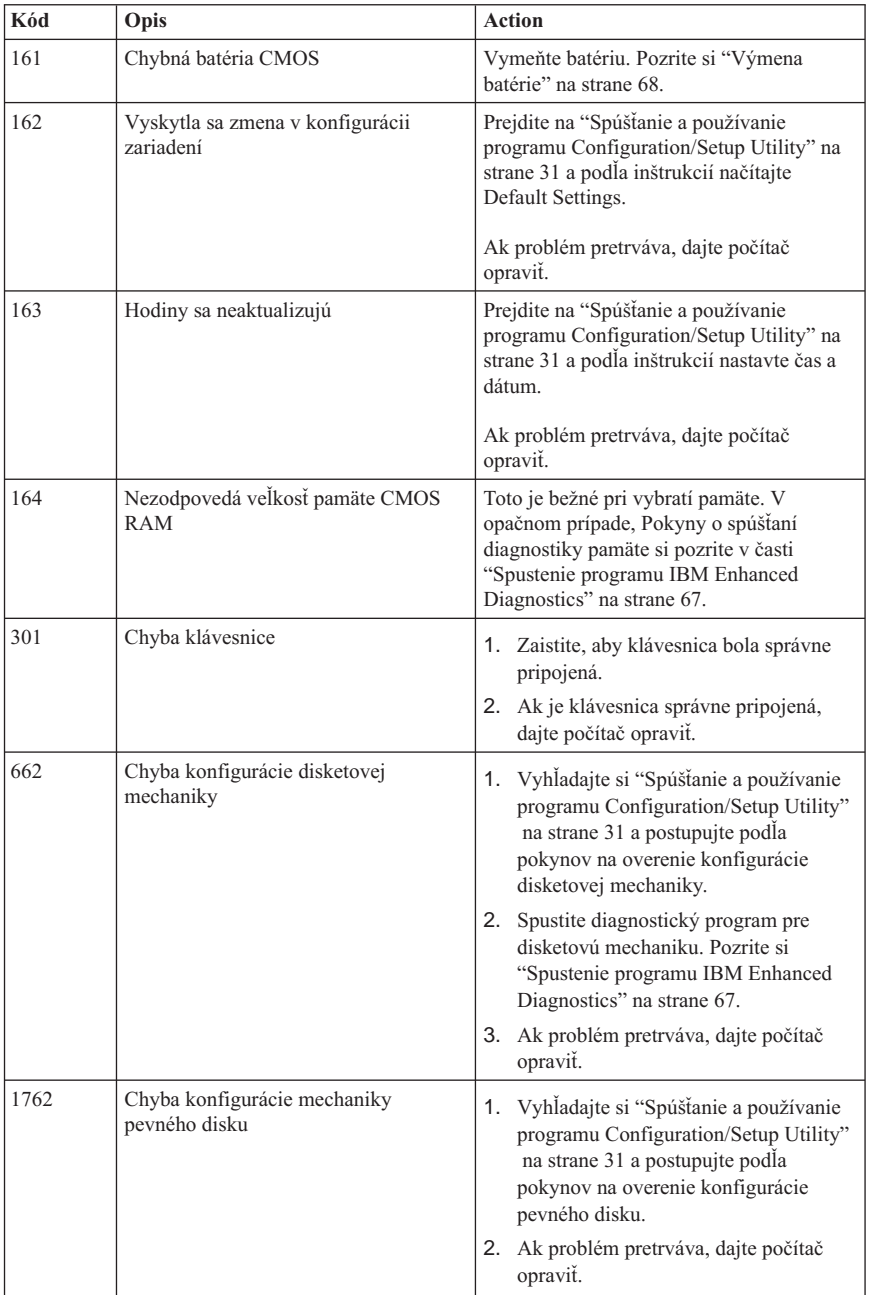

<span id="page-68-0"></span>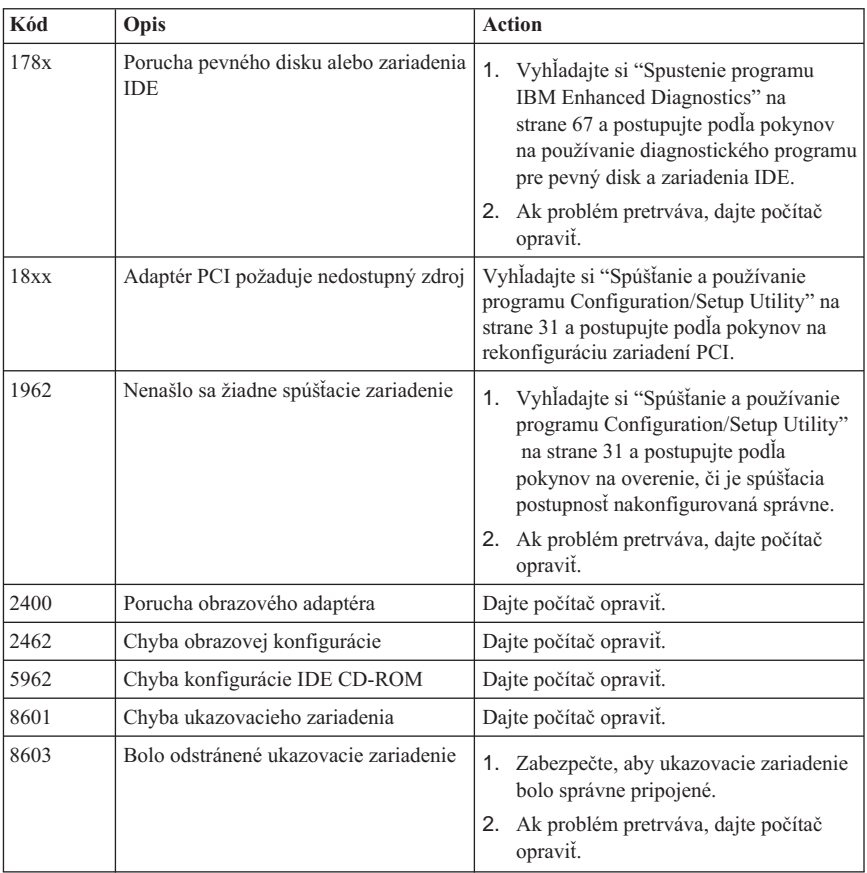

## **Tabuľky riešenia problémov so zariadeniami**

Tabuľky riešenia problémov z tejto časti môžete používať na hľadanie riešení problémov, ktoré sa prejavujú určitými príznakmi.

#### **Dôležité**

Ak zistíte, že je nutné dať dole kryt počítača, prečítajte si najprv ["Bezpečnostné](#page-8-0) [informácie" na strane vii,](#page-8-0) kde nájdete informácie a inštrukcie týkajúce sa bezpečnosti.

Ak ste práve pridali nový softvér alebo nové doplnkové zariadenie počítača a počítač nefunguje, pred použitím tabuliek riešenia problémov urobte nasledovné:

1. Odstráňte softvér alebo zariadenie, ktoré ste práve pridali.

- 2. Spustite diagnostické programy, aby ste zistili, či počítač funguje správne. (Informácie o diagnostických programoch dodávaných s týmto počítačom si pozrite v časti ["Spustenie programu IBM Enhanced Diagnostics" na strane 67](#page-82-0).)
- 3. Znovu nainštalujte nový softvér alebo nové zariadenie.

Použite nasledujúcu tabuľku na rýchle vyhľadanie kategórií problémov v tabuľkách riešenia problémov.

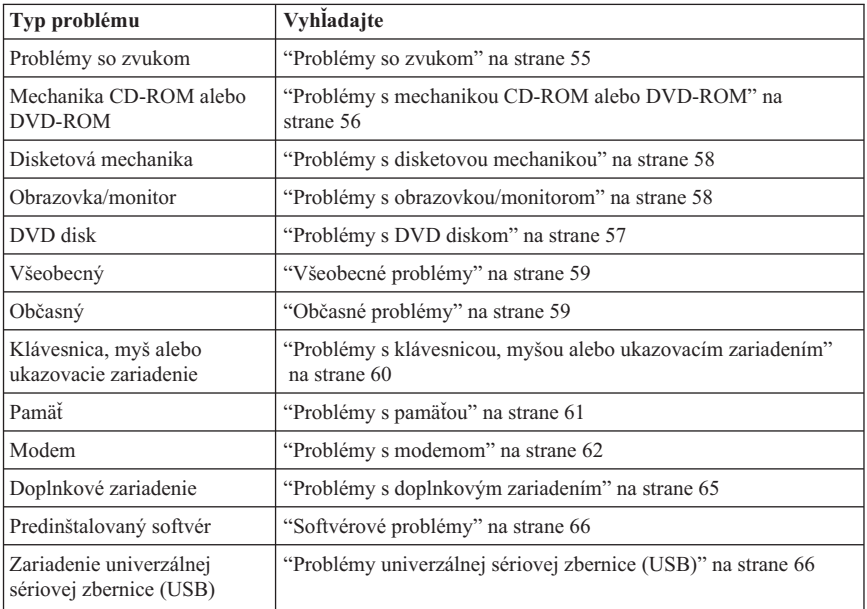

# <span id="page-70-0"></span>**Problémy so zvukom**

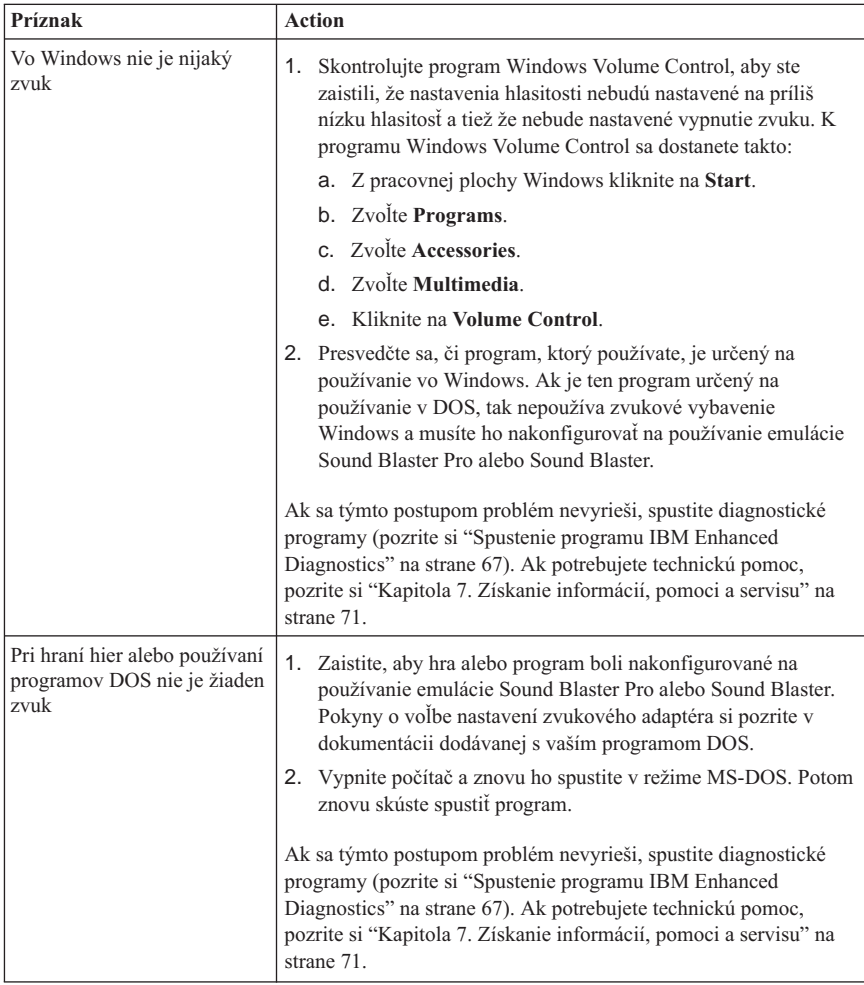

# <span id="page-71-0"></span>**Problémy s mechanikou CD-ROM alebo DVD-ROM**

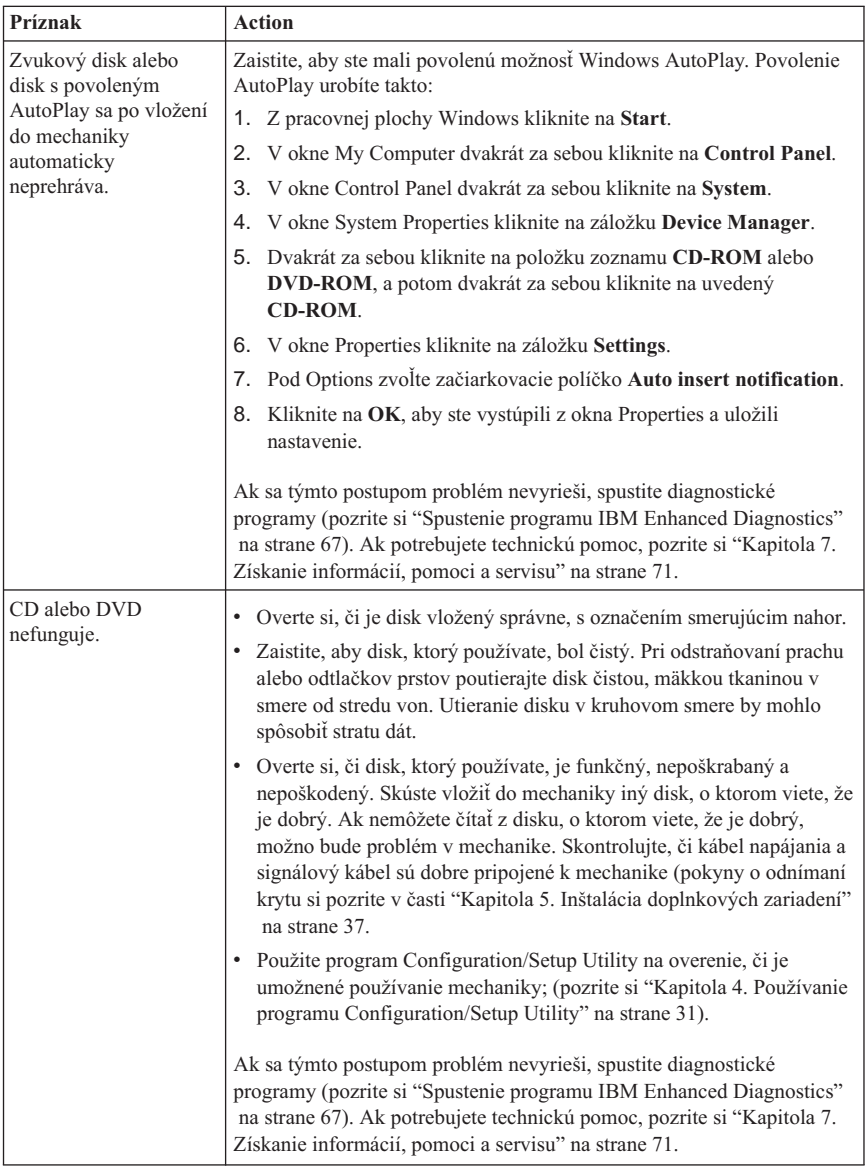
# **Problémy s DVD diskom**

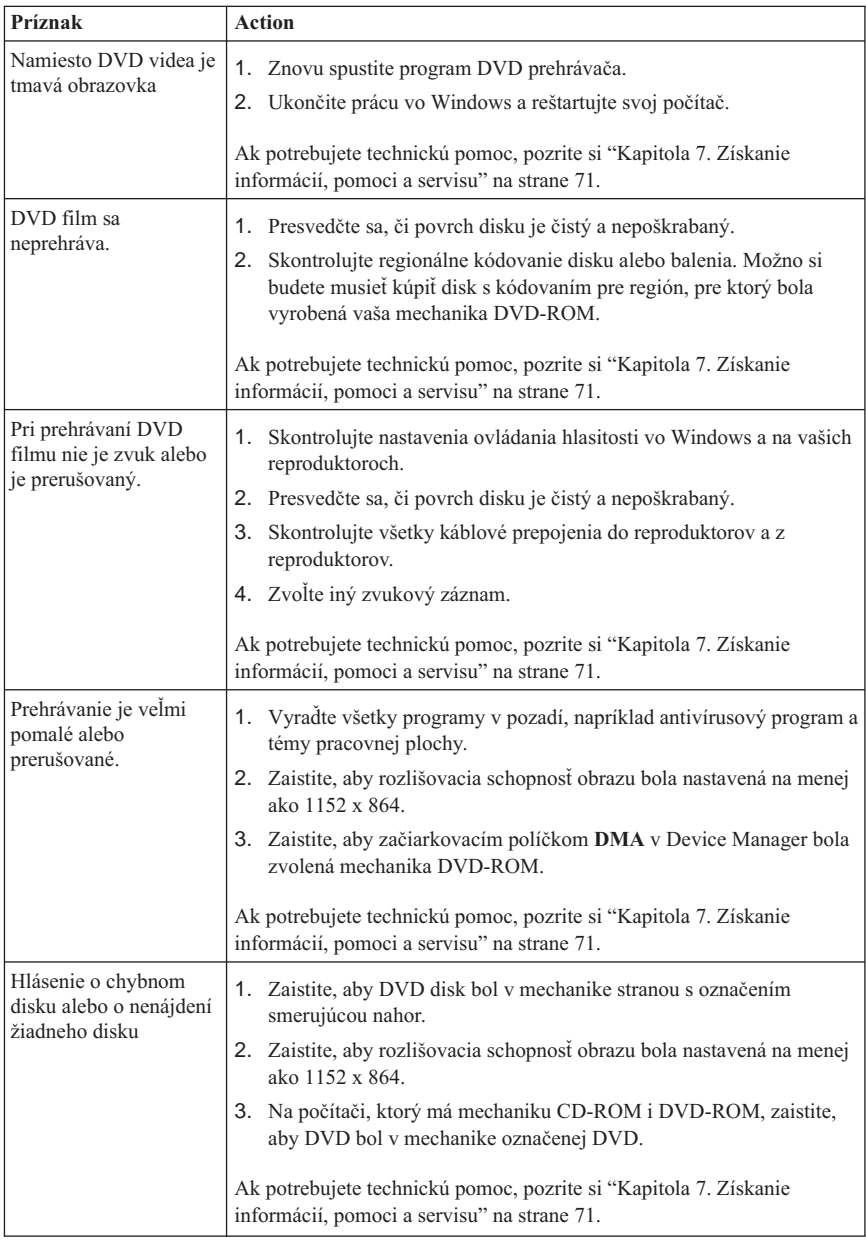

## **Problémy s disketovou mechanikou**

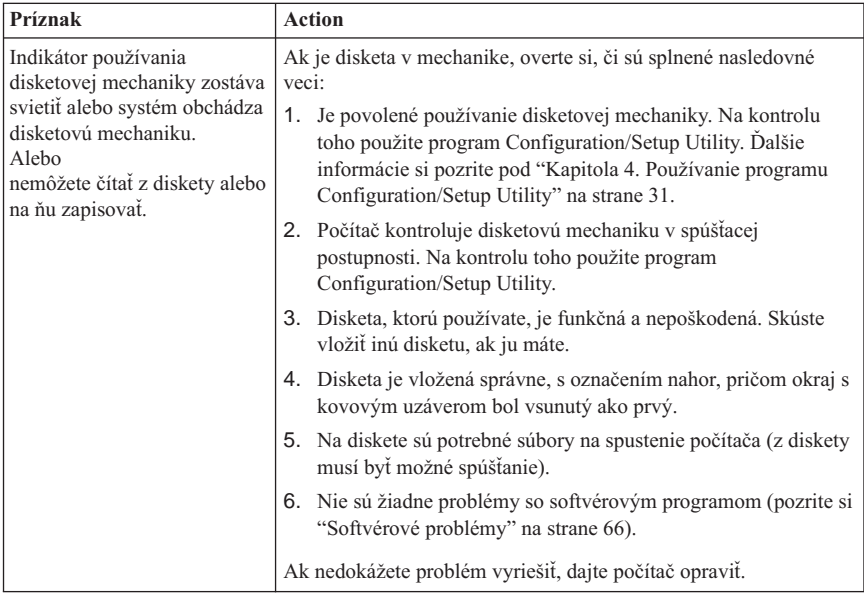

# **Problémy s obrazovkou/monitorom**

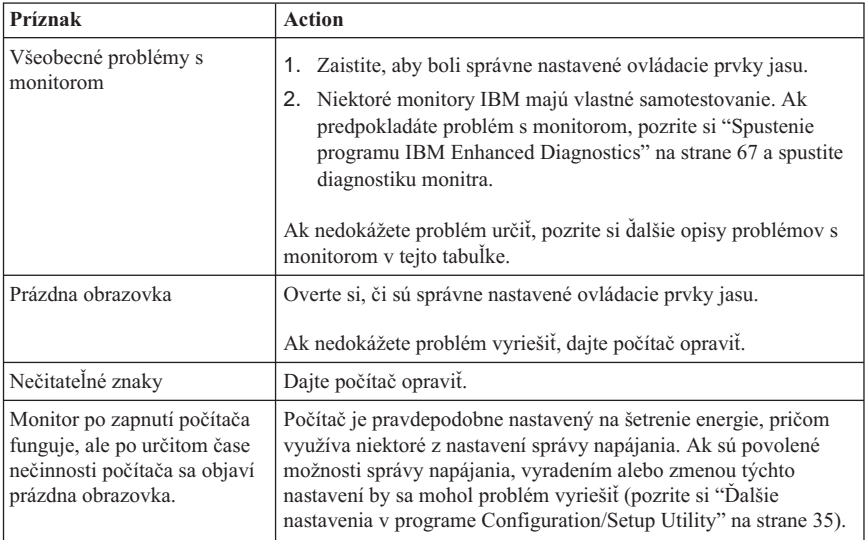

# **Všeobecné problémy**

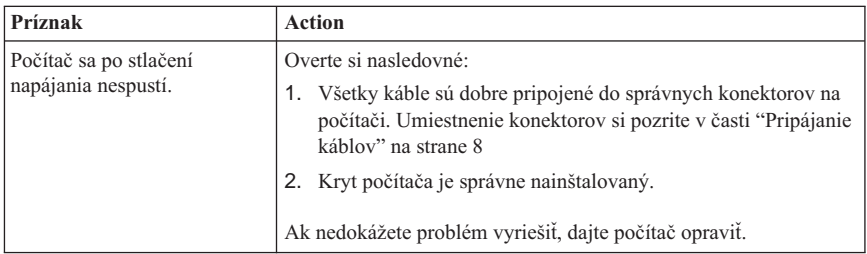

## **Občasné problémy**

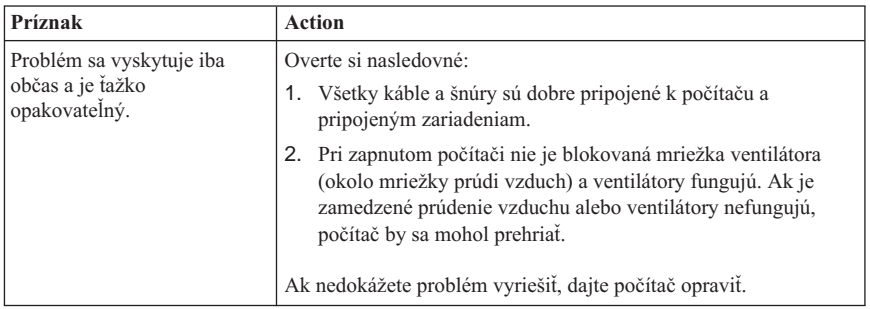

## **Problémy s klávesnicou, myšou alebo ukazovacím zariadením**

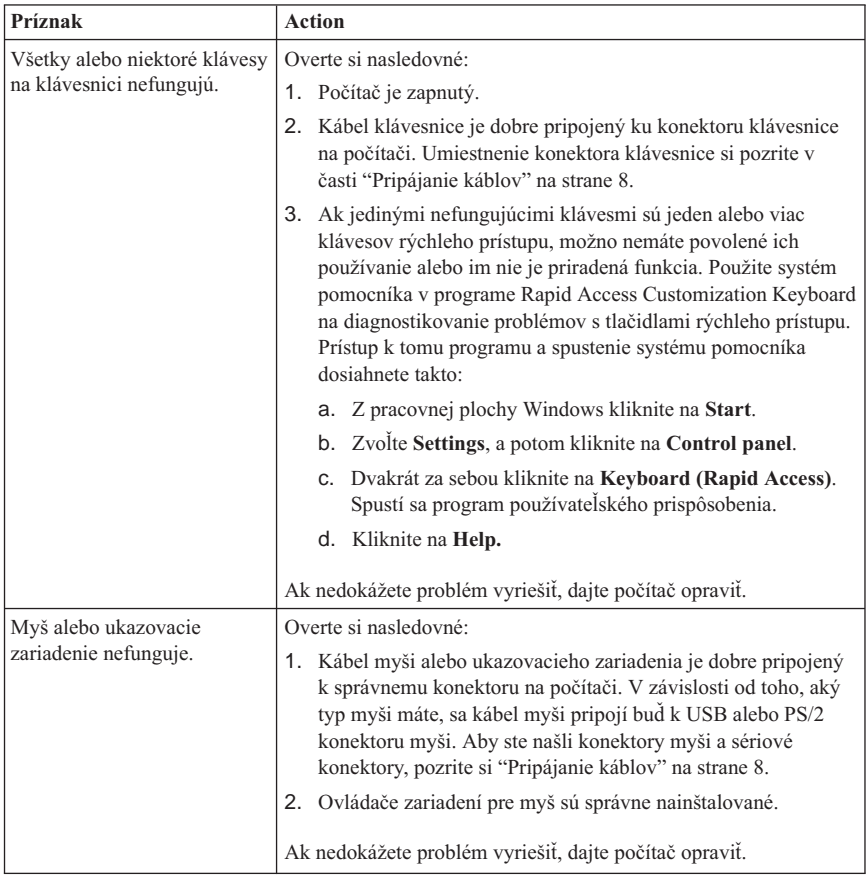

# **Problémy s pamäťou**

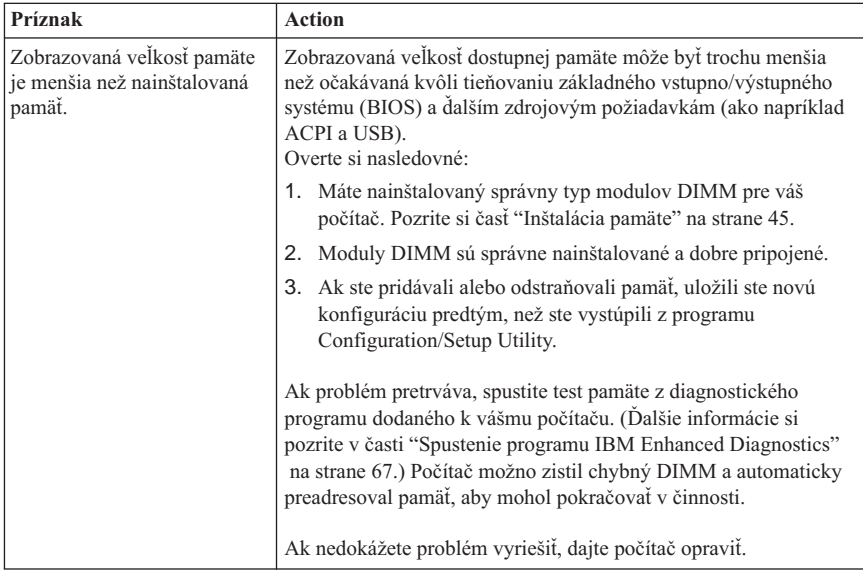

# **Problémy s modemom**

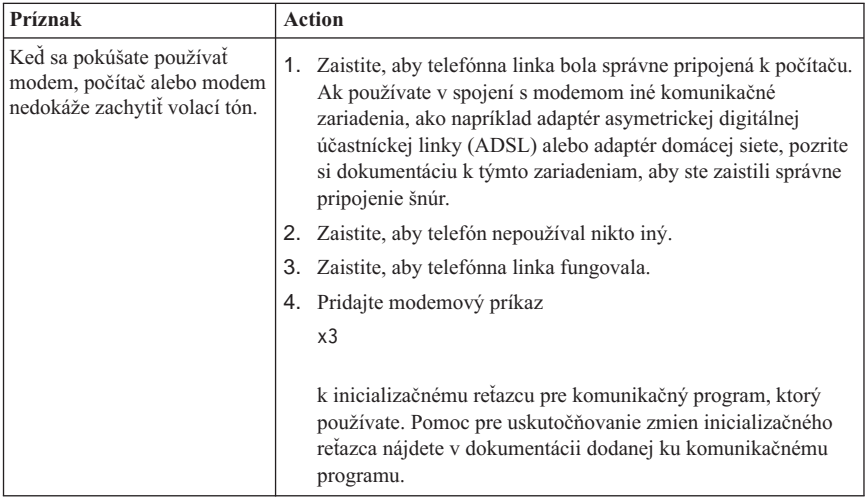

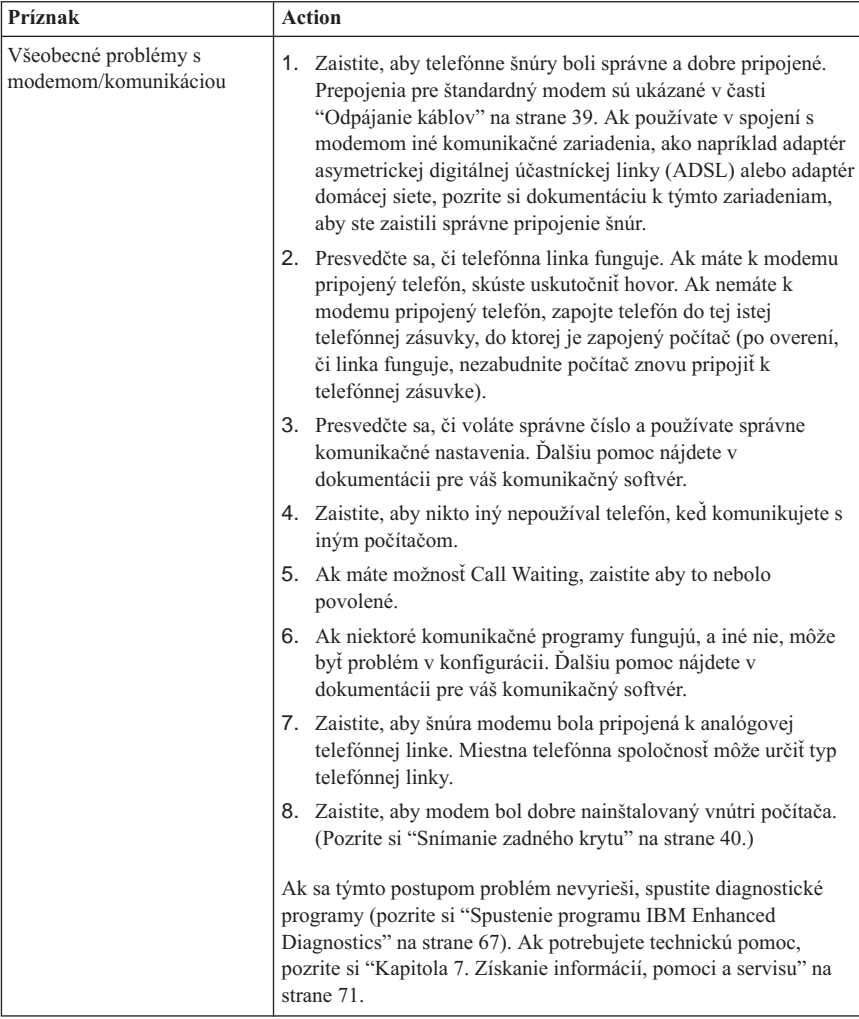

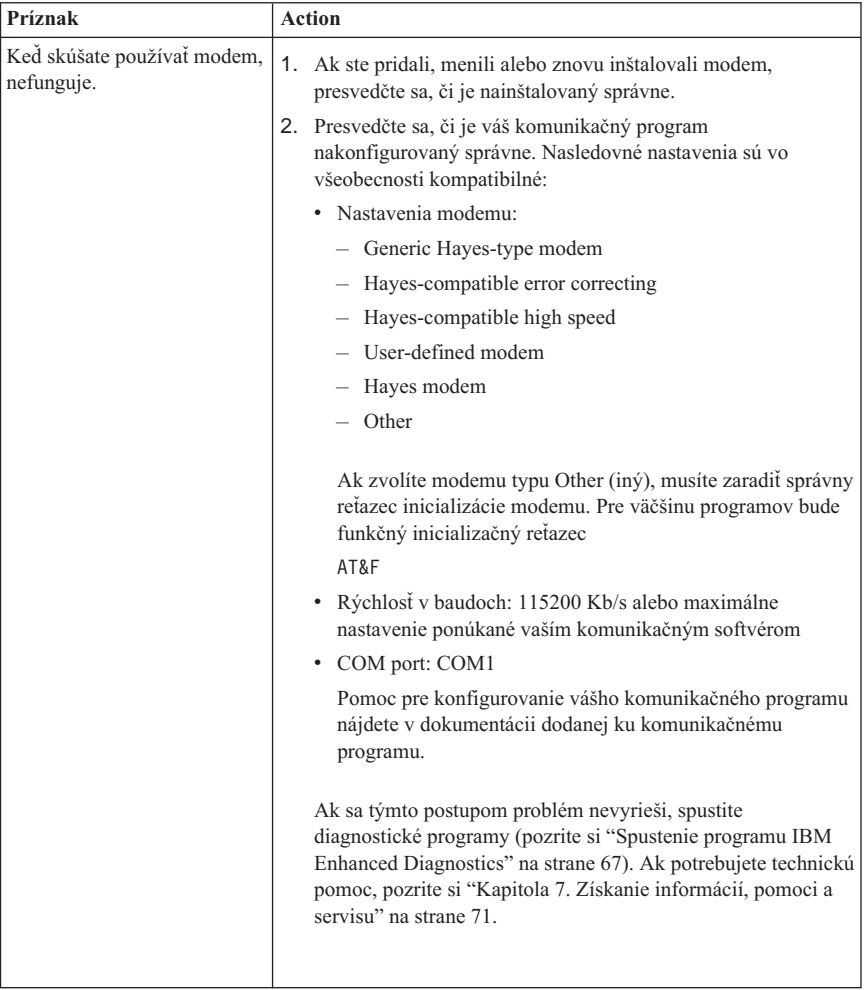

## **Problémy s doplnkovým zariadením**

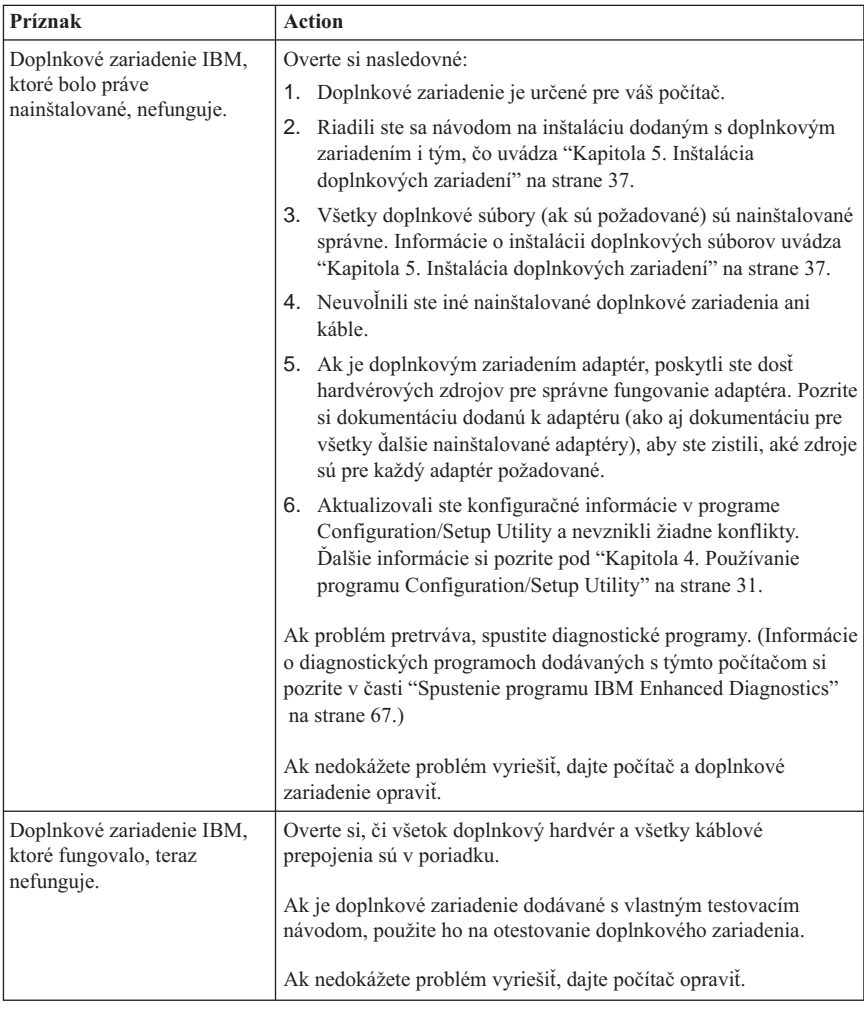

# <span id="page-81-0"></span>**Softvérové problémy**

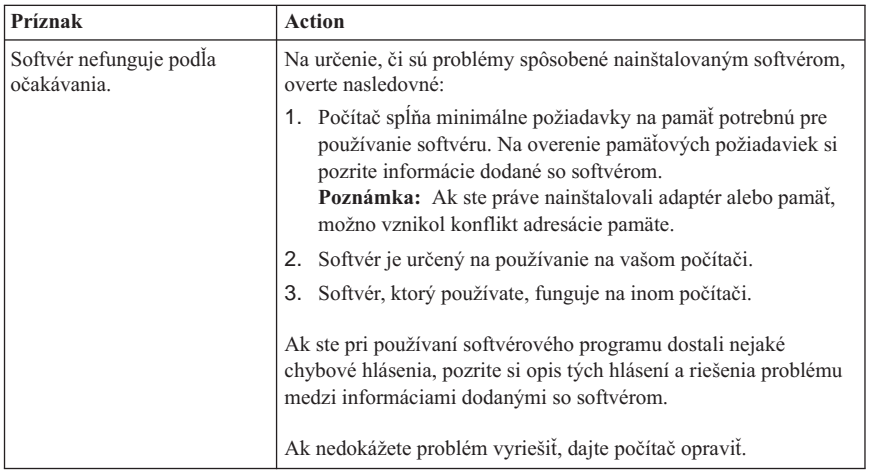

# **Problémy univerzálnej sériovej zbernice (USB)**

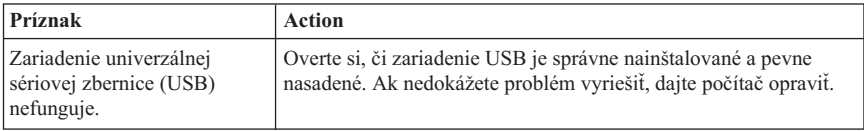

### **IBM Enhanced Diagnostics**

IBM poskytuje programy, ktoré môžete použiť na diagnostikovanie hardvérových problémov a niektorých softvérových problémov. Medzi nimi sú aj viaceré obslužné programy, ktoré poskytujú užitočné informácie o vašom počítači. Užívateľské rozhranie pre vykonávanie tejto diagnostiky a pomocných programov je poskytnuté programom PC-Doctor.

Program *IBM Enhanced Diagnostics* izoluje hardvér vášho počítača od softvéru, ktorý bol predinštalovaný (alebo ktorý ste nainštalovali) na váš pevný disk. Tieto programy sa vykonávajú nezávisle od operačného systému a vo všeobecnosti sa používajú hlavne vtedy, ak nie sú dostupné iné metódy, alebo ak zlyhali pri izolovaní problému, ktorý sa pravdepodobne týka hardvéru.

*IBM Enhanced Diagnostics* je dostupný na:

- v Program *Product Recovery* na pevnom disku
- v Na disku (diskoch) *Product Recovery CD*
- Na World Wide Web

#### <span id="page-82-0"></span>**Dôležité**

Ak chcete zistiť, či je program *Product Recovery* na pevnom disku vášho počítača, pri spustení počítača hľadajte na obrazovke nasledovnú výzvu:

To start the IBM Product Recovery Program, press F11

Ak sa počas spúšťania zobrazí táto výzva, program *Product Recovery* je nainštalovaný.

Ak váš počítač nemá nainštalovaný program *Product Recovery* a pre svoj operačný systém nemáte disk (disky) *Product Recovery CD*, pozrite sa na http://www.ibm.com/pc/support na World Wide Web, kde nájdete informácie o objednávaní *Product Recovery CD*.

Môžete si vytvoriť disketu IBM Enhanced Diagnostics alebo môžete diagnostiku spustiť priamo z programu Product recovery alebo CD.

## **Vytvorenie diskety IBM Enhanced Diagnostics**

Pri načítavaní obrazu diskety IBM Enhanced Diagnostics postupujte takto:

- 1. Choďte na adresu http://www.ibm.com/pc/support v sieti World Wide Web.
- 2. Napíšte typ a model vášho počítača a kliknite na **Go**.
- 3. Zvoľte **Downloadable files**.
- 4. Načítajte súbor .EXE do adresára pevného disku (nie na disketu).
- 5. Prejdite na príkaz DOS a urobte zmenu adresára na adresár, do ktorého bol súbor načítaný.
- 6. Vložte do disketovej mechaniky A prázdnu veľkokapacitnú disketu.
- 7. Napíšte nasledovné a stlačte Enter:

*filename* a:

kde *filename* je názov súboru, ktorý ste načítali zo siete Web.

Načítaný samorozbaľovací súbor sa skopíruje na disketu a spustiteľná disketa *IBM Enhanced Diagnostics* je vytvorená.

# **Spustenie programu IBM Enhanced Diagnostics**

Program *IBM Enhanced Diagnostics* môžete spustiť z diskety *IBM Enhanced Diagnostics* alebo môžete použiť program *Product Recovery* alebo CD.

### **Ak chcete spustiť diagnostiku z diskety IBM Enhanced Diagnostics:**

- 1. Vypnite počítač a všetky pripojené zariadenia.
- 2. Vložte disketu s *IBM Enhanced Diagnostics* do disketovej mechaniky.
- 3. Zapnite všetky pripojené zariadenia; potom zapnite počítač.
- 4. Riaďte sa pokynmi na obrazovke.

### **Ak chcete spustiť diagnostiku z Product Recovery CD alebo programu:**

#### **Dôležité**

Ak spúšťate diagnostiku z Product recovery CD a máte viac ako jedno CD, vždy začnite s *Product Recovery CD 1*.

- 1. Ak máte Product recovery CD, otvorte CD jednotku, vložte do nej CD a zatvorte jednotku. Ak nemáte Product recovery CD, prejdite na krok 2.
- 2. Ukončite svoj operačný systém a vypnite počítač.
- 3. Vypnite počítač.

**Poznámka:** Ak používate program *Product Recovery*, pri zobrazení výzvy počas spúšťania rýchlo stlačte F11 (výzva sa zobrazí len na niekoľko sekúnd).

Počkajte, kým sa nezobrazí ponuka Product recovery.

- 4. V závislosti od vášho operačného systému môžete byť požiadaní o výber nastavenia systému. Ak sa nezobrazí žiadna výzva, prejdite na ďalší krok.
- 5. Keď sa zobrazí hlavná ponuka, vyberte **System Utilities**.
- 6. Z ponuky System Utilities si zvoľte **Run Diagnostics**. Spustí sa program IBM Enhanced Diagnostics. Po dokončení diagnostiky sa vrátite do hlavnej ponuky programu Product Recovery.
- 7. Z CD jednotky vyberte CD a reštartujte počítač.

### **Výmena batérie**

Váš počítač má špeciálny typ pamäte, ktorá uchováva dátum, čas a nastavenia zabudovaných prvkov. Batéria udržuje tieto informácie, keď je počítač vypnutý.

Batéria nevyžaduje žiadne nabíjanie ani údržbu po celú svoju životnosť; žiadna batéria však nevydrží naveky. Ak batéria zlyhá, dátum, čas a konfiguračné informácie (vrátane hesiel) už nebudú nastavené. Po zapnutí počítača sa zobrazí chybové hlásenie. Pozrite si časť "Lítiová [batéria" na strane ix](#page-10-0).

Pri výmene batérie postupujte takto:

- 1. Vypnite počítač i všetky pripojené zariadenia.
- 2. Dajte dole zadný kryt. Pozrite si ["Snímanie zadného krytu" na strane 40.](#page-55-0)
- 3. Vyberte mechaniku pevného disku. Pozrite si ["Odnímanie mechaniky pevného](#page-57-0) [disku" na strane 42](#page-57-0).
- 4. Dajte dole kryt systémovej dosky. Pozrite si ["Odnímanie krytu systémovej dosky"](#page-58-0) [na strane 43.](#page-58-0)
- 5. Vyberte starú batériu **1**.

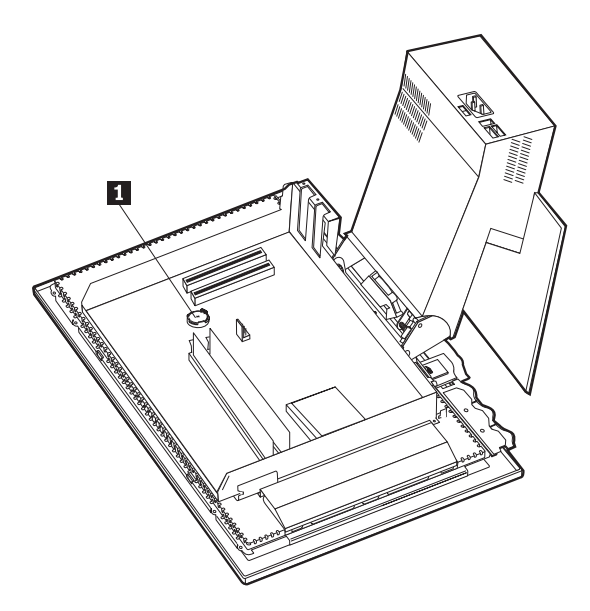

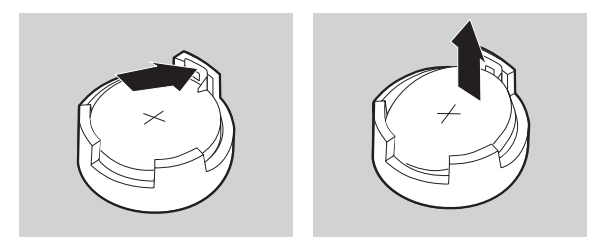

6. Nainštalujte novú batériu.

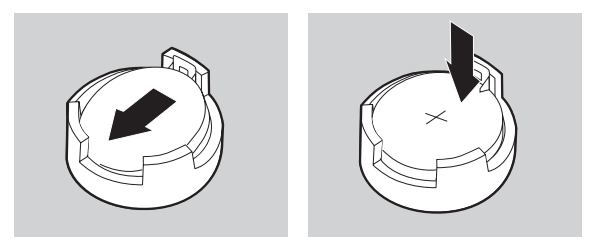

7. Nasaďte kryty a zapojte sieťovú šnúru.

**Poznámka:** Keď je počítač prvýkrát zapnutý po výmene batérie, môže sa zobraziť chybové hlásenie. To je po výmene batérie normálne.

- 8. Zapnite počítač a všetky pripojené zariadenia.
- 9. Použite program Configuration/Setup Utility na nastavenie dátumu a času a všetkých hesiel.
- 10. Odstráňte starú batériu tak, ako to vyžadujú miestne nariadenia alebo predpisy.

# <span id="page-86-0"></span>**Kapitola 7. Získanie informácií, pomoci a servisu**

Ak potrebujete pomoc, servis, technickú pomoc alebo chcete iba ďalšie informácie o produktoch IBM, existuje široká paleta zdrojov, dostupných z IBM, ktoré vám pomôžu. Táto časť obsahuje informácie o tom , kde získate dodatočné informácie o IBM a produktoch IBM, čo robiť pri problémoch s vašim počítačom a komu je potrebné zavolať ohľadne servisu.

### **Získanie informácií**

Informácie o vašom počítači IBM a predinštalovanom softvéri, ak nejaký je, sú dostupné v dokumentácii, ktorá bola dodaná s vašim počítačom. K tejto dokumentácii patria vytlačené príručky, online príručky, súbory README a súbory s pomocou. Okrem toho, informácie o produktoch IBM sú dostupné na World Wide Web a prostredníctvom IBM Automated Fax System.

## **Použitie World Wide Web**

Na World Wide Web, Web stránka spoločnosti IBM obsahuje aktuálne informácie o produktoch a podpore osobných počítačov IBM. Adresa domácej stránky pre osobné počítače IBM je http://www.ibm.com/pc.

Informácie s podporou pre svoje produkty IBM, vrátane podporovaných volieb, nájdete na http://www.ibm.com/pc/support.

Ak si vyberiete Profil z uvedenej podpornej stránky, môžete vytvoriť stránku prispôsobenej podpory, ktorá je špecifická pre váš hardvér, doplnenú o Najčastejšie otázky, Informácie o súčiastkach, Technické nápady a tipy a Súbory, ktoré možno stiahnuť. Okrem toho si môžete vybrať ohlasovanie elektronickej pošty vždy, keď budú k dispozícii nové informácie o vašich registrovaných produktoch.

Publikácie si tiež môžete objednať cez IBM Publications Ordering System na http://www.elink.ibmlink.ibm.com/public/applications/publications/cgibin/pbi.cgi.

# **Získavanie informácií faxom**

Ak máte dotykový telefón a prístup k faxovému prístroju, v USA a v Kanade môžete dostať marketingové a technické informácie o mnohých témach, vrátane hardvéru, operačných systémov a LAN (local area networks) faxovou cestou.

Do automatizovaného faxového systému IBM môžete volať 24 hodín denne, 7 dní v týždni. Postupujte podľa pokynov a požadované informácie vám budú zaslané faxom. Ak sa chcete dostať do automatizovaného faxového systému IBM, v Spojených štátoch a Kanade volajte na číslo 1-800-426-3395.

### **Získanie pomoci a servisu**

Ak máte so svojim počítačom nejaký problém, pomôže vám veľké množstvo zdrojov.

# **Používanie dokumentácie a diagnostických programov**

Veľa počítačových problémov sa dá vyriešiť bez externej asistencie. Ak narazíte na problém so svojim počítačom, začnite s informáciami o odstraňovaní problémov v dokumentácii k vášmu počítaču. Ak sa zdá, že problém je v softvéri, pozrite si dokumentáciu k operačnému systému, vrátane súborov README alebo aplikačnému programu.

Väčšina počítačov a serverov IBM je dodaná s množinou diagnostických programov, ktoré vám pomôžu identifikovať hardvérové problémy. Pozrite si inštrukcie o odstraňovaní problémov v dokumentácii k svojmu počítaču, kde nájdete inštrukcie k použitiu diagnostických programov.

Informácie o odstraňovaní problémov alebo diagnostické programy vám môžu povedať, že potrebujete dodatočné alebo zaktualizované ovládače zariadení alebo iný softvér. IBM udržiava na World Wide Web stránky, na ktorých získate najnovšie technické informácie a môžete si z nich stiahnuť ovládače zariadení a aktualizácie. Ak sa chcete dostať na tieto stránky, choďte na http://www.ibm.com/pc/support/ a riaďte sa inštrukciami.

# **Volanie servisu**

Ak ste sa sami pokúšali odstrániť problém a naďalej potrebujete pomoc, počas záručnej doby môžete získať pomoc a informácie cez telefón od IBM PC HelpCenter. Počas trvania záručnej doby sú k dispozícii nasledovné služby:

- v Stanovenie problému školený personál je k dispozícii, aby vám pomohol pri určovaní toho, či máte problém s hardvérom a pri rozhodovaní, ktorý krok je potrebný pri odstraňovaní problému.
- v Oprava hardvéru IBM ak sa zistí, že problém spôsobil hardvér IBM, ktorý je v záručnej dobe, školený servisný personál je k dispozícii a poskytne vám servis na príslušnej úrovni.
- v Manažment inžinierskych zmien príležitostne sa po odpredaní produktu môžu vyžadovať určité zmeny. IBM alebo váš predajca, ak je autorizovaný spoločnosťou IBM, vykoná dostupné vybrané Engineering Changes (EC), určené pre váš hardvér.

Záruka sa nevzťahuje na nasledujúce položky:

v Výmena alebo použitie súčiastok, ktoré nie sú súčiastkami IBM, alebo na ne IBM neposkytuje záruku

**Poznámka:** Všetky súčiastky, ktorých sa týka záruka, majú identifikáciu, pozostávajúcu zo 7 znakov vo formáte IBM FRU XXXXXXX.

- v Identifikácia zdrojov softvérových problémov
- v Konfigurácia BIOS ako súčasť inštalácie alebo zdokonalenia
- v Zmeny, modifikácie alebo zdokonalenia ovládačov zariadení
- Inštalácia a údržba sieťových operačných systémov (NOS)
- v Inštalácia a údržba aplikačných programov

Prečítajte si záruku na hardvér od IBM, kde nájdete úplné vysvetlenie podmienok záruky IBM. Presvedčte sa, či ste dostali doklad o kúpe, ktorý vás oprávňuje na záručný servis.

V Spojených štátoch a Kanade sú tieto služby k dispozícii 24 hodín denne a 7 dní v týždni. Vo Veľkej Británii sú tieto služby dostupné od pondelka do piatka od 9:00 do 18:00.

**Poznámka:** Čas odpovede závisí od počtu a zložitosti prichádzajúcich volaní.

Ak je to možné, zdržujte sa pri telefonovaní v blízkosti vášho počítača. Pripravte si, prosím, nasledovné informácie:

- Typ a model počítača
- Sériové čísla vašich hardvérových produktov IBM
- Popis problému
- v Presné znenie všetkých chybových správ
- v Informácie o konfigurácii softvéru a hardvéru

Telefónne čísla sa môžu bez oznámenia zmeniť. Aktuálne telefónne čísla získate na http://www.ibm.com/pc/support/ po kliknutí na **HelpCenter Phone List**.

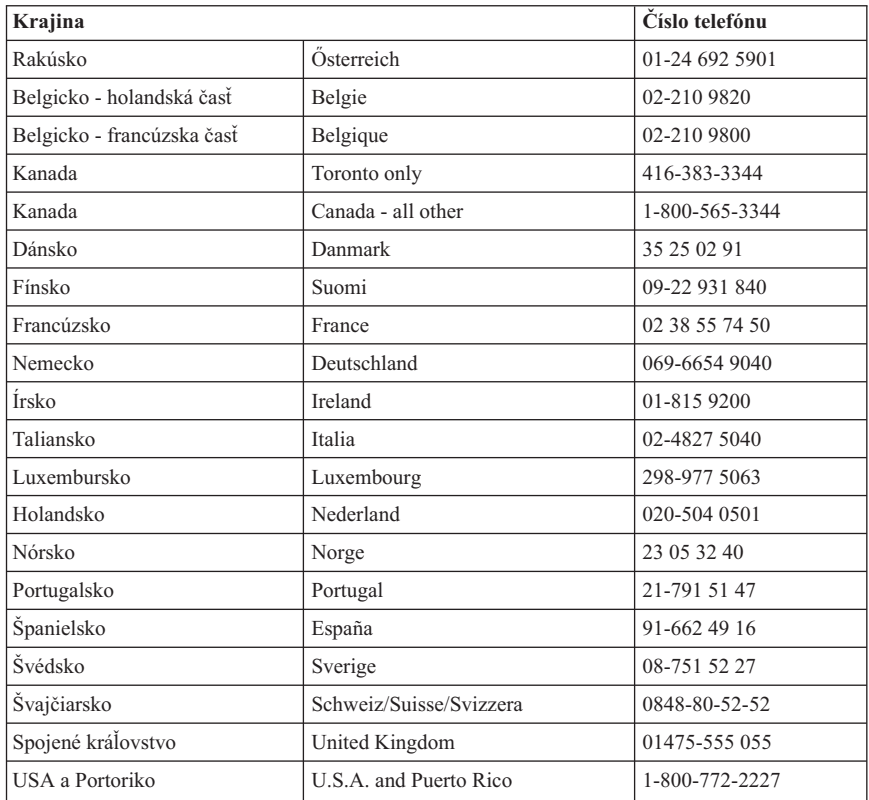

Vo všetkých ostatných krajinách kontaktujte predajcu IBM alebo zástupcu marketingu IBM.

# **Iné služby**

IBM Update Connector je nástroj pre vzdialenú komunikáciu, ktorý môžete použiť s niektorými počítačmi IBM na komunikáciu s HelpCenter. Update Connector vám umožňuje prijímať a sťahovať aktualizácie pre niektoré softvérové produkty, ktoré môžu byť dodané s vašim počítačom.

Pri niektorých modeloch počítačov sa môžete zaregistrovať na International Warranty Service. Ak so svojim počítačom cestujete alebo ho potrebujete premiestniť do inej krajiny, môžete získať certifikát pre medzinárodný záručný servis, uznávaný takmer na celom svete, kde IBM alebo predajcovia IBM predávajú a zabezpečujú servis produktov IBM.

Ďalšie informácie alebo informácie o registrácii pre medzinárodný záručný servis získate:

v V Spojených štátoch alebo v Kanade na telefónnom čísle 1-800-497-7426.

- v V Európe na telefónnom čísle 44-1475-893638 (Greenock, U.K.).
- v V Austrálii a na Novom Zélande na telefónnom čísle 61-2-9354-4171.
- v Vo všetkých ostatných krajinách kontaktujte predajcu IBM alebo zástupcu marketingu IBM.

IBM Integrated Technology Services ponúka širokú ponuku podpory informačných technológií, implementácie a riadiacich služieb. Viac informácií o týchto službách získate na Web stránke Integrated Technology Services na http://www.ibm.com/services/its/.

Technickú pomoc pri inštalácii alebo odpovede na otázky o servisných balíkoch pre váš predinštalovaný produkt Microsoft Windows nájdete na Web stránke Microsoft Product Support Services na http://support.microsoft.com/directory/ alebo sa môžete obrátiť na IBM HelpCenter. Niektoré služby môžu byť platené.

### **Zakúpenie ďalších služieb**

Počas a po skončení záručnej doby si môžete zakúpiť ďalšie služby, ako je napríklad podpora pre hardvér IBM a hardvér, ktorý nie je od IBM, operačné systémy a aplikačné programy; konfigurácia a nastavenie siete; zdokonalené alebo rozšírené služby na opravu hardvéru; a zákaznícke inštalácie. Dostupnosť služieb a názov služby sa v jednotlivých krajinách môže líšiť.

Viac informácií o týchto službách nájdete v online informáciách.

# **Príloha. Počítačové záznamy**

Táto príloha obsahuje formulár na zapisovanie informácií o vašom počítači, čo môže byť užitočné, ak budete niekedy potrebovať pre váš počítač servis.

Zapíšte a uchovajte si nasledujúce informácie:

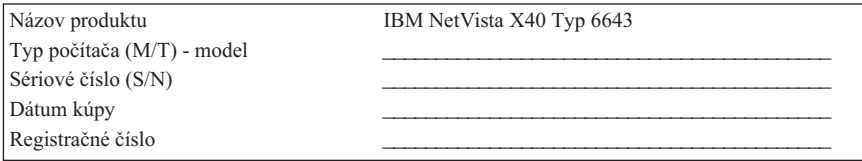

Čísla typu počítača (M/T) a modelu, ako aj sériové číslo (S/N) vášho počítača sú umiestnené na štítku na zadnej časti počítača, ako aj na štítku v jeho prednej časti.

Registračné číslo sa vyžaduje kvôli servisu alebo podpore. Váš počítač možno zaregistrovať telefonicky, keď zavoláte do servisu alebo požiadate o podporu. Ďalšie informácie o registrovaní vášho počítača nájdete v príručke *O vašom softvéri*.

# **Záruka a poznámky k produktu**

Táto časť obsahuje záruky a poznámky k produktu.

### **Záručné podmienky**

Záručné podmienky pozostávajú z dvoch častí: časť 1 a časť 2. Časť 1 sa líšivzávislosti od krajiny. Časť 2 je rovnaká pre jedny i druhé podmienky. Určite si prečítajte časť 1, ktorá sa týka vašej krajiny, ako aj časť 2.

- v **Spojené štáty, Portoriko a Kanada (Z125-4753-05 11/97)** ("Obmedzené záručné podmienky IBM pre Spojené štáty, Portoriko a Kanadu (časť 1-všeobecné podmienky)")
- v **Celý svet s výnimkou Kanady, Portorika, Turecka a Spojených štátov (Z125-5697-01 11/97)** ("Záručné [podmienky IBM na celom svete okrem Kanady,](#page-98-0) [Portorika, Turecka, Spojených](#page-98-0) štátov (časť 1-Všeobecné podmienky)" na strane 83)
- v **Špecifické podmienky pre krajiny na celom svete** ("Časť 2 Špecifické [podmienky](#page-101-0) [pre krajiny vo svete" na strane 86](#page-101-0))

## **Obmedzené záručné podmienky IBM pre Spojené štáty, Portoriko a Kanadu (časť 1-všeobecné podmienky)**

*Uvedené záručné podmienky obsahujú časť 1-Všeobecné podmienky a časť 2 - Podmienky v danej krajine* **Podmienky časti 2 môžu nahradiť alebo modifikovať podmienky, uvedené v časti 1.** *Záruky, ktoré poskytuje IBM v týchto záručných podmienkach, sa týkajú iba počítačov, ktoré ste si zakúpili od IBM alebo predajcu IBM pre vlastné použitie a nepredávajú sa ďalej. Termín* ″*počítač*″ *znamená počítač IBM, jeho vybavenie, konverzie, aktualizácie, súčiastky alebo príslušenstvo alebo akúkoľvek ich kombináciu. Termín* ″*počítač*″ *nezahŕňa žiadne softvérové programy, či už vopred zavedené spolu s počítačom, nainštalované následne alebo iným spôsobom. Pokiaľ IBM neuvádza inak, nasledujúce záruky sa aplikujú iba v krajinách, v ktorých ste uvedený počítač získali. Žiadna z týchto záručných podmienok nemá nijaký vplyv na žiadne práva zákazníkov, ktoré nemožno zmluvou zrušiť ani obmedziť. V prípade akýchkoľvek otázok, kontaktujte IBM alebo jej predajcu.*

**Počítač** - NetVista X40 typ 6643 **Záručná doba\*** - Súčiastky: tri (3) roky Práca: jeden (1) rok

IBM poskytne záručný servis bez poplatku na:

- 1. súčiastky a prácu počas prvého roku záručnej doby
- 2. len súčiastky na základe výmeny v druhom a treťom roku záručnej doby.

IBM vám bude účtovať prácu, ktorú poskytne pri vykonaní opravy alebo výmeny.

*\* Informácie o záručnom servise získate v predajni. Niektoré počítače IBM majú právo na záručný servis priamo na mieste v závislosti od krajiny, v ktorej sa servis vykonáva.*

### **Záruky IBM na počítače**

IBM garantuje, že každý počítač 1) pozostáva z bezchybných materiálov a je bezchybne vyrobený 2) spĺňa oficiálne publikované špecifikácie IBM. Záručná doba na počítač je uvedená ako pevne stanovené obdobie, ktoré začína plynúť odo dňa jeho nainštalovania. Dátum na vašom doklade o kúpe je zhodný s dátumom inštalácie, pokiaľ vás IBM alebo váš predajca nebude informovať inak.

Počas záručnej doby vám bude IBM alebo váš predajca, ak bude tento odsúhlasený IBM na poskytovanie záručného servisu, poskytovať opravy a výmenný servis pre váš počítač bez poplatku na základe typu služby určenej pre daný počítač a zabezpečí a uskutoční technické zmeny, ktoré budú náležité pre tento počítač.

Ak počítač počas záručnej doby nefunguje tak, ako to je uvedené v záruke, a IBM alebo váš predajca nie sú schopní 1) ho uviesť do takéhoto stavu alebo 2) nahradiť ho za taký, ktorý by bol prinajmenšom funkčne ekvivalentný, môžete ho vrátiť tam, kde ste ho zakúpili, a dostanete vaše peniaze späť. Počítač, ktorý dostanete ako náhradu za váš počítač, nemusí byť nový, ale musí riadne fungovať.

### **Rozsah záruky**

Záruka sa netýka opravy alebo výmeny počítača, ktorú treba vykonať v dôsledku zlého zaobchádzania, nehody, modifikácie, nevhodného fyzického alebo prevádzkového prostredia, vašou nevhodnou údržbou alebo zlyhaním spôsobeným produktom, za ktorý IBM nezodpovedá. Záruka sa stane neplatnou odstránením alebo výmenou identifikačných štítkov počítača alebo súčiastok.

**TIETO ZÁRUKY SÚ VAŠIMI EXKLUZÍVNYMI ZÁRUKAMI A NAHRÁDZAJÚ VŠETKY OSTATNÉ ZÁRUKY ALEBO PODMIENKY, ČI UŽ VYJADRENÉ ALEBO PREDPOKLADANÉ, VRÁTANE ALE NEOBMEDZUJÚC SA IBA NA PREDPOKLADANÉ ZÁRUKY ALEBO PODMIENKY PREDAJNOSTI A VHODNOSTI NA URČITÝ ÚČEL. TIETO ZÁRUKY VÁM DÁVAJÚ ŠPECIFICKÉ ZÁKONNÉ PRÁVA A MÔŽETE MAŤ AJ INÉ PRÁVA, KTORÉ SA LÍŠIA V ZÁVISLOSTI OD JURISDIKCIE. NIEKTORÉ JURISDIKCIE NEPOVOĽUJÚ VYLÚČENIE ANI OBMEDZENIE VYJADRENÝCH ANI PREDPOKLADANÝCH ZÁRUK, TAKŽE VYŠŠIE UVEDENÉ OBMEDZENIA ANI VYLÚČENIA SA VÁS NEMUSIA TÝKAŤ. V TAKOM PRÍPADE SA UVEDENÉ ZÁRUKY OBMEDZUJÚ NA TRVANIE ZÁRUČNEJ DOBY. PO UPLYNUTÍ UVEDENÉHO OBDOBIA SA NEUPLATŇUJÚ ŽIADNE ZÁRUKY.**

#### **Položky nespadajúce pod záruku**

IBM negarantuje neprerušenú alebo bezchybnú prevádzku počítača.

Pokiaľ nie je uvedené inak, IBM poskytuje počítače, ktoré nie sú od IBM, **BEZ ZÁRUKY AKÉHOKOĽVEK DRUHU.**

Technická alebo iná podpora, poskytnutá pre počítač, na ktorý sa vzťahuje záruka, ako je napríklad pomoc cez telefón s otázkami "ako vykonať" a otázkami týkajúcimi sa nastavenia počítača a jeho inštalácie, bude poskytnutá **BEZ ZÁRUKY AKÉHOKOĽVEK DRUHU.**

### **Záručný servis**

Ak chcete využiť záručný servis na počítač, kontaktujte vášho predajcu alebo IBM. V USA volajte na číslo IBM 1-800-772-2227. V Kanade volajte na číslo 1-800-565-3344. (V Toronte, volajte 416-383-3344.) Môžu od vás požadovať preukázať sa dokladom o kúpe.

IBM alebo váš predajca poskytuje určité typy opráv a výmenného servisu, buď u vás alebo v servisnom centre a postará sa oň alebo ho opraví tak, aby spĺňal svoje špecifikácie. IBM alebo váš predajca vás bude informovať o dostupných typoch služieb pre počítač v závislosti od krajiny inštalácie. IBM môže opraviť chybný počítač alebo ho vymeniť na základe vlastného uváženia.

Ak bude záručný servis zahŕňať výmenu počítača alebo jeho dielu, tá časť, ktorú IBM alebo váš predajca vymení, sa stáva jeho vlastníctvom a nahradená časť bude vaším vlastníctvom. Vy potvrdíte, že všetky vymenené položky sú pravé a nezmenené. Náhradný diel nemusí byť nový, ale bude riadne fungovať a bude prinajmenšom funkčne ekvivalentný s vymenenou položkou. Nového dielu sa bude týkať záruka, ktorá platí pre vymieňanú časť.

Akékoľvek vybavenie, konverzia alebo aktualizácia IBM alebo služby predajcu musia byť nainštalované na počítač, ktorý je 1) pre určité počítače určený, sériovo očíslovaný a 2) na úrovni technickej zmeny kompatibilný s vybavením, konverziou alebo aktualizáciou. Mnohé vybavenie, konverzie alebo aktualizácie zahŕňajú odstránenie dielov a ich vrátenie do IBM. Na diel, ktorý nahradí pôvodný diel, sa vzťahuje záruka, ktorá platila pre vymenený diel.

Skôr než IBM alebo predajca vymení počítač alebo jeho diel, budete súhlasiť s odstránením všetkého vybavenia, dielov, doplnkov, zmien a príslušenstva, ktoré nespadajú pod záruku.

Tiež budete musieť odsúhlasiť,

- 1. že zaistíte, aby počítač bol bez akýchkoľvek právnych záväzkov alebo obmedzení, ktoré by bránili jeho výmene;
- 2. že získate oprávnenie od majiteľa, aby IBM alebo váš predajca poskytli servis na počítač, ktorý nie je vaším majetkom; a
- 3. že tam, kde to bude možné, pred poskytnutím servisu
	- a. budete sa riadiť postupmi stanovenia problému, jeho analýzy a požadovania servisu, ktoré poskytuje IBM alebo predajca,
	- b. zabezpečíte všetky programy, údaje a fondy, ktoré sa v počítači nachádzajú,
- c. umožníte IBM alebo predajcovi dostatočný, voľný a bezpečný prístup k vašim zariadeniam, čo im umožní splniť si svoje povinnosti, a
- d. budete informovať IBM alebo predajcu o zmenách v umiestnení počítača.

IBM zodpovedá za stratu alebo poškodenie vášho počítača, kým je 1) vo vlastníctve IBM alebo 2) pri preprave v tých prípadoch, keď IBM zodpovedá za poplatky za prepravu.

Ani IBM, ani predajca nie sú zodpovední za žiadne z vašich dôverných, majetkových alebo osobných informácií nachádzajúcich sa v počítači, ktorý z akýchkoľvek dôvodov vraciate do IBM alebo predajcovi. Pred vrátením počítača by ste mali všetky takéto informácie z počítača odstrániť.

### **Výrobný stav**

Každý počítač IBM je vyrobený z nových alebo nových a použitých dielov. V niektorých prípadoch nemusí byť počítač nový a môže byť už v minulosti nainštalovaný. Bez ohľadu na výrobný stav počítača platia príslušné záručné podmienky IBM.

### **Obmedzenie zodpovednosti**

Môžu nastať okolnosti, na základe ktorých si budete môcť uplatňovať nárok na náhradu škôd od IBM, kvôli nedodržaniu záväzkov zo strany IBM alebo kvôli inej zodpovednosti. V takýchto prípadoch, bez ohľadu na oprávnenosť, na základe ktorej si uplatňujete nárok na náhradu škôd od IBM (vrátane závažnej nedbalosti, zanedbania, skreslenia skutočnosti alebo inej zmluvnej alebo občianskoprávnej reklamácie), IBM nezodpovedá za viac, než za

- 1. škody vyplývajúce zo zranenia (vrátane smrti) alebo poškodenie nehnuteľného majetku a osobného hnuteľného majetku; a
- 2. rozsah všetkých ostatných skutočných priamych škôd až do sumy 100 000\$ (alebo ekvivalent v miestnej mene) alebo poplatky (pri vrátení sa aplikujú 12-mesačné platby) za počítač, ktorý je predmetom reklamácie.

Toto obmedzenie sa týka aj dodávateľov IBM a vášho predajcu. To je maximum, za ktoré IBM, jej dodávatelia a váš predajca kolektívne zodpovedajú.

**ZA ŽIADNYCH OKOLNOSTÍ IBM NEZODPOVEDÁ ZA NIČ Z NASLEDOVNÉHO: 1) NÁROKY TRETÍCH STRÁN VOČI VÁM ZA ŠKODY (INÉ, AKO TIE, KTORÉ SÚ UVEDENÉ POD VYŠŠIE UVEDENOU POLOŽKOU); STRATA ALEBO POŠKODENIE VAŠICH ZÁZNAMOV ALEBO ÚDAJOV; ALEBO ZA 3) ZVLÁŠTNE, NÁHODNÉ ALEBO NEPRIAME ŠKODY, ANI ZA ŽIADNE NÁSLEDNÉ EKONOMICKÉ ŠKODY (VRÁTANE UŠLÉHO ZISKU ALEBO ÚSPOR), DOKONCA ANI VTEDY NIE, AK SÚ IBM, JEHO DODÁVATELIA ALEBO VÁŠ PREDAJCA INFORMOVANÍ O TAKEJTO MOŽNOSTI. NIEKTORÉ JURISDIKCIE NEPOVOĽUJÚ VYLÚČENIE ALEBO OBMEDZENIE NÁHODNÝCH ALEBO NÁSLEDNÝCH ŠKÔD, TAKŽE VYŠŠIE UVEDENÉ OBMEDZENIA ANI VYLÚČENIA SA VÁS NEMUSIA TÝKAŤ.**

## <span id="page-98-0"></span>**Záručné podmienky IBM na celom svete okrem Kanady, Portorika, Turecka, Spojených štátov (časť 1-Všeobecné podmienky)**

*Uvedené záručné podmienky obsahujú časť 1-Všeobecné podmienky a časť 2 - Podmienky v danej krajine* **Podmienky časti 2 môžu nahradiť alebo modifikovať podmienky, uvedené v časti 1.***Záruky, ktoré poskytuje IBM v týchto záručných podmienkach, sa týkajú iba počítačov, ktoré ste si zakúpili od IBM alebo predajcu IBM pre vlastné použitie a nepredávajú sa ďalej. Termín* ″*počítač*″ *znamená počítač IBM, jeho vybavenie, konverzie, aktualizácie, elementy alebo príslušenstvo alebo akúkoľvek ich kombináciu. Termín* ″*počítač*″ *nezahŕňa žiadne softvérové programy, či už vopred zavedené spolu s počítačom, nainštalované následne alebo inakším spôsobom. Pokiaľ IBM neuvádza inak, nasledujúce záruky sa aplikujú iba v krajinách, v ktorých ste uvedený počítač získali. Žiadna z týchto záručných podmienok nemá nijaký vplyv na žiadne štatutárne práva zákazníkov, ktoré nemožno zmluvou zrušiť ani obmedziť. V prípade akýchkoľvek otázok, kontaktujte IBM alebo jej predajcu.*

**Počítač** - NetVista X40 typ 6643

#### **Záručná doba\*** -

- v EMEA a Argentína súčiastky: tri (3) roky Práca: tri (3) roky
- v Japonsko súčiastky: jeden (1) rok Práca: jeden (1) rok
- v Všetky ostatné neuvádzané krajiny súčiastky: tri (3) roky Práca: jeden (1) rok \*\*

*\* Informácie o záručnom servise získate v predajni. Niektoré počítače IBM majú právo na záručný servis priamo na mieste v závislosti od krajiny, v ktorej sa servis vykonáva.*

\*\* IBM poskytne záručný servis zdarma na:

- 1. súčiastky a prácu počas prvého roku záručnej doby
- 2. len súčiastky na základe výmeny v druhom a treťom roku záručnej doby.

IBM vám bude účtovať prácu, ktorú poskytne pri vykonaní opravy alebo výmeny.

### **Záruky IBM na počítače**

IBM garantuje, že každý počítač 1) pozostáva z bezchybných materiálov a je bezchybne vyrobený 2) spĺňa oficiálne publikované špecifikácie IBM. Záručná doba na počítač je uvedená ako pevne stanovené obdobie, ktoré začína plynúť odo dňa jeho nainštalovania. Dátum na vašom doklade o kúpe je zhodný s dátumom inštalácie, pokiaľ vás IBM alebo váš predajca nebude informovať inak.

Počas záručnej doby vám bude IBM alebo váš predajca, ak bude tento odsúhlasený IBM na poskytovanie záručného servisu, poskytovať opravy a výmenný servis pre váš počítač bez poplatku na základe typu služby určenej pre daný počítač a zabezpečí a uskutoční technické zmeny, ktoré budú náležité pre tento počítač.

Ak počítač počas záručnej doby nefunguje tak, ako to je uvedené v záruke, a IBM alebo váš predajca nie sú schopní 1) ho uviesť do takéhoto stavu alebo 2) nahradiť ho za taký, ktorý by bol prinajmenšom funkčne ekvivalentný, môžete ho vrátiť tam, kde ste ho

zakúpili, a dostanete vaše peniaze späť. Počítač, ktorý dostanete ako náhradu za váš počítač, nemusí byť nový, ale musí riadne fungovať.

### **Rozsah záruky**

Záruka sa netýka opravy alebo výmeny počítača, ktorú treba vykonať v dôsledku zlého zaobchádzania, nehody, modifikácie, nevhodného fyzického alebo prevádzkového prostredia, vašou nevhodnou údržbou alebo zlyhaním spôsobeným produktom, za ktorý IBM nezodpovedá. Záruka sa stane neplatnou odstránením alebo výmenou identifikačných štítkov počítača alebo súčiastok.

**TIETO ZÁRUKY SÚ VAŠIMI EXKLUZÍVNYMI ZÁRUKAMI A NAHRÁDZAJÚ VŠETKY OSTATNÉ ZÁRUKY ALEBO PODMIENKY, ČI UŽ VYJADRENÉ ALEBO PREDPOKLADANÉ, VRÁTANE ALE NEOBMEDZUJÚC SA IBA NA PREDPOKLADANÉ ZÁRUKY ALEBO PODMIENKY PREDAJNOSTI A VHODNOSTI NA URČITÝ ÚČEL. TIETO ZÁRUKY VÁM DÁVAJÚ ŠPECIFICKÉ ZÁKONNÉ PRÁVA A MÔŽETE MAŤ AJ INÉ PRÁVA, KTORÉ SA LÍŠIA V ZÁVISLOSTI OD JURISDIKCIE. NIEKTORÉ JURISDIKCIE NEPOVOĽUJÚ VYLÚČENIE ANI OBMEDZENIE VYJADRENÝCH ANI PREDPOKLADANÝCH ZÁRUK, TAKŽE VYŠŠIE UVEDENÉ OBMEDZENIA ANI VYLÚČENIA SA VÁS NEMUSIA TÝKAŤ. V TAKOM PRÍPADE SA UVEDENÉ ZÁRUKY OBMEDZUJÚ NA TRVANIE ZÁRUČNEJ DOBY. PO UPLYNUTÍ UVEDENÉHO OBDOBIA SA NEUPLATŇUJÚ ŽIADNE ZÁRUKY.**

### **Položky nespadajúce pod záruku**

IBM negarantuje neprerušenú alebo bezchybnú prevádzku počítača.

Pokiaľ nie je uvedené inak, IBM poskytuje počítače, ktoré nie sú od IBM, **BEZ ZÁRUKY AKÉHOKOĽVEK DRUHU.**

Technická alebo iná podpora, poskytnutá pre počítač, na ktorý sa vzťahuje záruka, ako je napríklad pomoc cez telefón s otázkami "ako vykonať" a otázkami týkajúcimi sa nastavenia počítača a jeho inštalácie, bude poskytnutá **BEZ ZÁRUKY AKÉHOKOĽVEK DRUHU.**

### **Záručný servis**

Ak chcete využiť záručný servis na počítač, kontaktujte vášho predajcu alebo IBM. Môžu od vás požadovať preukázať sa dokladom o kúpe.

IBM alebo váš predajca poskytuje určité typy opráv a výmenného servisu, buď u vás alebo v servisnom centre a postará sa oň alebo ho opraví tak, aby spĺňal svoje špecifikácie. IBM alebo váš predajca vás bude informovať o dostupných typoch služieb pre počítač v závislosti od krajiny inštalácie. IBM môže opraviť chybný počítač alebo ho vymeniť na základe vlastného uváženia.

Ak bude záručný servis zahŕňať výmenu počítača alebo jeho dielu, tá časť, ktorú IBM alebo váš predajca vymení, sa stáva jeho vlastníctvom a nahradená časť bude vaším vlastníctvom. Vy potvrdíte, že všetky vymenené položky sú pravé a nezmenené. Náhradný diel nemusí byť nový, ale bude riadne fungovať a bude prinajmenšom funkčne ekvivalentný s vymenenou položkou. Nového dielu sa bude týkať záruka, ktorá platí pre vymieňanú časť.

Akékoľvek vybavenie, konverzia alebo aktualizácia IBM alebo služby predajcu musia byť nainštalované na počítač, ktorý je 1) pre určité počítače určený, sériovo očíslovaný a 2) na úrovni technickej zmeny kompatibilný s vybavením, konverziou alebo aktualizáciou. Mnohé vybavenie, konverzie alebo aktualizácie zahŕňajú odstránenie dielov a ich vrátenie do IBM. Na diel, ktorý nahradí pôvodný diel, sa vzťahuje záruka, ktorá platila pre vymenený diel.

Skôr než IBM alebo predajca vymení počítač alebo jeho diel, budete súhlasiť s odstránením všetkého vybavenia, dielov, doplnkov, zmien a príslušenstva, ktoré nespadajú pod záruku.

Tiež budete musieť odsúhlasiť,

- 1. že zaistíte, aby počítač bol bez akýchkoľvek právnych záväzkov alebo obmedzení, ktoré by bránili jeho výmene;
- 2. že získate oprávnenie od majiteľa, aby IBM alebo váš predajca poskytli servis na počítač, ktorý nie je vaším majetkom; a
- 3. že tam, kde to bude možné, pred poskytnutím servisu
	- a. budete sa riadiť postupmi stanovenia problému, jeho analýzy a požadovania servisu, ktoré poskytuje IBM alebo predajca,
	- b. zabezpečíte všetky programy, údaje a fondy, ktoré sa v počítači nachádzajú,
	- c. umožníte IBM alebo predajcovi dostatočný, voľný a bezpečný prístup k vašim zariadeniam, čo im umožní splniť si svoje povinnosti, a
	- d. budete informovať IBM alebo predajcu o zmenách v umiestnení počítača.

IBM zodpovedá za stratu alebo poškodenie vášho počítača, kým je 1) vo vlastníctve IBM alebo 2) pri preprave v tých prípadoch, keď IBM zodpovedá za poplatky za prepravu.

Ani IBM, ani predajca nie sú zodpovední za žiadne z vašich dôverných, majetkových alebo osobných informácií nachádzajúcich sa v počítači, ktorý z akýchkoľvek dôvodov vraciate do IBM alebo predajcovi. Pred vrátením počítača by ste mali všetky takéto informácie z počítača odstrániť.

#### **Výrobný stav**

Každý počítač IBM je vyrobený z nových alebo nových a použitých dielov. V niektorých prípadoch nemusí byť počítač nový a môže byť už v minulosti nainštalovaný. Bez ohľadu na výrobný stav počítača platia príslušné záručné podmienky IBM.

#### **Obmedzenie zodpovednosti**

<span id="page-101-0"></span>Môžu nastať okolnosti, na základe ktorých si budete môcť uplatňovať nárok na náhradu škôd od IBM, kvôli nedodržaniu záväzkov zo strany IBM alebo kvôli inej zodpovednosti. V takýchto prípadoch, bez ohľadu na oprávnenosť, na základe ktorej si uplatňujete nárok na náhradu škôd od IBM (vrátane závažnej nedbalosti, zanedbania, skreslenia skutočnosti alebo inej zmluvnej alebo občianskoprávnej reklamácie), IBM nezodpovedá za viac, než za

- 1. škody vyplývajúce zo zranenia (vrátane smrti) alebo poškodenie nehnuteľného majetku a osobného hnuteľného majetku; a
- 2. rozsah všetkých ostatných skutočných priamych škôd až do sumy 100 000\$ (alebo ekvivalent v miestnej mene) alebo poplatky (pri vrátení sa aplikujú 12-mesačné platby) za počítač, ktorý je predmetom reklamácie.

Toto obmedzenie sa týka aj dodávateľov IBM a vášho predajcu. To je maximum, za ktoré IBM, jej dodávatelia a váš predajca kolektívne zodpovedajú.

**ZA ŽIADNYCH OKOLNOSTÍ IBM NEZODPOVEDÁ ZA NIČ Z NASLEDOVNÉHO: 1) NÁROKY TRETÍCH STRÁN VOČI VÁM ZA ŠKODY (INÉ, AKO TIE, KTORÉ SÚ UVEDENÉ POD VYŠŠIE UVEDENOU POLOŽKOU); STRATA ALEBO POŠKODENIE VAŠICH ZÁZNAMOV ALEBO ÚDAJOV; ALEBO ZA 3) ZVLÁŠTNE, NÁHODNÉ ALEBO NEPRIAME ŠKODY, ANI ZA ŽIADNE NÁSLEDNÉ EKONOMICKÉ ŠKODY (VRÁTANE UŠLÉHO ZISKU ALEBO ÚSPOR), DOKONCA ANI VTEDY NIE, AK SÚ IBM, JEHO DODÁVATELIA ALEBO VÁŠ PREDAJCA INFORMOVANÍ O TAKEJTO MOŽNOSTI. NIEKTORÉ JURISDIKCIE NEPOVOĽUJÚ VYLÚČENIE ALEBO OBMEDZENIE NÁHODNÝCH ALEBO NÁSLEDNÝCH ŠKÔD, TAKŽE VYŠŠIE UVEDENÉ OBMEDZENIA ANI VYLÚČENIA SA VÁS NEMUSIA TÝKAŤ.**

# **Časť 2 - Špecifické podmienky pre krajiny vo svete ÁZIA A TICHOMORIE**

**AUSTRÁLIA: Záruka IBM na počítače:** k tejto časti bol pridaný nasledujúci paragraf: Záruky uvedené v tejto časti sú dodatkom k právam, ktoré vám vyplývajú z Obchodného zákonníka z roku 1974 alebo inej legislatívy a sú obmedzené iba na rozsah povolený príslušnými právnymi predpismi.

**Rozsah záruky:** Nasledujúca časť nahrádza prvú a druhú vetu tejto časti: Záruka sa netýka opravy alebo výmeny počítača, ktorú treba vykonať v dôsledku zlého zaobchádzania, nehody, modifikácie, nevhodného fyzického alebo prevádzkového prostredia, prevádzkovania v inom než určenom prevádzkovom prostredí, vašou nevhodnou údržbou alebo zlyhaním spôsobeným produktom, za ktorý IBM nezodpovedá.

### **Obmedzenie zodpovednosti:** k tejto časti bolo pridané nasledovné:

V prípade, že IBM poruší podmienky alebo záruky vyplývajúce z Obchodného zákonníka z roku 1974, jej zodpovednosť sa obmedzí na opravu alebo výmenu tovaru alebo dodávku ekvivalentného tovaru. Tam, kde sa tieto podmienky alebo záruka týkajú práva na predaj,

tichého vlastníctva alebo zjavného vlastníctva alebo ide o tovar, ktorý sa obvykle nadobúda pre osobné použitie alebo použitie alebo spotrebu v domácnosti, sa nepoužije žiadne z obmedzení v tomto paragrafe.

**ČÍNSKA ĽUDOVÁ REPUBLIKA: platné zákony:** k uvedenému vyhláseniu sa pridáva nasledovné:

Toto vyhlásenie sa riadi zákonmi štátu New York.

**INDIA: obmedzenie zodpovednosti:** nasledovné nahrádza položky 1 a 2 tejto časti:

- 1. zodpovednosť za zranenie (vrátane smrti) alebo poškodenie nehnuteľného majetku a osobného hnuteľného majetku bude obmedzená na zodpovednosť spôsobenú nedbalosťou IBM;
- 2. čo sa týka akéhokoľvek iného skutočného poškodenia, ktoré vzniklo v situácii zahŕňajúcej neplnenie IBM podľa alebo akokoľvek inak súvisiac s predmetom záručných podmienok, bude zodpovednosť IBM obmedzená na poplatky, ktoré vám zaplatí za počítač, ktorý je predmetom reklamácie.

**NOVÝ ZÉLAND: záruka IBM na počítače:** k tejto časti bol pridaný nasledujúci paragraf:

Záruky uvedené v tejto časti dopĺňajú všetky práva, ktoré vám vyplývajú na základe Zákona o zárukách pre spotrebiteľa z roku 1993 alebo inej legislatívy, ktorú nemožno vylúčiť ani obmedziť. Zákon o zárukách pre spotrebiteľa z r. 1993 sa neuplatňuje v súvislosti s tovarom, ktorý IBM ponúka, ak požadujete tovar na obchodné účely, ako je to definované v uvedenom zákone.

**Obmedzenie zodpovednosti:** k tejto časti bolo pridané nasledovné:

Tam, kde sa počítače nepožadujú na obchodné účely, ako je to definované v zákone o zárukách pre spotrebiteľa z r. 1993, obmedzenia tejto časti podliehajú obmedzeniam uvedeným v tomto zákone.

### **EURÓPA, STREDNÝ VÝCHOD, AFRIKA (EMEA)**

### **Nasledujúce podmienky sa používajú vo všetkých krajinách EMEA.**

Podmienky tejto záruky sa týkajú počítačov zakúpených od predajcu IBM. Ak ste si tento počítač zakúpili od IBM, podmienky príslušnej zmluvy IBM sú nadradené týmto záručným podmienkam.

### **Záručný servis**

Ak ste si zakúpili počítač IBM v Rakúsku, Belgicku, Dánsku, Estónsku, Fínsku, Francúzsku, Nemecku, Grécku, na Islande, v Írsku, Taliansku, Lotyšsku, Litve, Luxembursku, Holandsku, Nórsku, Portugalsku, Španielsku, Švédsku, Švajčiarsku alebo v Spojenom kráľovstve, môžete si uplatňovať záručný servis pre uvedený počítač v ľubovoľnej z týchto krajín buď od (1) predajcu IBM oprávneného vykonávať záručný servis, alebo (2) od IBM.

Ak ste si zakúpili osobný počítač IBM v Albánsku, Arménsku, Bielorusku, Bosne a Hercegovine, Bulharsku, Chorvátsku, Českej republike, Gruzínsku, Maďarsku, Kazachstane, Kirgizsku, Juhoslovanskej zväzovej republike, bývalej juhoslovanskej republike Macedónsko (FYROM), Moldavsku, Poľsku, Rumunsku, Rusku, Slovenskej republike, Slovinsku alebo na Ukrajine, záručný servis pre takýto počítač poskytuje buď (1) predajca IBM oprávnený na vykonávanie záručného servisu, alebo (2) IBM.

Platné zákony, podmienky špecifické pre danú krajinu a kompetentný súd pre toto vyhlásenie sú tie, ktoré existujú v krajine, v ktorej sa záručný servis poskytuje. Avšak, ak sa záručný servis poskytuje v Albánsku, Arménsku, Bielorusku, Bosne a Hercegovine, Bulharsku, Chorvátsku, Českej republike, Zväzovej republike Juhoslávia, Gruzínsku, Maďarsku, Kazachstane, Kirgizsku, bývalej juhoslovanskej republike Macedónsko (FYROM), Moldavsku, Poľsku, Rumunsku, Rusku, Slovenskej republike, Slovinsku a na Ukrajine, toto vyhlásenie sa riadi zákonmi Rakúska.

### **Nasledujúce podmienky sa týkajú uvedených krajín:**

**EGYPT: obmedzenie zodpovednosti:** nasledujúca časť nahrádza položku 2 v tejto časti: 2. čo sa týka všetkých ostatných skutočných priamych škôd, zodpovednosť IBM bude obmedzená na celkovú sumu, ktorú ste zaplatili za počítač, ktorý je predmetom reklamácie.

Aplikovateľnosť dodávateľov a predajcov (nezmenená).

**FRANCÚZSKO: obmedzenie zodpovednosti:** nasledovné nahrádza druhú vetu prvého paragrafu tejto časti:

V takýchto prípadoch, bez ohľadu na oprávnenosť, na základe ktorej reklamujete škody od IBM, nie je IBM zodpovedná za viac než: (položky 1 a 2 nezmenené).

### **NEMECKO: záruka IBM na počítače:** nasledovné nahrádza prvú vetu prvého

paragrafu tejto časti:

Záruka na počítač od IBM sa týka funkčnosti počítača pri jeho normálnom používaní a toho, že daný počítač bude zodpovedať uvedeným špecifikáciám.

K tejto časti boli pridané nasledujúce paragrafy: Minimálna záručná doba na počítače je šesť mesiacov.

V prípade, že IBM alebo predajca nie sú schopní opraviť počítač IBM, môžete v prípade oprávnenosti alternatívne požiadať o čiastočnú refundáciu zníženej ceny neopraveného počítača alebo môžete požiadať o zrušenie príslušnej zmluvy na takýto počítač a môžete dostať svoje peniaze späť.

**Rozsah záruky:** Druhý paragraf sa neaplikuje.

**Záručný servis:** k tejto časti bolo pridané nasledovné:

Počas záručnej doby bude výdavky na dovoz chybného počítača do IBM znášať IBM.

### **Výrobný stav:** nasledujúci paragraf nahrádza túto časť:

Každý počítač je novo vyrobený. To môže zahŕňať okrem nových častí aj opakovane použité diely.

**Obmedzenie zodpovednosti:** k tejto časti bolo pridané nasledovné: Obmedzenia, uvedené v týchto záručných podmienkach, sa netýkajú škôd, ktoré spôsobí IBM podvodom alebo hrubou nedbalosťou.

V položke 2 nahraďte ″100 000\$″ termínom ″1 000 000 DEM″.

Nasledujúca veta bola pridaná na koniec prvého paragrafu položky 2: Na základe tejto položky sa zodpovednosť IBM obmedzuje na porušenie základných zmluvných podmienok v prípadoch obyčajnej nedbalosti.

**ÍRSKO: rozsah záruky:** k tejto časti bolo pridané nasledovné:

S výnimkou toho, čo je výslovne uvedené v týchto podmienkach, všetky štatutárne podmienky, vrátane všetkých predpokladaných záruk, ale bez zaujatosti k všeobecnej platnosti predchádzajúceho, sú všetky predpokladané záruky zákona o predaji tovaru z r. 1893 alebo zákona o predaji tovaru a poskytovaní služieb týmto vylúčené.

**Obmedzenie zodpovednosti:** nasledujúce nahrádza položky jedna a dva prvého paragrafu tejto časti:

1. smrť alebo zranenie, prípadne fyzické poškodenie vášho nehnuteľného majetku, spôsobené výlučne nedbalosťou IBM; a 2. rozsah všetkých ostatných skutočných priamych škôd až po škody do hrubej sumy 75,000 írskych libier alebo 125 percent platby (v prípade vrátenia sa aplikujú 12-mesačné poplatky) za počítač, ktorý je predmetom reklamácie alebo inak dáva podnet na uplatnenie reklamácie.

Aplikovateľnosť dodávateľov a predajcov (nezmenená).

Na koniec tejto časti sa pridáva nasledujúci paragraf:

Celková zodpovednosť IBM a vaše odškodnenie, či už zmluvné alebo vyplývajúce z nejakého sporu, v súvislosti s nedodržaním záväzkov sa obmedzí na škody.

**TALIANSKO: obmedzenie zodpovednosti:** nasledujúce nahrádza druhú vetu v prvom paragrafe:

V každom takomto prípade, pokiaľ nie je uvedené inak záväznými zákonmi, nebude IBM zodpovedať za viac než: (položka 1 nezmenená) 2) čo sa týka všetkých ostatných skutočných škôd vyplývajúcich zo všetkých situácií zahŕňajúcich neplnenie povinností IBM podľa alebo inak súvisiac s predmetnou záležitosťou týchto záručných podmienok, zodpovednosť IBM bude obmedzená na celkovú sumu zaplatenú za počítač, ktorý je predmetom reklamácie.

Aplikovateľnosť dodávateľov a predajcov (nezmenená).

Nasledujúce nahrádza druhý paragraf tejto časti:

Pokiaľ nie je inak uvedené záväznými zákonmi, nie je IBM alebo váš predajca zodpovedný za žiadny z nasledujúcich prípadov: (položky 1 a 2 nezmenené) 3) nepriame škody, dokonca ani vtedy nie, ak sú IBM alebo predajca informovaní o ich možnosti.

### **JUŽNÁ AFRIKA, NAMÍBIA, BOTSWANA, LESOTHO A SVAZIJSKO:**

**obmedzenia zodpovednosti:** k tejto časti bolo pridané nasledovné:

Celková zodpovednosť IBM voči vám za skutočné škody vzniknuté za akýchkoľvek okolností vrátane neplnenia povinností IBM v súvislosti s predmetnou záležitosťou týchto záručných podmienok sa bude obmedzovať na sumu, ktorú ste zaplatili za jednotlivý počítač, ktorý je predmetom vašej reklamácie voči IBM.

### **TURECKO: stav výroby:** nasledovné nahrádza túto časť:

IBM realizuje objednávky zákazníkov na počítače IBM, ktoré sú novo vyrobené v súlade s výrobným štandardom IBM.

**SPOJENÉ KRÁĽOVSTVO: obmedzenie zodpovednosti:** nasledovným sa nahrádzajú položky 1 a 2 prvého paragrafu tejto časti:

- 1. smrť alebo zranenie osôb alebo fyzické poškodenie vášho nehnuteľného majetku spôsobené výhradne nedbalosťou IBM;
- 2. rozsah všetkých ostatných skutočných priamych škôd alebo strát až do sumy 150 000 libier šterlingov alebo 125 percent platieb (pri vrátení sa aplikujú 12-mesačné platby) za počítač, ktorý je predmetom reklamácie, alebo inak dáva podnet k takejto reklamácii.

K tomuto paragrafu sa pridáva nasledujúca položka:

3. porušenie povinností IBM predpokladané v časti 12 zákona o predaji tovaru z r. 1979 alebo v časti 2 zákona o predaji tovaru a poskytovaní služieb z r. 1982.

Aplikovateľnosť dodávateľov a predajcov (nezmenená).

Na koniec tejto časti sa pridáva nasledujúci paragraf:

Celková zodpovednosť IBM a vaše odškodnenie, či už zmluvné, alebo vyplývajúce z nejakého sporu, v súvislosti s nedodržaním záväzkov, bude obmedzená na škody.

### **SEVERNÁ AMERIKA**

**KANADA:** k tejto časti sa pridáva nasledovné:

Ak si chcete u IBM uplatňovať nárok na záručný servis, volajte na číslo **1-800-565-3344**. V Toronte, volajte **416-383-3344**.

**SPOJENÉ ŠTÁTY AMERICKÉ: záručný servis:** k tejto časti sa pridáva nasledovné: Ak potrebujete záručný servis od IBM, volajte na číslo **1-800-772-2227**.

## **Poznámky**

Táto publikácia sa týka produktov a služieb, ktoré sa ponúkajú v USA.

IBM nemusí ponúkať produkty, služby ani vybavenie, o ktorých sa hovorí v tomto dokumente, v iných krajinách. Ak potrebujete informácie o produktoch a službách momentálne dostupných vo vašej krajine, spojte sa s vaším miestnym zástupcom IBM. Žiadny odkaz na produkt, program alebo službu IBM nemá v úmysle tvrdiť ani naznačovať, že možno použiť iba ten produkt, program alebo službu IBM. Namiesto toho možno použiť ľubovoľný funkčne ekvivalentný produkt, program alebo službu, ktorá neporušuje práva týkajúce sa duševného vlastníctva IBM. Je však na zodpovednosti užívateľa zhodnotiť a overiť fungovanie takéhoto produktu, programu alebo služby, ktoré nie sú od IBM.

IBM môže vlastniť patenty alebo môže mať nevybavené žiadosti o patentovanie týkajúce sa záležitostí opisovaných v tomto dokumente. Poskytnutie tohto dokumentu vám nedáva žiadnu licenciu na uvedené patenty. Písomné dotazy týkajúce sa licencie môžete zasielať v písomnej forme na adresu:

*IBM Director of Licensing IBM Corporation North Castle Drive Armonk, NY 10504-1785 U.S.A.*

**Nasledujúci paragraf sa netýka Spojeného kráľovstva ani žiadnej krajiny, v ktorej by uvedené ustanovenia boli v rozpore s miestnymi zákonmi: :** INTERNATIONAL BUSINESS MACHINES CORPORATION POSKYTUJE UVEDENÚ PUBLIKÁCIU "TAK, AKO JE" BEZ AKÝCHKOĽVEK ZÁRUK, ČI UŽ VYJADRENÝCH ALEBO PREDPOKLADANÝCH, VRÁTANE, ALE NEOBMEDZUJÚC SA IBA NA PREDPOKLADANÉ ZÁRUKY TÝKAJÚCE SA DODRŽIAVANIA AUTORSKÝCH PRÁV, PREDAJNOSTI ALEBO VHODNOSTI NA URČITÝ ÚČEL. Niektoré krajiny nepovoľujú zrieknutie sa vyjadrených či predpokladaných záruk pri určitých transakciách; preto sa vás uvedené vyhlásenie nemusí týkať.

Uvedené informácie by mohli obsahovať technické nepresnosti alebo typografické chyby. Tu uvedené informácie podliehajú periodickým zmenám; uvedené zmeny budú zapracované do nových vydaní tejto publikácie. IBM môže kedykoľvek bez upozornenia urobiť vylepšenia a/alebo zmeny v produkte/produktoch a/alebo programe/programoch, popísaných v tejto publikácii.

IBM smie použiť alebo distribuovať ľubovoľné z informácií, ktoré ste dodali, ľubovoľným spôsobom, aký považuje za vhodný, bez toho, aby jej z toho vyplynuli voči vám akékoľvek povinnosti. Všetky odkazy v tejto publikácii na Web stránky, ktoré nie sú Web stránkami IBM, sú uvedené len pre vaše pohodlie a v žiadnom prípade nemajú slúžiť na ich odporúčanie. Materiály nachádzajúce sa na týchto Web stránkach nie sú súčasťou materiálov pre tento produkt IBM a ich použitie je na vaše vlastné riziko.

# **Spracovanie dátumových údajov**

Tento hardvérový produkt IBM a softvérové produkty IBM, ktoré môžu byť k nemu pribalené, boli navrhnuté tak, aby pri používaní v súlade s dokumentáciou k nim priradenou správne spracovávali dátumové údaje medzi 20. a 21. storočím, za predpokladu, že všetky ostatné produkty (napríklad softvér, hardvér a firmvér), ktoré sa s nimi používajú si s nimi vymieňajú presné dátumové údaje.

IBM nemôže prevziať zodpovednosť za schopnosti spracovania dátumových údajov tých produktov, ktoré nie sú produktmi IBM, dokonca ani vtedy nie, ak boli uvedené produkty predinštalované alebo inak distribuované IBM. Ak chcete určiť schopnosti týchto produktov a podľa potreby ich aktualizovať, mali by ste kontaktovať predajcov, zodpovedných za ich predaj. Tento hardvérový produkt IBM nemôže zabrániť chybám, ktoré sa môžu vyskytnúť vtedy, ak softvér, aktualizácie alebo periférne zariadenia, ktoré používate alebo s ktorými si vymieňate údaje, nespracúvajú dátumové údaje správnym spôsobom.

Uvedené je vyhlásením o pripravenosti na rok 2000.

### **Obchodné značky**

Nasledujúce výrazy sú obchodnými značkami korporácie IBM v Spojených štátoch alebo v ostatných krajinách alebo v oboch.

Alert on LAN IBM NetVista **ScrollPoint** Wake on LAN

Intel a Pentium sú obchodné značky spoločnosti Intel v USA, v iných krajinách alebo v oboch.

Microsoft a Windows sú obchodné značky spoločnosti Microsoft v USA, v iných krajinách alebo v oboch.

Názvy ostatných spoločností, produktov a služieb môžu byť obchodnými značkami alebo značkami služieb iných.

### **Poznámky k elektronickej emisii**

NetVista X40 Typ 6643

### **Vyhlásenie Federal Communications Commission (FCC)**

**Poznámka:** Tento prístroj bol testovaný a vyhovuje limitom pre digitálne prístroje triedy B, podľa časti 15 pravidiel FCC. Uvedené limity boli navrhnuté tak, aby poskytovali rozumnú ochranu voči škodlivej interferencii pri inštalovaní v obytnom prostredí. Uvedený prístroj vytvára, používa a môže vysielať energiu rádiovej frekvencie a v prípade, že nie je nainštalovaný v súlade s pokynmi, môže spôsobiť škodlivé rušenie
rádiových a televíznych prijímačov. Neexistuje však žiadna záruka, že interferencia nenastane pri konkrétnej inštalácii. Ak tento prístroj spôsobí škodlivé rušenie rozhlasového alebo televízneho príjmu, čo možno zistiť vypnutím a zapnutím prístroja, užívateľ by sa mal pokúsiť odstrániť rušenie jedným alebo viacerými z nasledujúcich opatrení:

- v Preorientovať alebo premiestniť prijímaciu anténu.
- v Zvýšiť vzdialenosť medzi prístrojom a prijímačom.
- v Pripojiť prístroj do zásuvky v inom obvode, ako je obvod, ku ktorému je pripojený prijímač.
- v Poraďte sa s autorizovaným predajcom alebo servisným technikom.

Je potrebné používať správne tienené a uzemnené káble a konektory, aby sa vyhovelo emisným limitom FCC. Príslušné káble a konektory sú k dispozícii u autorizovaných predajcov IBM. IBM nezodpovedá za žiadnu rádiovú ani televíznu interferenciu spôsobenú používaním iných ako odporúčaných káblov a konektorov alebo neoprávnenými zmenami alebo modifikáciami tohto zariadenia. Neoprávnené zmeny alebo modifikácie by mohli viesť k strate užívateľovho oprávnenia na prevádzkovanie zariadenia.

Toto zariadenie vyhovuje pravidlám FCC, časť 15. Jeho prevádzka podlieha nasledujúcim dvom podmienkam: (1) toto zariadenie nesmie spôsobiť škodlivú interferenciu a (2) toto zariadenie musí akceptovať prijatú interferenciu vrátane interferencie, ktorá by mohla spôsobiť neželanú prevádzku.

Zodpovedná strana: International Business Machines Corporation New Orchard Road Armonk, NY 10504 Telefón: 1-919-543-2193

> Otestované a vyhovujúce<br>norme FCC PRE DOMÁCE ALEBO KANCELÁRSKE POUŽITIE

#### **Vyhlásenie o emisnej vhodnosti zariadenia triedy B v kanadskom priemysle**

Tento digitálny prístroj triedy B vyhovuje kanadským normám ICES-003.

### **Avis de conformité à la réglementation d'Industrie Canada**

Cet appareil numérique de classe B est conforme à la norme NMB-003 du Canada.

### **Vyhlásenie o zhode s direktívou EMC pre Európsku úniu**

Tento výrobok je v súlade s požiadavkami na ochranu podľa smernice 89/336/EEC Výboru Európskej únie o aproximácii zákonov členských štátov zaoberajúcej sa elektromagnetickou kompatibilitou. IBM nemôže prevziať zodpovednosť za akékoľvek nesplnenie požiadaviek na ochranu, vyplývajúce z neodporúčanej modifikácie výrobku, vrátane inštalácie doplnkových kariet, ktoré nie sú kartami IBM.

Tento výrobok bol testovaný a zistilo sa, že vyhovuje limitom pre triedu B zariadení informačných technológií podľa CISPR 22/európskej normy EN 55022. Limity pre zariadenie triedy B boli odvodené pre typické obytné prostredie za účelom poskytovania rozumnej ochrany voči interferencii s licenčnými komunikačnými zariadeniami.

#### **Požiadavky telefónnej spoločnosti a FCC (Federal Communications Commission)**

- 1. Toto zariadenie spĺňa predpisy FCC, časť 68. Na zariadení je štítok, ktorý medzi iným obsahuje číslo registrácie FCC, USOC, REN (Ringer Equivalency Number) pre toto zariadenie. Ak vaša telefónna spoločnosť tieto čísla vyžaduje, poskytnite jej ich.
	- **Poznámka:** Ak je zariadenie interným modemom, k dispozícii je aj druhý registračný štítok FCC. Uvedený štítok môžete prilepiť na vonkajšok počítača, do ktorého inštalujete modem IBM, alebo ho môžete dať na externé DAA v prípade, že ho máte. Pre prípad, že by ste museli poskytnúť telefónnej spoločnosti informácie na štítku, umiestnite tento štítok tam, kde bude ľahko dostupný.
- 2. REN je užitočné na stanovenie počtu zariadení, ktoré môžete pripájať k vašej telefónnej linke tak, aby tieto zariadenia zazvonili, keď sa vytočí vaše číslo. Vo väčšine alebo nie vo všetkých oblastiach by nemal súčet REN všetkých zariadení prekročiť číslo päť (5). Ak si chcete byť istí počtom zariadení, ktoré môžete pripojiť k svojej linke, ako to stanovuje REN, mali by ste zavolať do vašej telefónnej spoločnosti, ktorá vám určí maximálne REN pre vašu oblasť volania.
- 3. Ak zariadenie poškodzuje telefónnu sieť, telefónna spoločnosť môže dočasne vašu službu pozastaviť. Ak to bude možné, oznámia vám to vopred, ak to nebude možné, oznámia vám to hneď, keď budú môcť. Poučia vás o vašom práve uplatňovať si nárok u FCC.
- 4. Vaša telefónna spoločnosť môže vykonať zmeny vo svojich zariadeniach, vybavení, operáciách alebo postupoch, ktoré by mohli mať vplyv na riadnu prevádzku vášho zariadenia. Ak tak urobia, dostanete vopred oznámenie, aby ste mali možnosť udržať si neprerušenú službu.
- 5. Ak budete mať s týmto produktom problémy, kontaktujte vášho autorizovaného predajcu alebo zavolajte do IBM. V Spojených štátoch volajte IBM na číslo **1-800-772-2227**. V Kanade na číslo **1-800-565-3344**. Môžu od vás požadovať preukázať sa dokladom o kúpe.

Telefónna spoločnosť vás môže požiadať o odpojenie zariadenia zo siete až do odstránenia problému alebo kým si nebudete istí, že zariadenie už nezlyháva.

6. Zákazník nemôže vykonávať žiadne opravy zariadenia. Ak budete mať so zariadením problémy, kontaktujte autorizovaného predajcu alebo si pozrite časť o diagnostike v tejto príručke, kde nájdete ďalšie informácie.

- 7. Toto zariadenie sa nesmie používať na mincové služby, ktoré poskytuje telefónna spoločnosť. Spojenie s linkami účastníkov podlieha štátnym tarifám. Ďalšie informácie získate od vašej verejnoprávnej komisie alebo od podnikovej komisie.
- 8. Keď si objednávate službu NI (sieťové rozhranie) v miestnej ústrední, uveďte USOC RJ11C.

#### **Certifikačný štítok Kanadského ministerstva komunikácií**

**UPOZORNENIE:** Štítok Industry Canada identifikuje certifikované zariadenie. Táto certifikácia znamená, že vybavenie spĺňa ochranné, prevádzkové a bezpečnostné požiadavky telekomunikačnej siete podľa predpisu v príslušných dokumentoch Terminal Equipment Technical Requirements. Ministerstvo nezaručuje, že zariadenie bude fungovať k spokojnosti zákazníka.

Pred nainštalovaním tohto zariadenia by sa mali užívatelia uistiť, či je možné povoliť jeho pripojenie k zariadeniam miestnej telekomunikačnej spoločnosti. Zariadenie sa musí inštalovať pomocou prijateľnej metódy spojenia. Zákazník by si mal byť vedomý, že splnenie vyššie uvedených podmienok nemusí v určitých situáciách zabrániť degradácii služby. Opravy certifikovaného zariadenia by mal koordinovať zástupca, ktorého určil dodávateľ. Akékoľvek opravy alebo zmeny, vykonané užívateľom na tomto zariadení, alebo jeho zlyhávanie môžu zadať telekomunikačnej spoločnosti príčinu na to, aby požiadala užívateľa o jeho odpojenie.

Užívatelia by sa pre svoju vlastnú ochranu mali presvedčiť, či je prepojená elektrická zem elektrického rozvodu, telefónnych liniek a interného kovového vodovodného systému, ak sa tam nachádza. Toto opatrenie môže byť obzvlášť dôležité na vidieku.

**Upozornenie:** Užívatelia by sa nemali pokúšať urobiť takéto prepojenia vlastnými silami, ale mali by kontaktovať príslušný úrad na inšpekciu elektrických rozvodov, prípadne elektrikára.

**UPOZORNENIE:** REN (Ringer Equivalence Number) priradené ku každému terminálovému zariadeniu určuje maximálny počet terminálov, ktoré smú byť pripojené k telefónnemu rozhraniu. Ukončenie rozhrania môže pozostávať z ľubovoľnej kombinácie zariadení pri splnení jedinej požiadavky, že súčet REN (Ringer Equivalence Numbers) všetkých zariadení neprekročí číslo 5.

#### **Étiquette d'homologation du ministère des Communications du Canada**

**AVIS :** L'étiquette d'Industrie Canada identifie le matériel homologué. Cette étiquette certifie que le matériel est conforme aux normes de protection, d'exploitation et de sécurité des réseaux de télécommunications, comme le prescrivent les documents concernant les exigences techniques relatives au matériel terminal. Le ministère n'assure toutefois pas que le matériel fonctionnera à la satisfaction de l'utilisateur.

Avant d'installer ce matériel, l'utilisateur doit s'assurer qu'il est permis de le raccorder aux installations de l'entreprise locale de télécommunications. Le matériel doit également être installé en suivant une méthode acceptée de raccordement. L'abonné ne doit pas

oublier qu'il est possible que la conformité aux conditions énoncées ci-dessus n'empêche pas la dégradation du service dans certaines situations.

Les réparations de matériel homologué doivent être coordonnées par un représentant désigné par le fournisseur. L'entreprise de télécommunications peut demander à l'utilisateur de débrancher un appareil à la suite de réparations ou de modifications effectuées par l'utilisateur ou à cause de mauvais fonctionnement.

Pour sa propre protection, l'utilisateur doit s'assurer que tous les fils de mise à la terre de la source d'énergie électrique, des lignes téléphoniques et des canalisations d'eau métalliques, s'il y en a, sont raccordés ensemble. Cette précaution est particulièrement importante dans les régions rurales.

**Avertissement :** L'utilisateur ne doit pas tenter de faire ces raccordements lui-même; il doit avoir recours à un service d'inspection des installations électriques ou à un électricien, selon le cas.

**AVIS :** L'indice d'équivalence de la sonnerie (IES) assigné à chaque dispositif terminal indique le nombre maximal de terminaux qui peuvent être raccordés à une interface. La terminaison d'une interface téléphonique peut consister en une combinaison de quelques dispositifs, à la seule condition que la somme d'indices d'équivalence de la sonnerie de tous les dispositifs n'excède pas 5.

### **Sieťová šnúra**

Pre vašu bezpečnosť poskytuje IBM na použitie s týmto produktom IBM sieťovú šnúru s uzemnenou zástrčkou. Aby ste predišli úrazu elektrickým prúdom, vždy používajte sieťovú šnúru a zástrčku s riadne uzemnenou zásuvkou.

Sieťové šnúry IBM v Spojených štátoch a Kanade sú uvedené na zozname UL (Underwriter's Laboratories) a certifikované asociáciou CSA (Canadian Standards Association).

Pre jednotky, ktoré majú pracovať pri 115 voltoch: Použite sadu šnúr uvedených na zozname UL a certifikovaných asociáciou CSA pozostávajúcu z minimálne 18 AWG, typu SVT alebo SJT, trojžilovú šnúru s maximálnou dĺžkou 15 stôp a paralelným usporiadaním čepelí na uzemňovacej 15 ampérovej zástrčke, 125 voltov.

Pre jednotky, ktoré majú pracovať pri 230 voltoch (použitie v USA): Použite sadu šnúr uvedených na zozname UL a certifikovaných asociáciou CSA pozostávajúcu z minimálne 18 AWG, typu SVT alebo SJT, trojžilovú šnúru s maximálnou dĺžkou 15 stôp a tandemovým usporiadaním čepelí na uzemňovacej 15 ampérovej zástrčke, 250 voltov.

Pre jednotky, ktoré majú pracovať pri 230 voltoch (mimo USA): Použite sadu šnúr s uzemňovacou zástrčkou. Uvedená sada šnúr by mala mať príslušné schválenie bezpečnosti platiace v krajine, v ktorej bude toto zariadenie nainštalované.

Sieťové šnúry IBM pre určitú krajinu alebo región sú zvyčajne k dispozícii iba v uvedenej krajine alebo regióne.

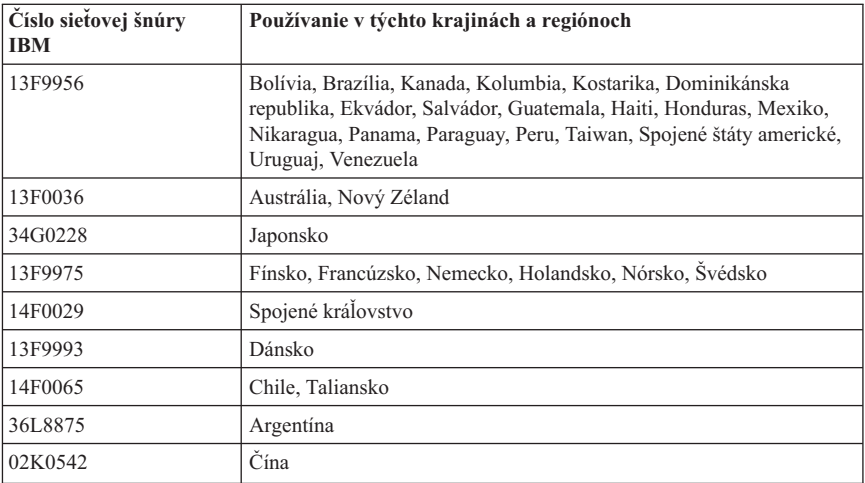

### **Index**

### **A**

[audio subsystém 2](#page-17-0) automatické [testovanie po zapnutí](#page-66-0) 51

### **B**

[batéria, výmena 68](#page-83-0) [bezpečnostné](#page-18-0) možnosti 3 bezpečnostný [profil podľa zariadenia 34](#page-49-0)

## **C**

[Configuration/Setup utility 31](#page-46-0) [heslá](#page-48-0) 33 [prezeranie a zmenu nastavení](#page-47-0) 32 [výstup 33](#page-48-0) Configuration/Setup Utility [ďalšie nastavenia 35](#page-50-0)

# **Č**

čistenie [klávesnica 27](#page-42-0) [myš](#page-42-0) 27 [obrazovka monitora 27](#page-42-0) [počítač](#page-42-0) 27

## **D**

[disketa diagnostiky 66](#page-81-0) [disketa IBM Enhanced Diagnostics,](#page-82-0) [spustenie 67](#page-82-0) [disketa IBM Enhanced Diagnostics,](#page-82-0) [vytvorenie 67](#page-82-0) disketová [mechanika 18](#page-33-0) doplnkové [zariadenia, dostupné](#page-53-0) 38 dostupné doplnkové [zariadenia 38](#page-53-0)

# **Ď**

ďalší [softvér 4](#page-19-0)

#### **E**

elektrické [zásuvky a dĺžky káblov 7](#page-22-0)

#### **G**

grafický [subsystém 2](#page-17-0)

#### **H**

hardvérové [charakteristiky 2](#page-17-0) [heslá](#page-48-0) 33 heslo [nastavovanie, zmena, rušenie 34](#page-49-0) [heslo správcu 33](#page-48-0) [hlasitosť](#page-38-0) 23

#### **CH**

[charakteristiky klávesnice/myši 3](#page-18-0) [charakteristiky systémového riadenia 2](#page-17-0) chybové [kódy POST 51](#page-66-0)

### **I**

[IBM Enhanced Diagnostics 66](#page-81-0) [identifikácia počítača 1](#page-16-0) [informácie o bezpečnosti vii](#page-8-0) inštalácia [adaptér 47](#page-62-0) [pamäť](#page-60-0) 45 [inštalácia adaptéra 47](#page-62-0) [inštalácia doplnkových zariadení](#page-52-0) 37 interné [mechaniky 2](#page-17-0)

#### **K**

[karta adaptéra PCI, pridanie 47](#page-62-0) káble [odpájanie 39](#page-54-0) [pripájanie 8](#page-23-0) klávesnica [čistenie 27](#page-42-0) [používanie 15](#page-30-0) [uzamknutie 26](#page-41-0) [klávesnica s rýchlym prístupom 15](#page-30-0) [komunikácia 2](#page-17-0) [konfigurácia, zálohovanie 38](#page-53-0) [kryt systémovej dosky, odnímanie 43](#page-58-0)

#### **M**

[manipulácia s CD alebo DVD diskom 21](#page-36-0) [manipulácia s disketami a ich](#page-33-0) [uskladňovanie 18](#page-33-0) [mechanika CD-ROM 56](#page-71-0) [mechanika CD-ROM/DVD-ROM 18](#page-33-0) [mechanika DVD-ROM 57](#page-72-0) [mechanika pevného disku, odnímanie 42](#page-57-0) [mikroprocesor 2](#page-17-0) monitor [čistenie 27](#page-42-0) [problémy 58](#page-73-0) [možnosti rozširovania 3](#page-18-0) [myš](#page-32-0) 17 myš [ScrollPoint 17](#page-32-0)

### **N**

[napájanie 3](#page-18-0) nastavenie [Spúšťacia postupnosť](#page-50-0) 35 [nastavenie počítača 5](#page-20-0) nosič [zariadení](#page-28-0) 13[, 18](#page-33-0)

### **O**

občasné [problémy 59](#page-74-0) [obsluha počítača 13](#page-28-0) odnímanie [kryt systémovej dosky 43](#page-58-0) [mechanika pevného disku 42](#page-57-0) zadný [kryt 40](#page-55-0) [odpájanie káblov 39](#page-54-0) [odrazy a osvetlenie 6](#page-21-0) [ochrana proti zápisu na diskety 20](#page-35-0) operačné [systémy 3](#page-18-0) [ovládacie prvky a indikátory 13](#page-28-0) [ovládače video zariadení](#page-38-0) 23

### **P**

[pamäť](#page-17-0) [2, 45](#page-60-0) počítačové [záznamy 77](#page-92-0) [pohodlie 6](#page-21-0) [pohotovostný](#page-39-0) režim 24 [POST 51](#page-66-0) potrebné [nástroje 38](#page-53-0) používanie bezpečnostné [možnosti 26](#page-41-0) bezpečnostný [profil podľa zariadenia 34](#page-49-0) [Configuration/Setup utility 31](#page-46-0) [diskety 18](#page-33-0)

používanie *(pokračovanie)* [heslo správcu 33](#page-48-0) [mechanika CD-ROM 21](#page-36-0) [možnosti riadenia napájania 24](#page-39-0) obrazové [možnosti 23](#page-38-0) [ponuka Start vo Windows 25](#page-40-0) [riadenie napájania vo Windows 98 26](#page-41-0) sieťový vypínač [na klávesnici 25](#page-40-0) [tlačidlo pohotovostného režimu na](#page-40-0) [klávesnici 25](#page-40-0) zvukové [možnosti 23](#page-38-0) [predinštalovaný](#page-19-0) softvér 4 [prehľad produktu 1](#page-16-0) [premiestňovanie počítača 29](#page-44-0) [pripájanie káblov 8](#page-23-0) [pripojenia Ethernetu 8](#page-23-0) problémy disketová [mechanika 58](#page-73-0) [mechanika CD-ROM 56](#page-71-0) [mechanika DVD-ROM 57](#page-72-0) [občasné](#page-74-0) 59 [obrazovka/monitor 58](#page-73-0) [pamäť](#page-76-0) 61 [softvér 66](#page-81-0) [USB 66](#page-81-0) voliteľné [zariadenie 65](#page-80-0) [všeobecné](#page-74-0) 59 [zvuk 55](#page-70-0) [problémy s disketovou mechanikou 58](#page-73-0) [problémy s obrazovkou/monitorom 58](#page-73-0) [problémy s pamäťou 61](#page-76-0) [problémy s voliteľnými zariadeniami 65](#page-80-0) [problémy so zvukom 55](#page-70-0) [prúdenie vzduchu 7](#page-22-0)

## **R**

[RAM, pridanie 45](#page-60-0) [reproduktory, interné](#page-17-0) 2 [riadenie napájania 26](#page-41-0) [riešenie problémov 49](#page-64-0)

### **S**

[softvér 3](#page-18-0) softvérové [problémy 66](#page-81-0) [Spúšťacia postupnosť](#page-50-0) 35 [spúšťanie počítača 14](#page-29-0) [starostlivosť](#page-42-0) o počítač 27 [súhrn služieb 72](#page-87-0) systémová [doska 39](#page-54-0)

#### **T**

[tabuľky riešenia problémov 53](#page-68-0) [tlačidlá](#page-28-0) 13

# **U**

[umiestnenie súčiastok 39](#page-54-0) [umiestnenie, súčiastky systémovej dosky 39](#page-54-0) USB [konektory 9](#page-24-0) [problémy 66](#page-81-0) [usporiadanie vášho pracoviska 6](#page-21-0) [uzamknutie klávesnice 26](#page-41-0) [uzamykanie krytu 26](#page-41-0)

### **V**

[vkladanie a vyberanie diskiet 19](#page-34-0) [vkladanie CD alebo DVD 22](#page-37-0) všeobecné [problémy 59](#page-74-0) [vyberanie CD alebo DVD 22](#page-37-0) [vypínanie 15](#page-30-0) [výber umiestnenia 5](#page-20-0)

### **Z**

zadný [kryt, snímanie 40](#page-55-0) [zariadenia citlivé](#page-52-0) na statickú elektrinu 37 [zálohovanie konfigurácie 38](#page-53-0) zvuk [konektory 9](#page-24-0) [nahrávanie zvuku 24](#page-39-0) [ovládanie hlasitosti 23](#page-38-0) [prehrávanie zvuku 24](#page-39-0)

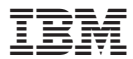

Identifikačné číslo: 22P2809

Vytlačené v USA

(1P) P/N: 22P2809

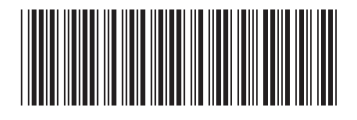